# **Programming Guide**

**Digital Oscilloscopes** 

**PG01-E02B** 

2019 SIGLENT TECHNOLOGIES CO., LTD

# **Version Declaration**

This chapter declares the modifications of command in the most recent release of the programming guide version.

# **Version E02A at Introduction**

This version, as the second new version, regulates all the currently available commands. Some of the commands vary between series, and these will be annotated in the description of command.

The following are the main revisions:

- Delete the Table of Commands & Queries, and all the instructions are classified according to the functional modules.
- Removed incorrect instructions, added instructions for WGEN and DIGITAL modules.
- Add two new communication features: Telnet and Socket, visible in "Programming Overview-Remote Control".
- Detailed programming instances for instructions (WF?/SCDP) to make it easier to understand.
- Support obtaining waveform data of Digital channel and Math.
- For comparison with the previous programming guide, differences have been listed in "Obsolete Commands for Old Models".

### **Version E02B at Introduction**

The following are the main revisions:

- Adding commands for serial trigger and decode.
- Corrected the error description in the document.

# Content

| PROGRAMMING OVERVIEW              | 6  |
|-----------------------------------|----|
| Establishing Communications       | 6  |
| Install NI-VISA                   | 6  |
| Connect the Instrument            | 10 |
| Remote Control                    | 11 |
| User-defined Programming.         | 11 |
| Send SCPI Commands via NI-MAX     | 11 |
| Using SCPI with Telnet            | 11 |
| Using SCPI with Sockets           | 13 |
| INTRODUCTION TO THE SCPI LANGUAGE | 14 |
| About Commands & Queries          | 14 |
| Description                       | 14 |
| Usage                             | 14 |
| Command Notation                  | 15 |
| COMMANDS & QUERIES                | 17 |
| COMMON (*) Commands               | 18 |
| COMM_HEADER Commands              | 22 |
| ACQUIRE Commands                  | 24 |
| AUTOSET Commands                  | 38 |
| CHANNEL Commands                  | 40 |
| CURSOR Commands                   | 50 |
| DECODE Commands                   | 58 |
| DIGITAL Commands                  | 72 |
| DISPLAY Commands                  | 82 |

| HISTORY Commands                 | 88  |
|----------------------------------|-----|
| MATH Commands                    | 93  |
| MEASURE Commands                 | 110 |
| PASS/FAIL Commands               | 124 |
| PRINT Commands                   | 136 |
| RECALL Commands                  | 138 |
| REFERENCE Commands               | 142 |
| SAVE Commands                    | 152 |
| STATUS Commands                  | 159 |
| SYSTEM Commands                  | 162 |
| TIMEBASE Commands                | 167 |
| TRIGGER Commands                 | 175 |
| SERIAL TRIGGER Commands          | 192 |
| WAVEFORM Commands                | 243 |
| WGEN Commands                    | 257 |
| Obsolete Commands for Old Models | 264 |
| PROGRAMMING EXAMPLES             | 289 |
| VISA Examples                    | 290 |
| VC++ Example                     | 290 |
| VB Example                       | 297 |
| MATLAB Example                   | 303 |
| LabVIEW Example                  | 305 |
| C# Example                       | 308 |
| Examples of Using Sockets        | 311 |
| Python Example                   | 311 |
| C Example                        | 314 |

| Common Command Examples               | 316 |
|---------------------------------------|-----|
| Read Waveform Data (WF) Example       | 316 |
| Read Waveform Data of Digital Example | 317 |
| Screen Dump (SCDP) Example            | 318 |
| INDEX                                 | 319 |

# **Programming Overview**

This chapter introduces how to build communication between the instrument and the PC. It also introduces how to configure a system for remote instrument control. By using USB and LAN interfaces, in combination with NI-VISA and programming languages, users can remotely control the instruments. Through LAN interface, VXI-11, Sockets and Telnet protocols can be used to communicate with the instruments.

# **Establishing Communications**

#### Install NI-VISA

Before programming, you need to install the National Instruments NI-VISA library, which you can download from the National Instruments web site. Currently, NI-VISA is packaged in two versions: a full version and a Run-Time Engine version. The full version includes the NI device drivers and a tool named NI MAX which is a user interface to control and test remotely connected devices. The Run-Time Engine is recommended, as it is a much smaller download than the full version and includes the necessary tools for basic communication to instruments.

For example, you can get the NI-VISA 5.4 full version from: http://www.ni.com/download/ni-visa-5.4/4230/en/.

You also can download NI-VISA Run-Time Engine 5.4 to your PC and install it as the default selection. Its installation process is similar with the full version.

After you downloaded the file, follow these steps to install NI-VISA (The full version of NI-VISA 5.4 is used in this example. Newer versions are likely, and should be compatible with SIGLENT instrumentation. Download the latest version available for the operating system being used by the controlling computer):

a. Double click the visa540\_full.exe, dialog shown as below:

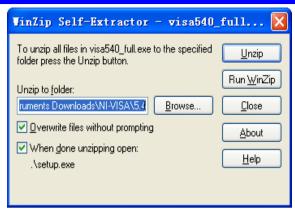

b. Click Unzip, the installation process will automatically launch after unzipping files. If your computer needs to install .NET Framework 4, it may auto start.

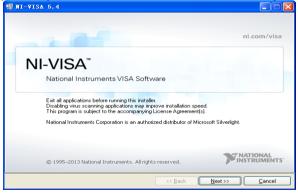

c. The NI-VISA installing dialog is shown above. Click Next to start the installation process.

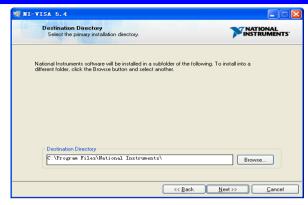

d. Set the install path, default path is "C:\Program Files\National Instruments\", you can change it. Click Next, dialog shown as above.

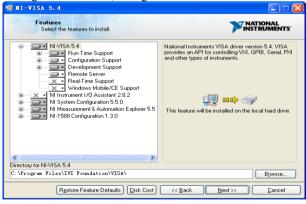

e. Click Next twice, in the License Agreement dialog, select the "I accept the above 2 License Agreement(s).",and click Next, dialog shown as below:

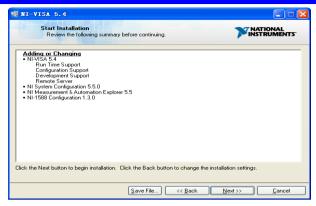

f. Click Next to begin installation.

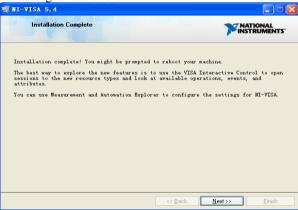

g. Now the installation is complete. Reboot your PC.

### **Connect the Instrument**

Depending on the specific model, your oscilloscope may be able to communicate with a PC through the USB or LAN interface.

Connect the instrument and the USB Host interface of the PC using a USB cable. Assuming your PC is already turned on, turn on your oscilloscope, and then the PC will display the "Device Setup" screen as it automatically installs the device driver as shown below.

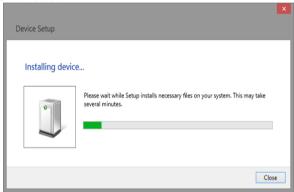

Wait for the installation to complete and then proceed to the next step.

### Remote Control

# **User-defined Programming**

Users can use SCPI commands via a computer to program and control the digital oscilloscope. For details, refer to the introductions in "Programming Examples".

#### Send SCPI Commands via NI-MAX

NI-Measurement and Automation eXplorer (NI-MAX) is a program created and maintained by National Instruments. It provides a basic remote control interface for VXI, LAN, USB, GPIB, and Serial communications. It is a utility that enables you to send commands one-at-a-time and also retrieve data from connected devices. It is a great tool for troubleshooting and testing command sequences. The oscilloscopes can be controlled remotely by sending SCPI commands via NI-MAX.

# **Using SCPI with Telnet**

Telnet provides a means of communicating with the oscilloscopes over a LAN connection. The Telnet protocol sends SCPI commands to the oscilloscopes from a PC and is similar to communicating with the oscilloscopes over USB. It sends and receives information interactively: one command at a time. Windows operating systems use a command prompt style interface for the Telnet client. The steps are as follows:

- 1. On your PC, click Start > All Programs > Accessories > Command Prompt.
- 2. At the command prompt, type in telnet.
- 3. Press the Enter key. The Telnet display screen will be displayed.

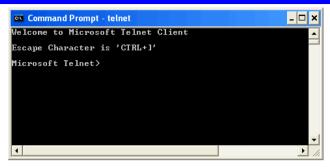

4. At the Telnet command line, type:

```
open XXX.XXX.XXX 5024
```

Where XXX.XXX.XXX is the instrument's IP address and 5024 is the port. You should see a response similar to the following:

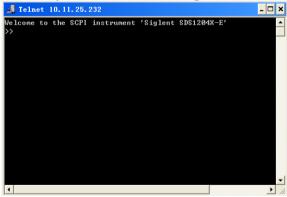

5. At the SCPI> prompt, input the SCPI commands such as \*IDN? to return the company name, model number, serial number, and firmware version number.

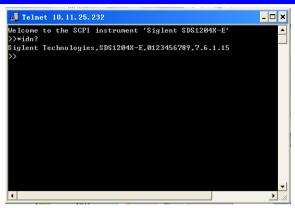

- 6. To exit the SCPI> session, press the Ctrl+] keys simultaneously.
- 7. Type *quit* at the prompt or close the Telnet window to close the connection to the instrument and exit Telnet

# **Using SCPI with Sockets**

Socket API can be used to control the SDS1000X-E series via LAN without installing any other libraries. This can reduce the complexity of programming.

**SOCKET ADDRESS** IP address + port number

IP ADDRESS SDS IP address

PORT NUMBER 5025

Please see section "Examples of Using Sockets" for the details.

# **Introduction to the SCPI Language**

# **About Commands & Queries**

This section lists and describes the remote control commands and queries recognized by the instrument. All commands and queries can be executed in either local or remote state.

The description for each command or query, with syntax and other information, begins on a new page. The name (header) is given in both long and short form at the top of the page, and the subject is indicated as a command or query or both.

The commands are given in long format for the "COMMAND SYNTAX" and "QUERY SYNTAX" sections and they are used in a short form for the "EXAMPLE".

Queries perform actions such as obtaining information, and are recognized by the question mark (?) following the header.

# **Description**

In the description, a brief explanation of the function performed is given. This is followed by a presentation of the formal syntax, with the header given in upper case characters and the short form derived from it. Where applicable, the syntax of the query is given with the format of its response.

# Usage

The commands and queries listed here can be used for SIGLENTs Digital Oscilloscope Series as shown below. Models are arranged according to their initial release dates

| Applicable to the following models |               |
|------------------------------------|---------------|
| SDS1000CFL                         | non-SPO model |
| SDS1000A                           | non-SPO model |
| SDS1000CML+/CNL+/DL+/E+/F+         | non-SPO model |

| SDS2000/2000X   | SPO model |
|-----------------|-----------|
| SDS1000X/1000X+ | SPO model |
| SDS1000X-E/X-C  | SPO model |

#### What is an SPO model?

Oscilloscope models that have the SPO designation use SIGLENTs innovative waveform acquisition and graphics processing engine which supports high capture rate, multi-level intensity grading and color temperature display. SPO models also come with deep memory storage and the use of new digital trigger technology that supports rich precise trigger types.

#### Command Notation

The following notations are used in the commands:

- < Angular brackets enclose words that are used as placeholders, of which there are two types: the header path and the data parameter of a command.
- := A colon followed by an equals sign separates a placeholder from the description of the type and range of values that may be used in a command instead of the placeholder.
- Braces enclose a list of choices, one of which one must be made.
- [] Square brackets enclose optional items.
- ... An ellipsis indicates that the items both to its left and right may be repeated for a number of times.

As an example, consider the syntax notation for the command to set the vertical input sensitivity:

```
<channel>:VOLT_DIV <v_gain>
<channel>:={C1,C2,C3,C4}
<v_gain>:= 2 mV to 10 V
```

The first line shows the formal appearance of the command, with <channel> denoting the placeholder for the header path and <v\_gain> the placeholder for the data parameter specifying the desired vertical gain value. The second line indicates that one of four channels must be chosen for the header path. And the third explains that the actual vertical gain can be set to any value between 2 mV and  $10~\rm V$ .

# **Commands & Queries**

This chapter introduces each command subsystem of the SIGLENTs Digital Oscilloscope Series command set. The contents of this chapter are shown as below:

- COMMON (\*) Commands
- COMM HEADER Commands
- ACQUIRE Commands
- AUTOSET Commands
- CHANNEL Commands
- CURSOR Commands
- DIGITAL Commands
- DISPLAY Commands
- HISTORY Commands
- MATH Commands
- MEASURE Commands
- PASS/FAIL Commands
- PRINT Commands
- RECALL Commands
- REFERENCE Commands
- SAVE Commands
- STATUS Commands
- SYSTEM Commands
- TIMEBASE Commands
- TRIGGER Commands
- SERIAL TRIGGER Commands
- WGEN Commands
- Obsolete Commands for Old Models

# **COMMON** (\*) Commands

The IEEE 488.2 standard defines some general commands for querying the basic information of an instrument or performing common basic operations. These commands usually start with \*, and the command key length is 3 characters.

- \*IDN? (Identification Number)
- \*OPC (Operation Complete)
- \*RST (Reset)

# COMMON (\*) \*IDN?

Query

# **DESCRIPTION** The \*IDN? query identifies the instrument type

and software version. The response consists of four different fields providing information on the manufacturer, the scope model, the serial number

and the firmware revision.

QUERY SYNTAX \*IDN?

RESPONSE FORMAT Siglent Technologies, <model>, <serial

number>,<firmware>

<model>:= the model number of the instrument.
<serial number>:= A 14-digit decimal code.
<firmware>:= the software revision of the

instrument

**EXAMPLE** The query identifies the instrument type and

software version. Command message:

\*IDN?

Response message:

Siglent Technologies,SDS1204X-E,SDS1EBAC0L0098,7.6.1.15

COMMON (\*) \*OPC

Command/Query

**DESCRIPTION**The \*OPC command sets the operation complete

bit in the Standard Event Status Register when all pending device operations have finished.

The \*OPC? query places an ASCII "1" in the

output queue when all pending device operations have completed. The interface hangs until this

query returns.

COMMAND SYNTAX \*OPC

QUERY SYNTAX \*OPC?

RESPONSE FORMAT \*OPC 1

COMMON (\*) \*RST

Command

**DESCRIPTION** The \*RST command initiates a device reset.

This is the same as pressing [Default] on the

front panel.

COMMAND SYNTAX \*RST

**EXAMPLE** This example resets the oscilloscope.

Command message:

\*RST

# **COMM\_HEADER Commands**

• CHDR

#### **COMM HEADER**

# COMM HEADER | CHDR

Command/ Ouerv

#### DESCRIPTION

The COMM HEADER command controls the way the oscilloscope formats response to queries. This command does not affect the interpretation of messages sent to the oscilloscope. Headers can be sent in their long or short form regardless of the CHDR setting.

Examples of the three response formats to "C1.VDIV?".

| CHDR  | RESPONSE              |
|-------|-----------------------|
| LONG  | C1:VOLT_DIV 1.00E+01V |
| SHORT | C1:VDIV 1.00E+01V     |
| OFF   | 1.00E+01              |

#### COMMAND SYNTAX

COMM HEADER < mode>

- <mode>:={SHORT,LONG,OFF}
- •SHORT response starts with the short form of the header word.
- •LONG response starts with the long form of the header word.
- •OFF header is omitted from the response and units in numbers are suppressed.

#### Note:

Default is the SHORT response format.

**OUERY SYNTAX** 

COMM HEADER?

RESPONSE FORMAT

COMM HEADER < mode>

**EXAMPLE** 

The following command sets the response header format to SHORT.

Command message:

CHDR SHORT

# **ACQUIRE Commands**

The ACQUIRE subsystem controls the way in which waveforms are acquired. These commands set the parameters for acquiring and storing data.

- + ARM
- STOP
- ACQW
- AVGA
- MSIZ
- SAST?
- SARA?
- SANU?
- SXSA
- XYDS

#### **ACQUIRE**

# ARM\_ACQUISITION | ARM

Command

DESCRIPTION

The ARM\_ACQUISITION command starts a new signal acquisition.

# COMMAND SYNTAX

ARM\_ACQUISITION

EXAMPLE

The following steps show the effect of ARM.

Note:

INR bit 13 (8192) = Trigger is ready. INR bit 0 (1) = New Signal Acquired.

**Step 1:** Set the trigger mode to single, and input a signal which can be triggered. Once triggered, you can see the state of acquisition changes to stop. Send the query.

Query message:

INR?

Response message:

INR 8193(trigger ready)

Step 2: Send the query again to clear the register.

Query message:

INR?

Response message:

INR 0

**Step 3;** Now, send the command to start a new signal acquisition.

Command message:

ARM

Step 4: Send the query to see the effect of ARM.

Query message:

INR?

Response message:

INR 8193

# RELATED COMMANDS

STOP TRMD INR?

ACQUIRE STOP

Command

**DESCRIPTION** The STOP command stops the acquisition.

This is the same as pressing the Stop key on

the front panel.

COMMAND SYNTAX STOP

**EXAMPLE** The following command stops the

acquisition process.
Command message:

STOP

RELATED COMMANDS ARM

TRMD

#### **ACQUIRE**

# ACQUIRE\_WAY | ACQW

Command /Query

#### DESCRIPTION

The ACQUIRE\_WAY command specifies the acquisition mode.

The ACQUIRE\_WAY? query returns the current acquisition mode.

#### COMMAND SYNTAX

ACQUIRE WAY <mode>[,<time>]

<mode>:={SAMPLING,PEAK\_DETECT,AVE RAGE,HIGH\_RES}

<time>:={4,16,32,64,128,256,512,...}

- SAMPLING sets the oscilloscope in the normal mode.
- •PEAK\_DETECT sets the oscilloscope in the peak detect mode.
- AVERAGE sets the oscilloscope in the averaging mode.
- HIGH\_RES sets the oscilloscope in the enhanced resolution mode (also known as smoothing). This is essentially a digital boxcar filter and is used to reduce noise at slower sweep speeds.

#### Note:

- The [HIGH\_RES] option is valid for SPO models. See models on page 14.
- <time>:={4,16,32,64,128,256,512,...} when <mode> = AVERAGE.

Options vary from models. See the data sheet or the acquire menu of the oscilloscope.

# **QUERY SYNTAX**

ACQUIRE\_WAY?

#### RESPONSE FORMAT

ACQUIRE\_WAY <mode>[,<time>]

#### **EXAMPLE**

The following command sets the acquisition mode to average mode and also sets the average time to 16.

Command message:

ACQW AVERAGE,16

RELATED COMMANDS AVGA

ACQUIRE AVERAGE\_ACQUIRE | AVGA

Command /Query

**DESCRIPTION** The AVERAGE\_ACQUIRE command selects

the average times of average acquisition.

The AVERAGE\_ACQUIRE? query returns the

currently selected count value for average mode.

COMMAND SYNTAX AVERAGE\_ACQUIRE <time>

<time>:= {4,16,32,64,128,256,...}

Note:

Options of <time> vary from models. See the data sheet or the acquire menu of the oscilloscope for

details.

**OUERY SYNTAX** AVERAGE\_ACQUIRE?

RESPONSE FORMAT AVERAGE\_ACQUIRE < time>

**EXAMPLE** The following command turns the average times

of average acquisition to 16. Command message:

AVGA 16

RELATED COMMANDS ACQW

#### **ACQUIRE**

# MEMORY\_SIZE | MSIZ

Command /Query

DESCRIPTION

The MEMORY\_SIZE command sets the maximum depth of memory.

The MEMORY\_SIZE? query returns the maximum depth of memory.

COMMAND SYNTAX

MEMORY SIZE <size>

<size>:={7K,70K,700K,7M} for non-interleaved
mode. Non-interleaved means a single channel is
active per A/D converter. Most oscilloscopes
feature two channels per A/D converter. .

<size>:={14K,140K,1.4M,14M} for interleave
mode. Interleave mode means multiple active
channels per A/D converter.

Note:

Options of <size> vary from models. See the data sheet or the acquire menu of the oscilloscope for details.

**QUERY SYNTAX** 

MEMORY\_SIZE?

RESPONSE FORMAT

MEMORY\_SIZE <size>

EXAMPLE

The following command sets the maximum depth of memory to 14M in interleave mode.

Command message:

MSIZ 14M

ACQUIRE SAMPLE\_STATUS? | SAST?

Query

**DESCRIPTION** The SAST? query returns the acquisition

status of the scope.

QUERY SYNTAX SAST?

RESPONSE FORMAT SAST <status>

**EXAMPLE** The following query returns the acquisition

status of the scope. Query message:

SAST?

Response message:

SAST Trig'd

#### **ACQUIRE**

# SAMPLE\_RATE? | SARA?

Query

DESCRIPTION

The SARA? query returns the sample rate of

the scope.

**QUERY SYNTAX** 

SARA? DI:SARA? •DI — digital.

RESPONSE FORMAT

SARA <value> DI:SARA <value>

| Model          | Format of <value></value>                                                   |
|----------------|-----------------------------------------------------------------------------|
| SDS1000X-<br>E | Numerical value<br>in E-notation with<br>SI unit, such as<br>5.00E+08Sa/s.  |
| others         | Numerical value with measurement unit and physical unit, such as 1.00GSa/s. |

#### **EXAMPLE**

•The following query returns the sample rate

of the analog channel. Query message:

SARA?

SANA!

Response message:

SARA 5.00E+05Sa/s

•The following query returns the sample rate of the digital channel.

Ouery message:

DI:SARA?

Response message:

DI:SARA 5.00E+05Sa/s

#### Note:

The table shows the availability of "DI:SARA?" in each digital oscilloscope series.

| Model | Valid? |
|-------|--------|
|       |        |

| SDS2000X   | no  |
|------------|-----|
| SDS1000X   | no  |
| SDS1000X-E | yes |

#### **ACQUIRE**

# SAMPLE\_NUM? | SANU?

Query

#### DESCRIPTION

The SANU? query returns the number of data points that the hardware will acquire from the input signal. The number of points acquired is based on the horizontal scale and memory/acquisition depth selections and cannot be directly set.

**QUERY SYNTAX** 

SANU? <channel>

<channel>:={C1,C2,C3,C4}

RESPONSE FORMAT

SANU <value>

| Model                              | Format of <value></value>                                                         |
|------------------------------------|-----------------------------------------------------------------------------------|
| SDS1000X-<br>E                     | Numerical value<br>in E-notation with<br>SI unit, such as<br>7.00E+05pts.         |
| SDS2000/20<br>00X/1000X/<br>1000X+ | Numerical value with<br>measurement unit<br>and physical unit,<br>such as 28Mpts. |
| others                             | Numerical value, such as 1600.                                                    |

**EXAMPLE** 

The following query returns the number of sampled points available from last acquisition from Channel 2.

Query message:

SANU? C2

Response message: SANU 7.00E+05pts

# ACQUIRE SINXX\_SAMPLE | SXSA

Command/Query

**DESCRIPTION** The SINXX\_SAMPLE command sets the

way of interpolation.

The SINXX\_SAMPLE? query returns the

way of interpolation.

COMMAND SYNTAX SINXX\_SAMPLE <state>

<state>:= $\{ON,OFF\}$ 

•ON — sine interpolation.

•OFF — linear interpolation.

QUERY SYNTAX SINXX\_SAMPLE?

RESPONSE FORMAT SINXX\_SAMPLE <state>

**EXAMPLE** The following command sets the way of the

interpolation to sine interpolation.

Command message:

SXSA ON

# **ACQUIRE**

# XY\_DISPLAY | XYDS

Command /Query

**DESCRIPTION** The XY\_DISPLAY command enables or

disables the display of XY mode. XY mode plots the voltage data of both channels with respect to one-another. For example, channel 1 vs. channel 2. This can be used to create Lissajous curves. The standard display mode

plots voltage data vs. time.

The  $XY\_DISPLAY?$  query returns whether

the XY format display is enabled.

COMMAND SYNTAX XY\_DISPLAY <state>

<state>:={ON,OFF}

**QUERY SYNTAX** XY\_DISPLAY?

RESPONSE FORMAT XY\_DISPLAY <state>

**EXAMPLE** The following command enables the XY

format.

Command message:

XYDS ON

# **AUTOSET Commands**

The AUTOSET subsystem commands control the function of automatic waveform setting. The oscilloscope will automatically adjust the vertical position, the horizontal time base and the trigger mode according to the input signal to make the waveform display to the best state.

#### ASET

**AUTOSET** 

AUTO\_SETUP | ASET

Command

DESCRIPTION

The AUTO\_SETUP command attempts to identify the waveform type and automatically adjusts controls to produce a usable display of the

input signal.

COMMAND SYNTAX

AUTO SETUP

**EXAMPLE** 

The following command instructs the

oscilloscope to perform an auto-setup. Command message:

ASET

# **CHANNEL Commands**

The CHANNEL subsystem commands control the analog channels. Channels are independently programmable for offset, probe, coupling, bandwidth limit, inversion, and more functions. The channel index (1, 2, 3, or 4) specified in the command selects the analog channel that is affected by the command.

- ATTN
- BWL
- + CPL
- OFST
- SKEW
- TRA
- UNIT
- VDIV
- INVS

# **ATTENUATION | ATTN**

Command /Query

### DESCRIPTION

The ATTENUATION command specifies the probe attenuation factor for the selected channel. The probe attenuation factor may be 0.1 to 10000. This command does not change the actual input sensitivity of the oscilloscope. It changes the reference constants for scaling the display factors, for making automatic measurements, and for setting trigger levels.

The ATTENUATION? query returns the current probe attenuation factor for the selected channel.

COMMAND SYNTAX

<channel>:ATTENUATION <attenuation>

<channel>:={C1,C2,C3,C4}

<attenuation>:={0.1,0.2,0.5,1,2,5,10,20,50,100,2

00,500,1000,2000,5000,10000}

**OUERY SYNTAX** 

<channel>:ATTENUATION?

RESPONSE FORMAT

<channel>:ATTENUATION <attenuation>

**EXAMPLE** 

The following command sets the attenuation factor of Channel 1 to 100:1. To ensure the data matches the true signal voltage values, the physical probe attenuation must match the scope attenuation values for that input channel.

Command message:

C1:ATTN 100

RELATED COMMANDS

VDIV OFST

# **BANDWIDTH\_LIMIT | BWL**

Command /Query

### DESCRIPTION

BANDWIDTH\_LIMIT enables or disables the bandwidth-limiting low-pass filter. If the bandwidth filters are on, it will limit the bandwidth to reduce display noise. When you turn Bandwidth Limit ON, the Bandwidth Limit value is set to 20 MHz. It also filters the signal to reduce noise and other unwanted high frequency components.

The BANDWIDTH\_LIMIT? query returns whether the bandwidth filters are on.

### COMMAND SYNTAX

BANDWIDTH\_LIMIT<channel>,<mode>[,<channel>,<mode>[,<channel>,<mode>[,<channel>,<mode>[]]

<channel>:={C1,C2,C3,C4} <mode>:={ON,OFF}

### **OUERY SYNTAX**

BANDWIDTH\_LIMIT?

#### RESPONSE FORMAT

BANDWIDTH\_LIMIT <channel>,<mode> [,<channel>,<mode>[,<channel>,<mode>[, <channel>,<mode>]]]

### **EXAMPLE**

• The following command turns on the bandwidth filter for all channels.

Command message:

BWL C1, ON, C2, ON, C3, ON, C4, ON

• The following command turns the bandwidth filter on for Channel 1 only.

Command message:

BWL C1, ON

# **COUPLING | CPL**

Command /Query

DESCRIPTION

The COUPLING command selects the coupling

mode of the specified input channel.

The COUPLING? query returns the coupling

mode of the specified channel.

COMMAND SYNTAX

<channel>:COUPLING <coupling>

<channel>:={C1,C2,C3,C4}

<coupling>:={A1M,A50,D1M,D50,GND}

•A — alternating current.

•D — direct current.

•1M —  $1M\Omega$  input impedance.

•50 —  $50\Omega$  input impedance.

#### Note:

Options of <coupling> vary from models. See the data sheet or the channel menu of oscilloscope for details.

**QUERY SYNTAX** 

<channel>:COUPLING?

RESPONSE FORMAT

<channel>:COUPLING <coupling>

EXAMPLE

The following command sets the coupling of Channel 2 to 50  $\Omega$ . DC.

Command message:

C2:CPL D50

# OFFSET | OFST

Command/Query

### DESCRIPTION

The OFFSET command allows adjustment of the vertical offset of the specified input channel. The maximum ranges depend on the fixed sensitivity setting.

The OFFSET? query returns the offset value of the specified channel.

#### COMMAND SYNTAX

<channel>:OFFSET <offset>

 $\langle channel \rangle := \{C1, C2, C3, C4\}$ 

<offset>:= vertical offset value with unit, see the data sheet for details.

#### Note:

•If there is no unit (V/mV/uV) added, it defaults to volts (V).

• If you set the offset to a value outside of the legal range, the offset value is automatically set to the nearest legal value. Legal values are affected by the probe attenuation setting.

#### **OUERY SYNTAX**

<channel>:OFFSET?

#### RESPONSE FORMAT

<channel>:OFFSET <offset>

<offset>:= Numerical value in E-notation with

SI unit.

### EXAMPLE

• The following command sets the offset of

Channel 2 to -3 V. Command message:

C2:OFST -3V

• The following command sets the offset of

Channel 1 to -50 mV. Command message: C1:OFST -50mV

#### RELATED COMMANDS

VDIV ATTN

# CHANNEL SKEW Command/Ouerv

DESCRIPTION

The SKEW command sets the channel-to-channel skew factor for the specified channel. Each analog channel can be adjusted + or -100 ns for a total of 200 ns difference between channels. You can use the oscilloscope's skew control to remove cable-delay errors between channels.

The SKEW? query returns the skew value of the specified trace.

<trace>:={C1,C2,C3,C4}

 $\langle skew \rangle := -100 \text{ ns to } +100 \text{ ns.}$ 

QUERY SYNTAX <trace>:SKEW?

| Model          | Format of <skew></skew>                                                  |
|----------------|--------------------------------------------------------------------------|
| SDS1000X-<br>E | Numerical value<br>in E-notation with<br>SI unit, such as<br>9.99E-08S.  |
| others         | Numerical value with measurement unit and physical unit, such as 0.00ns. |

**EXAMPLE** The following command sets skew value of Channel 1 to 3ns.

Command message:

TRACE | TRA

Command/Query

**DESCRIPTION** The TRACE command turns the display of the

specified channel on or off.

The TRACE? query returns the current display

setting for the specified channel.

COMMAND SYNTAX <trace>:TRACE <mode>

 $< trace > := \{C1, C2, C3, C4\}$ 

<mode>:= $\{ON,OFF\}$ 

QUERY SYNTAX <trace>:TRACE?

RESPONSE FORMAT <a href="mailto:trace">trace</a>:TRACE <mode>

**EXAMPLE** The following command displays Channel 1.

Command message:

C1:TRA ON

**CHANNEL** UNIT

 $Command\ / Query$ 

**DESCRIPTION** The UNIT command sets the unit of the

specified trace. Measurement results, channel sensitivity, and trigger level will reflect the

measurement units you select.

The UNIT? query returns the unit of the

specified trace.

COMMAND SYNTAX <channel>:UNIT <type>

<channel>:={C1,C2,C3,C4}

 $< type > := \{V,A\}$ 

QUERY SYNTAX <channel>:UNIT?

RESPONSE FORMAT <channel>:UNIT <type>

**EXAMPLE** The following command sets the unit of

Channel 1 to V.

Command message:

C1:UNIT V

# **VOLT\_DIV | VDIV**

Command /Query

**DESCRIPTION** The VOLT\_DIV command sets the vertical

sensitivity in Volts/div.

If the probe attenuation is changed, the scale value is multiplied by the probe's attenuation

factor.

The VOLT\_DIV? query returns the vertical

sensitivity of the specified channel.

COMMAND SYNTAX <channel>:VOLT\_DIV <v\_gain>

<channel>:={C1,C2,C3,C4}

<v gain>:= 500uV to 10V.

Note:

If there is no unit (V/mV/uV) added, it defaults

to volts (V).

QUERY SYNTAX <channel>:VOLT\_DIV?

RESPONSE FORMAT <channel>:VOLT\_DIV <v\_gain>

<v\_gain>:= Numerical value in E-notation

with SI unit.

**EXAMPLE** The following command sets the vertical

sensitivity of Channel 1 to 50 mV/div.

Command message:

C1:VDIV 50mV

RELATED COMMANDS ATTN

# INVERTSET | INVS

Command/Query

**DESCRIPTION** The INVERTSET command mathematically

inverts the specified traces or the math waveform.

The INVERTSET? query returns the current state

of the channel inversion.

COMMAND SYNTAX <trace>:INVERTSET <state>

<trace>:= $\{C1,C2,C3,C4,MATH\}$ 

<state>:= {ON,OFF}

**QUERY SYNTAX** <trace>:INVERTSET?

RESPONSE FORMAT <trace>:INVERTSET <state>

**EXAMPLE** The following command inverts the trace of

Channel 1.

Command message:

C1:INVS ON

# **CURSOR Commands**

The CURSOR subsystem commands set and query the settings of X-axis markers(X1 and X2 cursors) and the Y-axis markers (Y1 and Y2 cursors). You can set and query the marker mode and source, the position of X and Y cursors, and query delta X and delta Y cursor values.

- CRMS
- CRST
- CRTY
- CRVA?

### **CURSOR**

# **CURSOR MEASURE | CRMS**

Command /Query

DESCRIPTION

The CURSOR\_MEASURE command specifies the type of cursor or parameter measurement to be displayed

The CURSOR\_MEASURE? query returns which cursors or parameter measurements are currently displayed.

### COMMAND SYNTAX

CURSOR MEASURE < mode>

Format 1:

<mode>:={OFF,ON}

OFF — manual mode.

ON — track mode.

Format 2:

<mode>:={OFF,MANUAL,TRACK}

•OFF — close the cursors.
•MANUAL — manual mode.
•TRACK — track mode.

Note:

The table on next page shows the available command format in each oscilloscope series.

**QUERY SYNTAX** 

EXAMPLE

CURSOR MEASURE?

CURSOR MEASURE < mode>

RESPONSE FORMAT

•The following command sets cursor function off

on SDS1000X-E. Command message:

CRMS OFF

• The following command sets cursor mode to track mode on SDS1000X.

a to the contract of the contract of the contr

Command message: *CRMS ON* 

CKMS OI

RELATED COMMANDS

CRVA?

# **Format in Each Oscilloscope Series**

| Model                      | Command Format |
|----------------------------|----------------|
| SDS1000CFL                 | Format 1       |
| SDS1000A                   | Format 1       |
| SDS1000CML+/CNL+/DL+/E+/F+ | Format 1       |
| SDS2000X                   | Format 1       |
| SDS1000X                   | Format 1       |
| SDS1000X-E                 | Format 2       |

### **CURSOR**

# CURSOR\_SET | CRST

Command /Query

#### DESCRIPTION

The CURSOR\_SET command allows the user to position any one of the four independent cursors at a given screen location. The positions of the cursors can be modified or queried even if the required cursor is not currently displayed on the screen. When setting a cursor position, a trace must be specified, relative to which the cursor will be positioned.

The CURSOR\_SET? query returns the current position of the cursor(s). The values returned depend on the grid type selected.

### COMMAND SYNTAX

<trace>:CURSOR SET

<cursor>,<position>[,<cursor>,<position>[,<cur sor>,<position>[,<cursor>,<position>]]]

<trace>:={C1,C2,C3,C4}

<cursor>:={VREF,VDIF,TREF,TDIF,HRDF,H
DIF}

- VREF The voltage-value of Y1 (curA) under manual mode.
- VDIF The voltage-value of Y2 (curB) under manual mode.
- ${}^{ullet}$  TREF The time value of X1 (curA) under manual mode.
- TDIF The time value of X2 (curB) under manual mode.
- •HREF The time value of X1 (curA) under track mode.
- HDIF The time value of X2 (curB) under track mode.

<position>:= -( grid/2) \*DIV to (grid/2)\*DIV
when <cursor> = {TREF, TDIF, HRDF, HDIF}
(horizontal)

grid: The grid numbers in horizontal direction. <position>:= -4\*DIV to 4\*DIV when <cursor> = { VREF, VDIF}.(vertical)

#### Note:

# **Digital Oscilloscope Series**

- The horizontal position range is related to the size of screen.
- •You need to add the unit to the position value.

## **QUERY SYNTAX**

<trace>:CURSOR\_SET?
<cursor>[,<cursor>[,<cursor>]]]

<cursor>:={VREF,VDIF,TREF,TDIF,HREF,H
DIF}

#### RESPONSE FORMAT

**EXAMPLE** 

 $^{ullet}$  When the current time base is 1 us, vdiv is 500 mV, the cursor mode is manual, the following command sets the X1 positions to -3 DIV, Y2 position to -1 DIV, using Channel 1 as a reference.

Command message:

 $C1:CRST\ TREF, -3us, VDIF, -500mV$ 

•When the current time base is 1 us, the cursor mode is track, the following command sets the X1 positions to -1 DIV, X2 position to 2 DIV, using Channel 1 as a reference.

Command message:

C1:CRST HREF,-1us,HDIF,2us

### RELATED COMMANDS

CRMS CRVA?

# **Digital Oscilloscope Series**

CURSOR\_TYPE | CRTY

Command /Query

**DESCRIPTION** The CURSOR\_TYPE command specifies the

type of cursor to be displayed when the cursor

mode is manual.

The CURSOR\_TYPE query returns the current

type of cursor.

COMMAND SYNTAX CURSOR\_TYPE < type>

<mode>:= $\{X,Y,X-Y\}$ 

**QUERY SYNTAX** CURSOR\_TYPE?

RESPONSE FORMAT CURSOR\_TYPE < type>

**EXAMPLE** The following command sets cursor type to Y.

Command message:

CRTYY

RELATED COMMANDS CRMS

#### **CURSOR**

# CURSOR\_VALUE? | CRVA?

Query

### DESCRIPTION

The CURSOR\_VALUE? query returns the values measured by the specified cursors for a given trace.

## **QUERY SYNTAX**

<trace>:CURSOR\_VALUE? <mode>

<trace>:= {C1, C2, C3, C4}

<mode>:= {HREL,VREL}

- •HREL return the delta time value, reciprocal of delta time value, X1 (curA) time value and X2 (curB) time value.
- •VREL return the delta volt value, Y1 (curA) volt value and Y2 (curB) volt value under manual mode

#### Note:

For non-SPO models, VREL is the delta volt value under manual mode. See models on page 14.

### RESPONSE FORMAT

<trace>:CURSOR VALUE

HREL, <delta>, <1/delta>, <value1>, <value2>

<trace>:CURSOR VALUE

VREL,<delta>,<value1>,<value2>

#### EXAMPLE

When the cursor mode is manual, and the cursor type is Y, the following query returns the vertical

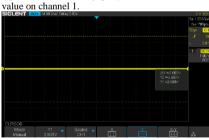

Query message:

# **Digital Oscilloscope Series**

C1:CRVA? VREL

Response message:

C1:CRVA VREL,-5.00E+00V,2.50E+00V,-

2.50E+00V

RELATED COMMANDS CRMS

# **DECODE Commands**

The DECODE subsystem commands control the serial protocols and parameters for each serial bus decode. They control the serial decode bus viewing, and other options.

- DCST
- DCPA
- B<n>:DCIC
- B<n>:DCSP
- B<n>:DCUT
- B<n>:DCCN
- B<n>:DCLN

# Availability of Decode Commands in Each Oscilloscope Series

| Model                      | Valid? |
|----------------------------|--------|
| SDS1000CFL                 | no     |
| SDS1000A                   | no     |
| SDS1000CML+/CNL+/DL+/E+/F+ | no     |
| SDS2000X                   | no     |
| SDS1000X                   | no     |
| SDS1000X-E                 | yes    |

# **Digital Oscilloscope Series**

**DECODE** DCST

Command /Query

**DESCRIPTION** The DCST command is used to set the state of

decode.

The DCST? query returns the state of decode.

COMMAND SYNTAX DCST <state>

<state>:={OFF,ON}

QUERY SYNTAX DCST?

RESPONSE FORMAT DCST <state>

**EXAMPLE** The following command sets Decode function on.

Command message:

DCST ON

**DECODE** DCPA

Command

DESCRIPTION

The DCPA command is used to set the common parameters of serial decode bus.

COMMAND SYNTAX

DCPA <param>,<value>[<param>,<value>[...]]

| <pre><param/></pre> | <value></value>     |
|---------------------|---------------------|
| BUS                 | {B1,B2}             |
| LIST                | {OFF,D1,D2}         |
| FOMT                | {BIN,DEC,HEX}       |
| LINK                | {TR_TO_DC,DC_TO_TR} |
| LSSC                | 1 to lines of list  |
| LSNM                | 1 to 7              |

- •BUS— Decode bus, set B1 as BUS1 and B2 as BUS2.
- •LIST—Decode list, set OFF to turn off the list, set D1 to select the list of bus1 and set D2 to select the list of bus2.
- FOMT— Format of the decode data.
- \*LINK— Copy setting, set TR\_TO\_DC to copy from trigger, and set DC\_TO\_TR to copy to trigger.
- LSSC— List scroll.
- LSNM— List lines.

**EXAMPLE** 

• The following command sets the current decode bus to bus1 separately.

Command message:

DCPA BUS B1

•The following command sets the current decode bus to bus2, set format of bus2 data to hex, select the list of bus2 and set the list lines to 5.

Command message:

DCPA BUS.B2.LIST.D2.FOMT.HEX.LSNM.5

# **DECODE**

B<n>:DCIC

Command

### DESCRIPTION

The B<n>:DCIC command is used to set the parameters of IIC decode bus.

### COMMAND SYNTAX

B<n>:DCIC

<param>,<value>[,<param>,<value>[..]]

 $< n > := \{1,2\}$ 

| <pre><param/></pre> | <value></value>                                                             |
|---------------------|-----------------------------------------------------------------------------|
| DIS                 | {OFF,ON}                                                                    |
| SCL                 | {C1,C2,C3,C4,D0,D1,D2,D<br>3,D4,D5,D6,D7,D8,D9,D10<br>,D11,D12,D13,D14,D15} |
| SCLT                | value with unit                                                             |
| SDA                 | {C1,C2,C3,C4,D0,D1,D2,D<br>3,D4,D5,D6,D7,D8,D9,D10<br>,D11,D12,D13,D14,D15} |
| SDAT                | value with unit                                                             |
| RW                  | {OFF,ON}                                                                    |

- •DIS—Display the current bus.
- •SCL—Sets the SCL source for the IIC bus.
- SCLT— Sets the threshold of the SCL.
- •SDA— Sets the SDA source for the IIC bus.
- •SDAT—Sets the threshold of the SDA.
- RW— Sets whether the read/write bit is included in the address. Set on to include and set off to not include.

#### Note:

- You need add the volt unit(V) to the value. If there is no unit added, it defaults to be V.
- ullet Only international unit(V) is supported at present.
- The range of value is related to the vertical scale of the source.

#### **EXAMPLE**

• The following command sets the threshold of SCL source for IIC bus2 to 200mv separately.

# Command message:

B2:DCIC SCLT,0.2V

• The following command sets IIC bus1 to display, sets the SCL source to D0, sets the SDA source to D1, and includes the R/W bit in the address.

Command message:

B1:DCIC DIS,ON,SCL,D0,SDA,D1,RW,ON

# **DECODE**

B<n>:DCSP

Command

DESCRIPTION

The B<n>:DCSP command is used to set the parameters of SPI decode bus.

COMMAND SYNTAX

B<n>:DCSP

<param>,<value>[,<param>,<value>[..]]

 $< n > := \{1,2\}$ 

| <pre><param/></pre> | <value></value>                                                             |
|---------------------|-----------------------------------------------------------------------------|
| DIS                 | {OFF,ON}                                                                    |
| CLK                 | {C1,C2,C3,C4,D0,D1,D2,D<br>3,D4,D5,D6,D7,D8,D9,D10<br>,D11,D12,D13,D14,D15} |
| CLKT                | value with unit                                                             |
| EDGE                | {RISING,FALLING}                                                            |
| MISO                | {C1,C2,C3,C4,D0,D1,D2,D<br>3,D4,D5,D6,D7,D8,D9,D10<br>,D11,D12,D13,D14,D15} |
| MISOT               | value with unit                                                             |
| MOSI                | {C1,C2,C3,C4,D0,D1,D2,D<br>3,D4,D5,D6,D7,D8,D9,D10<br>,D11,D12,D13,D14,D15} |
| MOSIT               | value with unit                                                             |
| CSTP                | {CS,NCS,TIMEOUT}                                                            |
| CS                  | {C1,C2,C3,C4,D0,D1,D2,D<br>3,D4,D5,D6,D7,D8,D9,D10<br>,D11,D12,D13,D14,D15} |
| CST                 | value with unit                                                             |
| NCS                 | {C1,C2,C3,C4,D0,D1,D2,D<br>3,D4,D5,D6,D7,D8,D9,D10<br>,D11,D12,D13,D14,D15} |
| NCST                | value with unit                                                             |
| TIM                 | value with unit                                                             |
| BIT                 | {MSB,LSB}                                                                   |
| DLEN                | 4 to 32                                                                     |

# **Digital Oscilloscope Series**

- •DIS—Display the current bus.
- •CLK—Sets the CLK source for the SPI bus.
- •CLK—Sets the threshold of the CLK.
- EDGE— Sets the edge of the clock that data latched on.
- •MISO— Sets the MISO source for the SPI bus.
- •MISOT -- Sets the threshold of the MISO.
- •MOSI— Sets the MISO source for the SPI bus.
- •MOSIT— Sets the threshold of the MISO.
- •CSTP—Sets the chip selection type for the SPI bus.
- •CS—Sets the CS source for the SPI bus.
- . CST Sets the threshold of the CS.
- •NCS—Sets the ~CS source for the SPI bus.
- •NCST—Sets the threshold of the ~CS.
- •TIM— Sets the timeout value when the CS type is CLK Timeout.
- •BIT— Sets the bit order for the SPI bus.
- •DLEN—Sets the data length for the SPI bus.

#### Note:

- You need add the volt unit(V) or time unit(S) to the value. If there is no unit added, it defaults to be V or S.
- ullet Only international unit(V/S) is supported at present.
- The range of threshold value is related to the vertical scale of the source
- The following command sets the threshold of CLK source for SPI bus2 to 200my separately.

### Command message:

### B2:DCSP CLKT,0.2V

• The following command sets SPI bus1 to display, sets the CLK source to D0, sets the MOSI source to D1, sets the CS type to TIMEOUT and the timeout value to 2us, sets the bit order to MSB, and set the data length to 32.

#### Command message:

B1:DCSP

DIS.ON.CLK.DO.MOSI.D1.CSTP.TIMEOUT.TI

#### EXAMPLE

M,2uS,BIT,MSB,DLEN,32

#### **DECODE**

#### B<n>:DCUT

Command

### DESCRIPTION

The B<n>:DCUT command is used to set the parameters of UART decode bus.

#### COMMAND SYNTAX

B<n>:DCUT <param>,<value>[,<param>,<value>[..]]

 $< n > := \{1,2\}$ 

| <param/> | <value></value>                                                             |
|----------|-----------------------------------------------------------------------------|
| DIS      | {OFF,ON}                                                                    |
| RX       | {C1,C2,C3,C4,D0,D1,D2,D<br>3,D4,D5,D6,D7,D8,D9,D10<br>,D11,D12,D13,D14,D15} |
| RXT      | value with unit                                                             |
| TX       | {C1,C2,C3,C4,D0,D1,D2,D<br>3,D4,D5,D6,D7,D8,D9,D10<br>,D11,D12,D13,D14,D15} |
| TXT      | value with unit                                                             |
| BAUD     | value without unit, 300 to 50000000                                         |
| DLEN     | 5 to 8                                                                      |
| PAR      | {NONE,EVEN,ODD}                                                             |
| STOP     | {1,1.5,2}                                                                   |
| POL      | {LOW,HIGH}                                                                  |
| BIT      | {MSB,LSB}                                                                   |

- •DIS—Display the current bus.
- •RX—Sets the RX source for the UART bus.
- •RXT—Sets the threshold of the RX.
- •TX— Sets the TX source for the UART bus.
- •TXT—Sets the threshold of the TX.
- •BAUD—Sets the baud rate for the UART bus.
- •DLEN—Sets the data length for the UART bus.
- •PAR—Sets the parity check for the UART bus.
- •STOP—Sets the length of stop bit for the UART bus.
- •POL—Sets the idle level for the UART bus.

# **Digital Oscilloscope Series**

•BIT— Sets the bit order for the UART bus

#### Note:

- You need add the volt unit(V) to the value. If there is no unit added, it defaults to be V.
- ullet Only international unit(V) is supported at present.
- The range of value is related to the vertical scale of the source.
- The following command sets the threshold of RX source for UART bus2 to 200mv separately.

# Command message:

B2:DCUT RX,0.2V

• The following command sets UART bus1 to display, sets the RX source to D0, sets the baud rate to 9600 bit/s, sets the parity check to ODD, sets the stop bit length to 2, sets the idle level to HIGH and the bit order to MSB.

### Command message:

B1:DCUT DIS,ON,RX,D0,BAUD,9600,PAR,ODD,STOP,2 POL,HIGH,BIT,MSB

**EXAMPLE** 

### **DECODE**

#### B<n>:DCCN

Command

### DESCRIPTION

The B<n>:DCCN command is used to set the parameters of CAN decode bus.

#### COMMAND SYNTAX

B<n>:DCCN

<param>,<value>[,<param>,<value>[..]]

 $< n > := \{1,2\}$ 

| <pre><param/></pre> | <value></value>                                                             |
|---------------------|-----------------------------------------------------------------------------|
| DIS                 | {OFF,ON}                                                                    |
| CANH                | {C1,C2,C3,C4,D0,D1,D2,D<br>3,D4,D5,D6,D7,D8,D9,D10<br>,D11,D12,D13,D14,D15} |
| CANHT               | value with unit                                                             |
| CANL                | {C1,C2,C3,C4,D0,D1,D2,D<br>3,D4,D5,D6,D7,D8,D9,D10<br>,D11,D12,D13,D14,D15} |
| CANLT               | value with unit                                                             |
| SRC                 | {CAN_H,CAN_L,SUB_L}                                                         |
| BAUD                | 5000 to 1000000                                                             |

- •DIS—Display the current bus.
- •CANH— Sets the CANH source for the CAN bus.
- •CANHT—Sets the threshold of the CANH.
- •CANL— Sets the CANL source for the CAN bus

CANLT-Sets the threshold of the CANL.

- •SRC—Sets the decode source for the CAN bus.
- •BAUD—Sets the band rate for the CAN bus

#### Note:

- You need add the volt unit(V) to the value. If there is no unit added, it defaults to be V.
- Only international unit(V) is supported at present.
- The range of value is related to the vertical scale of the source.

# **Digital Oscilloscope Series**

### **EXAMPLE**

• The following command sets the threshold of CANH source for CAN bus2 to 200mv separately.

Command message: B2:DCCN CANH.0.2V

• The following command sets CAN bus1 to display, sets the CANH source to D0, sets the decode source to CANH and the baud rate to 9600 bit/s

Command message:

B1:DCCN

DIS, ON, CANH, DO, SRC, CANH, BAUD, 9600

#### **DECODE**

### B<n>:DCLN

Command

### DESCRIPTION

The B<n>:DCLN command is used to set the parameters of LIN decode bus.

#### COMMAND SYNTAX

B<n>:DCLN

<param>,<value>[,<param>,<value>[..]]

 $< n > := \{1, 2\}$ 

| <pre><param/></pre> | <value></value>                                                             |
|---------------------|-----------------------------------------------------------------------------|
| DIS                 | {OFF,ON}                                                                    |
| SRC                 | {C1,C2,C3,C4,D0,D1,D2,D<br>3,D4,D5,D6,D7,D8,D9,D10<br>,D11,D12,D13,D14,D15} |
| SRCT                | value with unit                                                             |
| BAUD                | 300 to 2000                                                                 |

- •DIS—Display the current bus.
- •SRC—Sets the source for the LIN bus.
- •SRCT—Sets the threshold of the SRC.
- •BAUD—Sets the band rate for the LIN bus

#### Note:

- You need add the volt unit(V) to the value. If there is no unit added, it defaults to be V.
- Only international unit(V) is supported at present.
- •The range of value is related to the vertical scale of the source.

#### **EXAMPLE**

• The following command sets the threshold of source for LIN bus2 to 200mv separately.

# Command message:

B2:DCLN SRCT,0.2V

• The following command sets LIN bus1 to display, sets the decode source to D0 and the baud rate to 9600 bit/s.

### Command message:

B1:DCCN DIS,ON,SRC,D0,BAUD,9600

# **DIGITAL Commands**

The DIGITAL subsystem commands control the viewing of digital channels. They also control threshold settings for groups of digital channels.

- DGCH
- DGST
- DGTH
- sw
- TRA
- TSM
- cus

## Note:

These commands are only valid for models which have installed the MSO option.

Availability of Digital Commands in Each Oscilloscope Series

| Model                      | Valid? |
|----------------------------|--------|
| SDS1000CFL                 | no     |
| SDS1000A                   | no     |
| SDS1000CML+/CNL+/DL+/E+/F+ | no     |
| SDS2000X                   | yes    |
| SDS1000X                   | yes    |
| SDS1000X-E                 | yes    |

# DIGITAL\_CHANNEL | DGCH

Command /Query

**DESCRIPTION** The DIGITAL\_CHANNEL command turns

digital display on or off for the specified channel.

The DIGITAL\_CHANNEL? query returns the current digital display setting for the specified

channel.

COMMAND SYNTAX <digital>:DIGITAL\_STATE <state>

<digital>:={D0,D1,D2,D3,D4,D5,D6,D7,D8,D9,

D10,D11,D12,D13,D14,D15}

<state>:={OFF,ON}

**QUERY SYNTAX** <digital>:DIGITAL\_STATE?

RESPONSE FORMAT <a href="mailto:digital"></a>:DIGITAL\_STATE <state>

**EXAMPLE** For SDS1000X+ series, the following command

sets D8 display on. Command message: D8:DGCH\_ON

#### Note:

| Model      | Valid? |
|------------|--------|
| SDS2000X   | yes    |
| SDS1000X   | yes    |
| SDS1000X-E | no     |

# DIGITAL\_STATE | DGST

Command /Query

**DESCRIPTION** The DIGITAL\_STATE command is used to set

the state of digital.

The DIGITAL\_STATE? query returns the state of

digital.

COMMAND SYNTAX DIGITAL\_STATE <state>

<state>:={OFF,ON}

**QUERY SYNTAX** DIGITAL\_STATE?

RESPONSE FORMAT DIGITAL\_STATE <state>

**EXAMPLE** For SDS1000X+ series, the following command

sets Digital function on.

Command message: DGST ON

#### Note:

| Model      | Valid? |
|------------|--------|
| SDS2000X   | yes    |
| SDS1000X   | yes    |
| SDS1000X-E | no     |

# **DIGITAL\_THR | DGTH**

Command /Query

## DESCRIPTION

The DIGITAL\_THR command sets the threshold for the specified group of channels. The threshold is used for triggering purposes and for displaying the digital data as high (above the threshold) or low (below the threshold).

The DIGITAL\_THR? query returns the threshold value for the specified group of channels.

## COMMAND SYNTAX

<group>:DIGITAL\_THR <type>[,<level>]

<group>:={C1,C2} •C1 — D0-D7.

•C2 — D8-D15.

<type>:={TTL,CMOS,CMOS3.3,CMOS2.5,CUSTOM}

<level>:= -5V to 5V when <type> is CUSTOM.

#### Note:

 $^{\bullet}$  If there is no unit(V) added to <level>, it defaults to be V.

• If you set the threshold to a value outside of the legal range, the threshold is automatically set to the nearest legal value.

# **QUERY SYNTAX**

<group>:DIGITAL\_THR?

# RESPONSE FORMAT

Format 1:

DIGITAL\_THR <type>

Format 2:

DIGITAL\_THR <group>:<level>

| <type></type>                | Response Format |
|------------------------------|-----------------|
| TTL/CMOS/CM<br>OS3.3/CMOS2.5 | Format 1        |
| CUSTOM                       | Format 2        |

## **EXAMPLE**

• For SDS1000X+ series, when the Digital function is on, the following command sets the

threshold of D0-D7 to LVLCMOS3.3. Command message:

C1:DGTH CMOS3.3

• For SDS1000X+ series, when the Digital function is on, the following command sets the threshold of D8-D15 to 3 V.
Command message:

C2:DGTH CUSTOM,3V

#### Note:

| Model      | Valid? |
|------------|--------|
| SDS2000X   | yes    |
| SDS1000X   | yes    |
| SDS1000X-E | no     |

# DIGITAL SWITCH | SW

Command /Query

**DESCRIPTION** The SWITCH command is used to set the state of

digital.

The SWITCH? query returns the state of digital.

COMMAND SYNTAX <function>:SWITCH <state>

<function>:={DI}

<state>:={OFF,ON}

QUERY SYNTAX <function>:SWITCH?

RESPONSE FORMAT <function>:SWITCH <state>

**EXAMPLE** For SDS1000X-E series, the following command

sets Digital function on. Command message:

DI:SWITCH ON

#### Note:

| Model      | Valid? |
|------------|--------|
| SDS2000X   | no     |
| SDS1000X   | no     |
| SDS1000X-E | yes    |

DIGITAL TRACE | TRA

Command /Query

**DESCRIPTION** The TRACE command turns digital display on or

off for the specified channel.

The TRACE? query returns the current digital

display setting for the specified channel.

COMMAND SYNTAX <digital>:TRACE <state>

<digital>:={D0,D1,D2,D3,D4,D5,D6,D7,D8,D9,

D10,D11,D12,D13,D14,D15}

<state>:={OFF,ON}

QUERY SYNTAX <digital>:TRACE?

RESPONSE FORMAT <digital>:TRACE <state>

**EXAMPLE** For SDS1000X-E series, the following command

sets D8 display on. Command message: D8:TRACE ON

Note:

| Model      | Valid? |
|------------|--------|
| SDS2000X   | no     |
| SDS1000X   | no     |
| SDS1000X-E | yes    |

# THRESHOLD\_MODE | TSM

Command /Query

DESCRIPTION

The THRESHOLD\_MODE command sets the threshold type for the specified group of channels. The threshold is used for triggering purposes and for displaying the digital data as high (above the threshold) or low (below the threshold).

The THRESHOLD\_MODE? query returns the threshold type for the specified group of channels.

COMMAND SYNTAX

<group>:THRESHOLD MODE <type>

<group>:={H8,L8} •H8 — D8-D15. •L8 — D0-D7.

<type>:={TTL,CMOS,LVCMOS33,LVCMOS25,CUSTOM}

**QUERY SYNTAX** 

**EXAMPLE** 

<group>:THRESHOLD\_MODE?

RESPONSE FORMAT

<group>:THRESHOLD\_MODE <type>

For SDS1000X-E series, when the Digital function is on, the following command sets the

threshold of D0-D7 to LVLCMOS3.3.

Command message: L8:TSM LVCMOS33

#### Note:

| Model      | Valid? |
|------------|--------|
| SDS2000X   | no     |
| SDS1000X   | no     |
| SDS1000X-E | yes    |

# CUSTOM | CUS

Command /Query

## DESCRIPTION

The CUSTOM command sets the threshold value by customer for the specified group of channels. The threshold is used for triggering purposes and for displaying the digital data as high (above the threshold) or low (below the threshold).

The CUSTOM? query returns the threshold value set by customer for the specified group of channels.

#### COMMAND SYNTAX

<group>:CUSTOM <value>

<group>:={H8,L8}
•H8 — D8-D15.
•L8 — D0-D7.

<value>:= volt value with unit.

#### Note:

- You need to add the volt unit(V/mV) to the value. If there is no unit added, it defaults to volts (V).
- •The range of value varies from models. See the data sheet for details
- An out-of-range value will be adjusted to the closest legal value.

**QUERY SYNTAX** 

<group>:CUSTOM?

RESPONSE FORMAT

<group>:CUSTOM <value>

**EXAMPLE** 

For SDS1000X-E series, when the Digital function is on, the following command sets the

threshold value of D8-D15 to 5V.

Command message: L8: CUSTOM 5V

#### Note:

| Model    | Valid? |
|----------|--------|
| SDS2000X | no     |

| SDS1000X   | no  |
|------------|-----|
| SDS1000X-E | yes |

# **DISPLAY Commands**

The DISPLAY subsystem is used to control how waveforms, and the graticules are displayed on the screen.

- DTJN
- GRDS
- INTS
- MENU
- PESU

# **DISPLAY**

# DOT\_JOIN | DTJN

Command /Query

DESCRIPTION
COMMAND SYNTAX

The DOT\_JOIN command sets the interpolation lines between data points.

DOT JOIN <state>

<state>:={ON,OFF}

• ON — dots. This mode displays data more quickly than vector mode but does not draw lines between sample points.

•OFF — vectors. This is the default mode and draws lines between points.

**QUERY SYNTAX** 

DOT\_JOIN?

RESPONSE FORMAT

DOT\_JOIN <state>

**EXAMPLE** 

The following command turns off the interpolation lines.

Command message:

DTJN ON

DISPLAY GRID\_DISPLAY | GRDS

Command /Query

**DESCRIPTION** The GRID\_DISPLAY command selects the type

of the grid which is used to display.

The GRID\_DISPLAY? query returns the current

type of grid.

COMMAND SYNTAX GRID\_DISPLAY <type>

< type >:={FULL,HALF,OFF}

QUERY SYNTAX GRID\_DISPLAY?

RESPONSE FORMAT GRID\_DISPLAY <type>

**EXAMPLE** The following command changes the type of grid

to full grid.

Command message:

GRDS FULL

**DISPLAY** 

# **INTENSITY | INTS**

Command/Query

DESCRIPTION

The INTENSITY command sets the intensity

level of the grid or the trace.

The INTENSITY? query returns the grid and

trace intensity levels.

COMMAND SYNTAX

INTENSITY GRID, <value>, TRACE, <value>

<value>:= 0(or 30) to 100

Note:

You can also set the intensity level of the grid or trace using a key-value pair alone, see the

example for details.

**QUERY SYNTAX** 

INTENSITY?

RESPONSE FORMAT

INTENSITY TRACE, <value>,GRID, <value>

**EXAMPLE** 

The following command changes the grid intensity level to 75%.

Command message:

INTS GRID.75

**DISPLAY** MENU

Command/Query

**DESCRIPTION** The MENU command enables or disables to

display the menu.

The MENU? query returns whether the menu is

displayed.

COMMAND SYNTAX MENU <state>

<state>:={ON,OFF}

QUERY SYNTAX MENU?

RESPONSE FORMAT MENU <state>

**EXAMPLE** The following command enables the display of

the menu.

Command message:

MENU ON

## **DISPLAY**

# PERSIST\_SETUP | PESU

Command /Query

DESCRIPTION

The PERSIST\_SETUP command selects the persistence duration of the display, in seconds, in persistence mode.

The PERSIST\_SETUP? query returns the current status of the persistence.

COMMAND SYNTAX

PERSIST SETUP <time>

| Models     | <time>:=</time>          |
|------------|--------------------------|
| SDS1000X-E | {OFF,INFINITE,1,5,10,30} |
| Others     | {INFINITE,1,5,10,30}     |

#### Note:

- •See models on page 14.
- See the command PERS in Obsolete Commands for Old Models to set persist off .
- Options of <time> vary from models. See the data sheet or the display menu of the oscilloscope for details.

**QUERY SYNTAX** 

PERSIST SETUP?

RESPONSE FORMAT

PERSIST\_SETUP <time>

**EXAMPLE** 

The following command sets the variable persistence at 5 seconds.

Command message:

PESU 5

# **HISTORY Commands**

The HISTORY subsystem commands control the waveform recording function and the history waveform play function.

- FRAM
- FTIM?
- HSMD
- HSLST

# FRAME\_SET | FRAM

Command/ Query

## DESCRIPTION

The FRAME\_SET command is used to set history current frame number.

The FRAME\_SET? query returns the current frame number.

## COMMAND SYNTAX

FRAM <frame num>

<frame\_num>:= 0 to the max frame number.

#### Note:

You can send the query FRAM? to get the max frame number when the history function is turned on for the first time.

## **QUERY SYNTAX**

FRAM?

RESPONSE FORMAT

FRAM <frame num>

#### Note:

The query is only valid for SDS1000X-E series.

#### **EXAMPLE**

When the history function is on, the following command sets current frame number to 50. Then you can see the response on the screen as shown

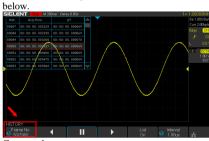

Command message:

FRAM 50

# FRAME\_TIME? | FTIM?

Query

**DESCRIPTION** The FRAME\_TIME query returns the acquire

timestamp of the current frame.

QUERY SYNTAX FTIM?

**RESPONSE FORMAT** Format 1:

FTIM hour: minute: second. micro-second

Format 2:

\xFF\x0F\x03\x01&\xD5\x02\x00

Note:

• Format 2 is binary data and has no key word.

 ${}^{ullet}$  The table below shows the available response

format in each oscilloscope series.

**EXAMPLE** For the SDS1000X-E series, when the history

function is on, the following query returns the

acquire time of the current frame.

Query message:

FTIM?

Response message:

FTIM 00: 05: 12. 650814

**Format in Each Oscilloscope Series** 

| Model                      | Response Format |
|----------------------------|-----------------|
| SDS1000CFL                 | Format 2        |
| SDS1000A                   | Format 2        |
| SDS1000CML+/CNL+/DL+/E+/F+ | Format 2        |
| SDS2000X                   | Format 2        |
| SDS1000X                   | Format 2        |
| SDS1000X-E                 | Format 1        |

# HISTORY\_MODE | HSMD

Command/ Query

**DESCRIPTION** The HISTORY\_MODE command is used to set

the state of history mode.

The HISTORY\_MODE? query returns the

current state of history mode.

COMMAND SYNTAX HSMD <state>

<state>:={ON,OFF}

QUERY SYNTAX HSMD?

RESPONSE FORMAT HSMD <state>

**EXAMPLE** The following command sets the state of history

mode to ON.

Command message:

HSMD ON

#### Note:

| Model                      | Valid? |
|----------------------------|--------|
| SDS1000CFL                 | no     |
| SDS1000A                   | no     |
| SDS1000CML+/CNL+/DL+/E+/F+ | no     |
| SDS2000X                   | no     |
| SDS1000X                   | no     |
| SDS1000X-E                 | yes    |

# **HISTORY\_LIST | HSLST**

Command/ Query

DESCRIPTION

The HISTORY\_LIST command is used to set the

state of history list.

The HISTORY\_LIST? query returns the current

state of history list.

COMMAND SYNTAX

HSLST <state>

<state>:= $\{ON,OFF\}$ 

Note:

This command can only be used when History

function is turned on.

**QUERY SYNTAX** 

HSLST?

RESPONSE FORMAT

HSLST <state>

**EXAMPLE** 

When History function is on, the following

command sets the state of history list to ON.

Command message: HSLST ON

IIDLDI O

RELATED COMMANDS

HSMD

#### Note:

| Model                      | Valid? |
|----------------------------|--------|
| SDS1000CFL/CML/CNL/DL      | no     |
| SDS1000CML+/CNL+/DL+/E+/F+ | no     |
| SDS1000A                   | no     |
| SDS2000X                   | no     |
| SDS1000X                   | no     |
| SDS1000X-E                 | yes    |

# **MATH Commands**

The MATH subsystem controls the math functions in the oscilloscope. As selected by the DEF command, these math functions are available:

Operators: Add, Subtract, Multiply, Divide.

Operators perform their function on two analog channel sources.

Transforms: DIFF, Integrate, FFT, SQRT.

- DEF
- INVS
- MTVD
- MTVP
- FFTC
- FFTF
- FFTP
- FFTS
- FFTT?
- FFTU
- FFTW

# **DEFINE | DEF**

Command /Query

## DESCRIPTION

The DEFINE command sets the desired waveform math operation.

The DEFINE? query returns the current operation for the selected function.

## COMMAND SYNTAX

DEFINE EON,'<equation>'

#### Note:

<equation> is the mathematical expression, enclosed by single or double quotation marks.

| Function Equations                        |               |
|-------------------------------------------|---------------|
| <source1> + <source2></source2></source1> | Addition      |
| <source1> - <source2></source2></source1> | Subtraction   |
| <source1>*<source2></source2></source1>   | Multiplicatio |
|                                           | n             |
| <source1>/<source2></source2></source1>   | Ratio         |
| FFT <source/>                             | FFT           |
| INTG <source/>                            | Integral      |
| DIFF <source/>                            | Differentiato |
|                                           | r             |
| SQRT <source/>                            | Square Root   |

 $\langle \text{source} \rangle := \{\text{C1,C2,C3,C4}\}$ 

<source1>:={C1,C2,C3,C4}

<source2>:={C1,C2,C3,C4}

# **QUERY SYNTAX**

DEFINE?

#### RESPONSE FORMAT

DEFINE EQN,'<equation>'

**EXAMPLE** 

• When the Math function is on, and both Channel 1 and Channel 2 are on, the following command sets the math operation to Multiplication, source1 to C1, source2 to C2.

Command message:

Command message: DEFINE EON, 'C1\*C2'

•When the Math function is on, and Channel 1 is

on, the following command sets the math operation to Differentiator, source to C1.

Command message:

DEFINE EON, 'DIFFC1'

# **INVERTSET | INVS**

Command/Query

DESCRIPTION

The INVERTSET command inverts the math

waveform.

The INVERTSET? query returns whether the

math waveform is inverted or not.

Note:

This command is only valid in add, subtract,

multiply and divide operation.

COMMAND SYNTAX

<trace>:INVERTSET <state>

<trace>:={MATH}

<state>:= {ON,OFF}

**QUERY SYNTAX** 

<trace>:INVERTSET?

RESPONSE FORMAT

<trace>:INVERTSET <state>

**EXAMPLE** 

When the Math function is on, and the operation is Add, the following command inverts the math

waveform.

Command message: *MATH:INVS ON* 

# MATH\_VERT\_DIV | MTVD

Command/Query

## DESCRIPTION

The MATH\_VERT\_DIV command sets the vertical scale of the selected math operation. This command is only valid in add, subtract, multiply and divide operation.

The MATH\_VERT\_DIV? query returns the current scale value for the selected operation.

## COMMAND SYNTAX

MATH\_VERT\_DIV <scale>

<scale>:={500uV,1mV,2mV,5mV,10mV,20mV,50mV,100mV,200mV,50mV,1V,2V,5V,10V,2 0V ,50V,100V}(for add, subtract, multiply and divide)

#### Note:

Legal values for the scale depend on the selected operation. For details, please refer to the math menu of the oscilloscope as shown below.

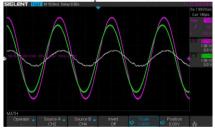

# QUERY SYNTAX RESPONSE FORMAT

MATH\_VERT\_DIV?

MATH VERT DIV <scale>

| Model          | Format of <scale></scale>                                               |
|----------------|-------------------------------------------------------------------------|
| SDS1000X-<br>E | Numerical value<br>in E-notation with<br>SI unit, such as<br>5.00E-01V. |
| others         | Numerical value with measurement unit                                   |

| and physical unit, |
|--------------------|
| such as 500mV.     |

## **EXAMPLE**

When the Math function is on, and the operator is Add, the following command changes the vertical scale of the math waveform to 1 V.

Command message:

MTVD 1V

# MATH\_VERT\_POS | MTVP

Command/Query

## DESCRIPTION

The MATH\_VERT\_POS command sets the vertical position of the math waveform with specified source.

The FFT waveform isn't included, but we have another command which called FFTP to set vertical position.

The MATH\_VERT\_POS? query returns the vertical position of the math waveform.

## COMMAND SYNTAX

MATH\_VERT\_POS <point>

<point>:= -255 to 255.

#### Note:

The point represents the screen pixels and is related to the screen center. For example, if the point is 50. The math waveform will be displayed 1 grid above the vertical center of the screen. Namely one grid is 50.

# **QUERY SYNTAX**

MATH\_VERT\_POS?

#### RESPONSE FORMAT

MATH\_VERT\_POS <point>

#### **EXAMPLE**

When the Math function is on, the following command sets the vertical position of the math waveform to 1 grid above the screen vertical center.

Command message:

MTVP 50

#### RELATED COMMANDS

FFTP

# FFT\_CENTER | FFTC

Command /Query

## DESCRIPTION

The FFT\_CENTER command sets the center frequency when FFT (Fast Fourier Transform) is selected.

The FFT\_CENTER? query returns the current center frequency of FFT waveform.

## COMMAND SYNTAX

FFT\_CENTER <center>
<center>:= frequency value with unit (MHz/ kHz/ Hz).

#### Note:

- If you set the center to a value outside of the legal range, the center value is automatically set to the nearest legal value. Legal values are affected by the Hz/div setting.
- •The range for center is related to the horizontal scale of FFT and varied by models. See the math menu of oscilloscope as shown below for details.

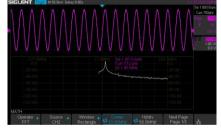

**OUERY SYNTAX** 

FFT CENTER?

RESPONSE FORMAT

FFT CENTER <center>

**EXAMPLE** 

When the Math function is on, the operator is FFT, and the horizontal scale is 100 MHz, the following command sets the center frequency of FFT to 58 MHz.

Command message: FFTC 58MHz

RELATED COMMANDS

FFTT?

## Note:

| Model                      | Valid? |
|----------------------------|--------|
| SDS1000CFL                 | no     |
| SDS1000A                   | no     |
| SDS1000CML+/CNL+/DL+/E+/F+ | no     |
| SDS2000X                   | no     |
| SDS1000X                   | no     |
| SDS1000X-E                 | yes    |

MATH FFT\_FULLSCREEN | FFTF

Command /Query

**DESCRIPTION** The FFT\_FULLSCREEN command sets the

display mode of FFT waveform.

The FFT\_FULLSCREEN? query returns whether

the FFT waveform is full screen displayed.

COMMAND SYNTAX FFT\_FULLSCREEN <state>

<state>:= {OFF,ON, EXCLU}

•OFF — Split Screen.
•ON — Full Screen.

•EXCLU — Exclusive.

**QUERY SYNTAX** FFT\_FULLSCREEN?

RESPONSE FORMAT FFT\_FULLSCREEN <state>

**EXAMPLE** When the Math function is on, and the operator is

FFT, the following command sets the display

mode of FFT waveform to Full Screen.

Command message: FFTF ON

102

# FFT\_POSITION | FFTP

Command /Query

## DESCRIPTION

The FFT\_POSITION command sets the vertical offset of FFT waveform. The unit is related to the vertical scale type of the current FFT and the unit of the channel.

The FFT\_POSITION? query returns the current vertical offset of the FFT waveform.

#### Note:

•This command is only valid when the scale type is Vrms

## COMMAND SYNTAX

FFT POSITION <offset>

<offset>:= -24.4\*DIV to 15.6\*DIV.

#### Note:

• If there is no unit (V/mV/uV) added, it defaults to volts (V).

• If you set the offset to a value outside of the legal range, the center value is automatically set to the nearest legal value. Legal values are affected by the Scale setting.

#### **OUERY SYNTAX**

FFT\_POSITION?

#### RESPONSE FORMAT

FFT POSITION <offset>

<offset>:= Numerical value in E-notation with SI unit.

#### **EXAMPLE**

• When the Math function is on, the operator is FFT, and the scale is 10 mV, the following steps set the offset of FFT waveform to 28 mV.

Step 1: Send command to set the scale unit to Vrms

#### Command message:

FFTU VRMS

Step 2: Send command to set the offset to 28 mV.

Command message:

#### FFTP 28mV

• When the Math function is on, the operator is FFT, and the scale is 5 V, the following steps set the offset of FFT waveform to -13.5 V.

Step 1: Send command to set the scale unit to Vrms.

Command message:

FFTU VRMS

Step 2: Send command to set the offset to -13.5 V.

Command message:

FFTP -13.5V

## RELATED COMMANDS

FFTS FFTU

#### Note:

| Model                      | Valid? |
|----------------------------|--------|
| SDS1000CFL                 | no     |
| SDS1000A                   | no     |
| SDS1000CML+/CNL+/DL+/E+/F+ | no     |
| SDS2000X                   | no     |
| SDS1000X                   | no     |
| SDS1000X-E                 | yes    |

# FFT\_SCALE | FFTS

Command /Query

## DESCRIPTION

The FFT\_SCALE command sets the vertical scale of FFT waveform. The unit is related to the vertical scale type of the current FFT and the unit of the channel.

The FFT\_SCALE? query returns the current vertical scale of FFT waveform.

## COMMAND SYNTAX

FFT\_SCALE <scale> <scale>:={0.1,0.2,0.5,1,2,5,10,20} when scale

<scale>:={0.1,0.2,0.5,1,2,5,10,20} when scal type is dBVrms or dBm.

<scale>:={0.001,0.002,0.005,0.01,0.02,0.05,0.1, 0. 2,0.5,1, 2,5,10,20} when scale type is Vrms.

## **QUERY SYNTAX**

FFT SCALE?

## RESPONSE FORMAT

FFT SCALE <scale>

<scale>:= Numerical value in E-notation with SI unit

## **EXAMPLE**

•When the Math function is on, and the operator is FFT, the following steps set the vertical scale of FFT to 5 dBVrms.

**Step 1:** Send command to set the scale unit to dBVrms.

# Command message:

FFTU DBVRMS

Step 2: Send command to set the scale to 5.

# Command message:

FFTS 5

•When the Math function is on, and the operator is FFT, the following steps set the vertical scale of FFT to 100 mVrms.

**Step 1:** Send command to set the scale unit to Vrms.

Command message:

FFTU VRMS

**Step 2:** Send command to set the scale to 0.1.

Command message:

FFTS 0.1

RELATED COMMANDS

UNIT FFTU FFTP

# FFT\_TDIV? | FFTT?

Query

**DESCRIPTION** The FFT\_TDIV? query returns current horizontal

scale of FFT waveform.

QUERY SYNTAX FFT\_TDIV?

RESPONSE FORMAT FFT\_TDIV <value>

<value>:= Numerical value with

measurement unit and physical unit.

**EXAMPLE** The following query returns the horizontal scale

unit of FFT. Query message:

FFTT?

Response message: FFTT 100.00MHz

#### Note:

| Model                      | Valid? |
|----------------------------|--------|
| SDS1000CFL                 | no     |
| SDS1000A                   | no     |
| SDS1000CML+/CNL+/DL+/E+/F+ | no     |
| SDS2000X                   | no     |
| SDS1000X                   | no     |
| SDS1000X-E                 | yes    |

# FFT\_UNIT | FFTU

Command /Query

**DESCRIPTION**The FFT\_UNIT command sets the vertical scale

type of FFT (Fast Fourier Transform algorithm).

The FFT\_UNIT? query returns the current

vertical scale type of FFT waveform.

COMMAND SYNTAX FFT\_UNIT <unit>

<unit>:={VRMS,DBM,DBVRMS}

QUERY SYNTAX FFT\_UNIT?

RESPONSE FORMAT FFT\_ UNIT <unit>

**EXAMPLE** For SDS1000X-E series, when the Math function

is on, and the operator is FFT, the following command sets the vertical scale unit of FFT to

dBVrms.

Command message: FFTU DBVRMS

RELATED COMMANDS FFTS FFTP

#### Note:

| Model                      | Valid? |
|----------------------------|--------|
| SDS1000CFL                 | no     |
| SDS1000A                   | no     |
| SDS1000CML+/CNL+/DL+/E+/F+ | no     |
| SDS2000X                   | no     |
| SDS1000X                   | no     |
| SDS1000X-E                 | yes    |

#### MATH

### FFT\_WINDOW | FFTW

Command /Query

### DESCRIPTION

The FFT\_WINDOW command allows the selection of five different windowing transforms or operations for the FFT (Fast Fourier Transform) function. Each window is useful for certain classes of input signals.

The FFT\_WINDOW? query returns the current window of FFT.

### COMMAND SYNTAX

FFT\_WINDOW <window> <window>:={RECT,BLAC,HANN,HAMM,FLATTOP}

- RECT Rectangle is useful for transient signals, and signals where there are an integral number of cycles in the time record.
- BLAC Blackman reduces time resolution compared to the rectangular window, but it improves the capacity to detect smaller impulses due to lower secondary lobes (provides minimal spectral leakage).
- HANN Hanning is useful for frequency resolution and general purpose use. It is good for resolving two frequencies that are close together, or for making frequency measurements.
- HAMM Hamming.

FFT WINDOW < window >

•FLAT — Flattop is the best for making accurate amplitude measurements of frequency peaks.

**QUERY SYNTAX** 

RESPONSE FORMAT

EXAMPLE

When the Math function is on, and the operator is FFT, the following command sets the FFT window to Hamming.

Command message:

FFTW HAMM

FFT WINDOW?

### **MEASURE Commands**

The commands in the MEASURE subsystem are used to make parametric measurements on displayed waveforms.

To make a measurement, the portion of the waveform required for that measurement must be displayed on the oscilloscope screen.

- CYMT?
- MEAD
- PACU
- PAVA?

#### **MEASURE**

### CYMOMETER? | CYMT?

Query

### DESCRIPTION

The CYMOMETER? query measures and returns the frequency counter of the specified source. The counter measurement counts the trigger level crossings at the selected trigger slope and displays the results in MHz/kHz/Hz.

In the following picture, the content of the red box is the measured value of the cymometer.

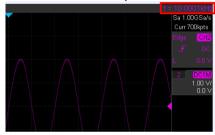

# QUERY SYNTAX RESPONSE FORMAT

#### CYMOMETER?

### CYMOMETER < freq>

| Model          | Format of <freq></freq>                                                      |
|----------------|------------------------------------------------------------------------------|
| SDS1000X-<br>E | Numerical value in E-notation with SI unit, such as 1.00E+03Hz.              |
| others         | Numerical value with measurement unit and physical unit, such as 1.00001kHz. |

#### Note:

When the signal frequency is less than 10 Hz, it returns "10 Hz" or "<10Hz".

#### **EXAMPLE**

• When the frequency of input signal is 1 Hz, the following returns the value of cymometer which displaying on the screen of the instrument.

Response message:

CYMT 10Hz

•When the frequency of input signal is 25.000137 MHz, the following returns the value of cymometer which displaying on the screen of the instrument.

Response message:

CYMT 2.50E + 07Hz

#### **MEASURE**

### MEASURE\_DELAY | MEAD

Command/Query

### DESCRIPTION

The MEASURE\_DELY command places the instrument in the continuous measurement mode and starts a type of delay measurement.

The MEASURE\_DELY? query returns the measured value of delay type.

### COMMAND SYNTAX

MEASURE\_DELAY <type>,<sourceA-sourceB>

<sourceA-sourceB>:={C1-C2,C1-C3,C1-C4,C2-C3,C2-C4,C3-C4}

<type>:={PHA,FRR,FRF,FFR,FFF,LRR,LRF,LFR,LFF,SKEW}

| Type     | Description                                                                    |
|----------|--------------------------------------------------------------------------------|
| PHA OLO  | The phase difference between two channels. (rising edge - rising edge)         |
| FRR      | Delay between two<br>channels.<br>(first rising edge - first rising<br>edge)   |
| FRF      | Delay between two channels. (first rising edge - first falling edge)           |
| FFR<br>A | Delay between two<br>channels.<br>(first falling edge - first<br>rising edge)  |
| PFF<br>A | Delay between two<br>channels.<br>(first falling edge - first<br>falling edge) |
| LRR<br>B | Delay between two<br>channels.<br>(first rising edge - last rising<br>edge)    |
| LRF<br>A | Delay between two channels.  (first rising edge - last falling                 |

|               | edge)                                                                        |
|---------------|------------------------------------------------------------------------------|
| LFR<br>A<br>B | Delay between two<br>channels.<br>(first falling edge - last rising<br>edge) |
| LFF<br>A<br>B | Delay between two channels. (first falling edge - last falling edge)         |
| Skew          | Delay between two channels. (edge – edge of the same type)                   |

### **QUERY SYNTAX**

<sourceA-sourceB>:MEASURE\_DELY? <type>

### RESPONSE FORMAT

<sourceA-sourceB>:MEAD <type>,<value>

| Model          | Format of <value></value>                                                                                                  |
|----------------|----------------------------------------------------------------------------------------------------|
| SDS1000X-<br>E | Numerical value<br>in E-notation with<br>SI unit, such as<br>1.24E-04S. Except<br>for PHA, it returns as<br>"44.65degree". |
| others         | Numerical value in E-notation with SI unit, such as 2.06E+01degree.                                                        |

#### **EXAMPLE**

The following steps show how to get the measured value of phase between C2 and C4.

**Step 1:** Send the message to set the measurement to Phase between C2 and C4, and then there displays a phase measurement on the screen.

Command message: MEAD PHA. C2-C4

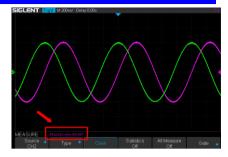

**Step 2:** Send the message to get the measured value of phase.

Command message: C2-C4:MEAD? PHA

Response message: C2-C4:MEAD PHA, -89.46degree

### **MEASURE**

### PARAMETER\_CUSTOM | PACU

Command

### DESCRIPTION

The PARAMETER\_CUSTOM command installs a measurement and starts the specified measurement of the specified source.

See the command PAVA? to get the measured value of specified measurement.

See the command MEAD to install the measurement of delay class.

#### COMMAND SYNTAX

#### PARAMETER\_CUSTOM

<parameter>,<source>

<source $>:= \{C1,C2,C3,C4\}$ 

<parameter>:={PKPK,MAX,MIN,AMPL,TOP,
BASE,CMEAN,MEAN,RMS,CRMS,OVSN,FP
RE,OVSP,RPRE,PER,FREQ,PWID,NWID,RIS
E,FALL,WID,DUTY,NDUTY,ALL}

**Description of Parameter** 

| Parameter | Description                |
|-----------|----------------------------|
| PKPK      | vertical peak-to-peak      |
| MAX       | maximum vertical value     |
| MIN       | minimum vertical value     |
| AMPL      | vertical amplitude         |
| TOP       | waveform top value         |
| BASE      | waveform base value        |
| CMEAN     | average value in the first |
|           | cycle                      |
| MEAN      | average value              |
| RMS       | RMS value                  |
| CRMS      | RMS value in the first     |
|           | cycle                      |
| OVSN      | overshoot of a falling     |
|           | edge                       |
| FPRE      | preshoot of a falling edge |
| OVSP      | overshoot of a rising edge |
| RPRE      | preshoot of a rising edge  |
| PER       | period                     |
| FREQ      | frequency                  |

| PWID  | positive pulse width |
|-------|----------------------|
| NWID  | negative pulse width |
| RISE  | rise-time            |
| FALL  | fall-time            |
| WID   | Burst width          |
| DUTY  | positive duty cycle  |
| NDUTY | negative duty cycle  |
| ALL   | All measurement      |

### **EXAMPLE**

• The following command sets the type of measure to PKPK of Channel 1. Command message:

PACU PKPK,C1

Then, you can see the measurement on the screen.

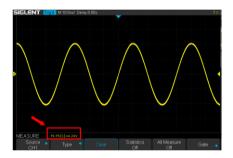

• The following command sets the type of measure to ALL of Channel 2. Command message:

PACU ALL, C2

Then, you can see a snapshot of all measurements on the screen.

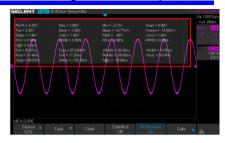

### RELATED COMMANDS

PAVA? MEAD

### **MEASURE**

### PARAMETER\_VALUE? | PAVA?

Query

### DESCRIPTION

The PARAMETER\_VALUE query measures and returns the specified measurement value present on the selected waveform.

There are three uses for this command:

| Usage         | Description                  |
|---------------|------------------------------|
| <u>Usage1</u> | Specify the source and the   |
|               | measurement.                 |
|               | See the command "MEAD?"      |
|               | to get the measured value of |
|               | delay measurement.           |
| Usage 2       | Use "PAVA? CUST <x>" to</x>  |
|               | get customized.              |
| Usage 3       | Use "PAVA? STAT <x>" to</x>  |
|               | get statistics.              |

### **QUERY SYNTAX**

#### • Usage 1

<source>:PARAMETER\_VALUE?
cparameter>

<source>:= {C1,C2,C3,C4}

<parameter>:={PKPK,MAX,MIN,AMPL,TOP,
BASE,CMEAN,MEAN,RMS,CRMS,OVSN,FP
RE,OVSP,RPRE,PER,FREQ,PWID,NWID,RIS
E,FALL,WID,DUTY,NDUTY,ALL}

See the table **Description of Parameter** for details

### RESPONSE FORMAT

<source>:PARAMETER\_VALUE

<parameter>,<value>

<value>:= Numerical value in E-notation with SI unit.

### **QUERY SYNTAX**

#### • Usage 2

PARAMETER\_VALUE? CUST<x>

 $\langle x \rangle := 1$  to 5, and ALL

| Custom     | Description |
|------------|-------------|
| Parameters |             |

| CUST1   | The first measure parameter specified by "PACU"  |
|---------|--------------------------------------------------|
| CUST2   | The second measure parameter specified by "PACU" |
| CUST3   | The third measure parameter specified by "PACU"  |
| CUST4   | The fourth measure parameter specified by "PACU" |
| CUST5   | The fifth measure parameter specified by "PACU"  |
| CUSTALL | All measure parameters specified by "PACU"       |

#### Note:

- Installing the measurement as CUST<x> by using command "PACU", before using usage 2.
- •When the number of installed measurements is less than 5 and you send the command "PAVA? CUSTALL", it will return OFF as value for remaining custom parameters.

### RESPONSE FORMAT

### PARAMETER\_VALUE

CUST<x>:<source>,<parameter>,<value>
<value>:= Numerical value in E-notation with
SI unit.

### **QUERY SYNTAX**

#### • Usage 3

PARAMETER\_VALUE? STAT<x>
<x>:= 1 to 5

| Custom<br>Parameters | Description                                                          |
|----------------------|----------------------------------------------------------------------|
| STAT1                | Statistics of the first<br>measure parameter<br>specified by "PACU"  |
| STAT2                | Statistics of the second<br>measure parameter<br>specified by "PACU" |
| STAT3                | Statistics of the third<br>measure parameter<br>specified by "PACU"  |

| STAT4 | Statistics of the fourth |
|-------|--------------------------|
|       | measure parameter        |
|       | specified by "PACU"      |
| STAT5 | Statistics of the fifth  |
|       | measure parameter        |
|       | specified by "PACU"      |

#### Note:

Installing the statistics of the measurement as STAT<x> by using command "PACU", before using usage 3.

#### RESPONSE FORMAT

PARAMETER\_VALUE STAT<x> <source>
<parameter>:cur,<value1>,mean,<value2>,min,
<value3>,max,<value4>,stddev,<value5>,count,<value6>

| Parameter | Description           |
|-----------|-----------------------|
| cur       | Current value of      |
|           | measurement           |
| mean      | Mean value of         |
|           | measurement           |
| min       | Minimum value of      |
|           | measurement           |
| max       | Maximum value of      |
|           | measurement           |
| std-dev   | Standard deviation of |
|           | measurement           |
| count     | Measurement count     |

<value>:= Numerical value in E-notation with
SI unit.

### **EXAMPLE**

• The following query returns the rise time of Channel 2.

Query message: C2:PAVA? RISE

Response message: *C2:PAVA RISE*, *3.6E-9S* 

• The following query returns all measurement of Channel 1.

Query message:

C1:PAVA? ALL

#### Response message:

C1:PAVA MAX,2.04E+00V,MIN,2.16E+00V,PKPK,4.20E+00V,TOP,2.00E+00V,
BASE,-2.08E+00V,AMPL,4.08E+00V,MEAN,1.95E-02V,CMEAN,-6.30E03V,STDEV,1.46E+00V,VSTD,1.46E+00V,RMS,
1.46E+00V,CRMS,1.46E+00V,OVSN,1.96%,FP
RE,0.98%,OVSP,0.98%,RPRE,0.00%,LEVELX,0.00E+00V,PER,4.00E08S,FREQ,2.50E+07Hz,P
WID,\*\*\*\*,NWID,\*\*\*\*,RISE,4.29E01S,FALL,1.14E-08S,WID,9.99E08S,DUTY,\*\*\*\*,NDUTY,\*\*\*\*,DELAY,-6.01E08S,TIMEL,3.97E-08S

• The following steps show how the user customize the measurement parameters and get the measured value.

**Step 1:** Send the command to set the measurement parameter.

Command message: *PACU PKPK,C1* 

**Step 2:** Send the query to get the measured value.

Query message: PAVA? CUST1

Response message: PAVA CUST1:C1.PKPK.4.08E+00V

**Step 3:** You can also send the query to get the measured value.

Command message: PAVA? CUSTALL

### Response message:

PAVA

CUST1:C1,PKPK,4.08E+00V;CUST2:OFF;CU ST3:OFF;CUST4:OFF;CUST5:OFF

· The following steps show how to get the

statistical values of user defined measurement parameters.

**Step 1:** Send the command to set the measurement parameter as the first customized parameter.

Command message:

PACU FREQ,C3

**Step 2:** Send the query to get the statistical values of the first customized parameter.

Query message:

PAVA? STAT1

Response message:

PAVA STAT1 C3

FREQ:cur,1.00E+06Hz,mean,1.00E+06Hz,min, 9.97E+05Hz,max,1.00E+06Hz,stddev,1.41E+03Hz,count,171

RELATED COMMANDS

PACU MEAD

### **PASS/FAIL Commands**

The PASS/FAIL subsystem commands and queries control the mask test features.

- PACL
- PFBF
- PFCM
- PFDD?
- PFDS
- PFEN
- PFFS
- PFOP
- PFSC
- PFST

PASS/FAIL PARAMETER\_CLR | PACL

Command

**DESCRIPTION** The PARAMETER\_CLR command resets the

P/F test statistics.

COMMAND SYNTAX PARAMETER\_CLR

**RELATED COMMANDS** PFDD?

### PF\_BUFFER | PFBF

Command/Query

### DESCRIPTION

The PF\_BUFFER command sets the output mode when the test fails. This is the same as pressing the "Output" button on the menu of PASS/FAIL on the front panel.

The PF\_BUFFER? query returns the current output mode of the pass/fail.

### COMMAND SYNTAX

PF\_BUFFER <state> <state>:= {ON,OFF}

•ON — The statistical result is displayed when the failed waveform is detected, and the buzzer alarm. (not related to the state of the sound switch)

•OFF — The statistical result is displayed when the failed waveform is detected, but the buzzer does not alarm.

### **QUERY SYNTAX**

PF\_BUFFER?

RESPONSE FORMAT

PF BUFFER <state>

**EXAMPLE** 

When the PASS/FAIL function is on, the following command sets "output" to "ON".

Command message:

PFBF ON

#### Note:

| Model                      | Valid? |
|----------------------------|--------|
| SDS1000CFL                 | no     |
| SDS1000A                   | no     |
| SDS1000CML+/CNL+/DL+/E+/F+ | no     |
| SDS2000X                   | no     |
| SDS1000X                   | no     |
| SDS1000X-E                 | yes    |

### PF\_CREATEM | PFCM

Command

### DESCRIPTION

The PF\_CREATEM command creates a pass/ fail test rule around the current selected channel, using the horizontal adjustment parameters and the vertical adjustment parameters defined by the PFST commands.

#### Note:

This command is valid only if the pass / fail test function has been opened (PFEN) and is not in operation (PFOP).

#### COMMAND SYNTAX

PF\_ CREATEM

### **EXAMPLE**

The following steps create the mask of the pass/fail.

Step 1: Send command to set the Pass/Fail test

Command message:

PFEN ON

**Step 2:** Send command to stop the operation. Command message:

PFOP OFF

Step 3: Send command to create the rule.

Command message:

**PFCM** 

#### RELATED COMMANDS

PFST PFSC

**PFEN** 

PFOP

PASS/FAIL PF\_DATADIS? | PFDD?

Query

**DESCRIPTION** The PF\_DATADIS? query returns the number of

the failed frames, passed frames and total frames

which are shown on screen.

COMMAND SYNTAX PF\_ DATADIS?

RESPONSE FORMAT PF\_DATADIS

FAIL,<num>,PASS,<num>,TOTAL,<num>

**EXAMPLE** The following query returns the number of the

message display of the pass/fail.

Query message: *PFDD*?

Response message:

PFDD FAIL.0, PASS.0, TOTAL.0

PASS/FAIL

### PF\_DISPLAY | PFDS

Command /Query

DESCRIPTION

The PF\_DISPLAY command displays

information in Pass/Fail test features.

The PF\_DISPLAY? query returns whether the

message of Pass/Fail is displayed.

COMMAND SYNTAX

 $PF\_DISPLAY < \!\! state \!\! >$ 

<state>:= $\{ON,OFF\}$ 

**QUERY SYNTAX** 

PF DISPLAY?

RESPONSE FORMAT

PF\_DISPLAY <state>

EXAMPL The f

The following steps display the message of Pass/Fail

1 400, 1 411.

Step 1: Send command to set the Pass/Fail test

enable.

Command message:

PFEN ON

Step 2: Send command to display the message of

Pass/Fail.

Command message:

PFDS ON

RELATED COMMANDS PFEN

### PF\_ENABLE | PFEN

Command /Query

**DESCRIPTION** The PF\_ENABLE command enables or disables

the Pass/Fail test features.

The PF\_ENABLE? query returns the current state

of mask test features.

COMMAND SYNTAX PF\_ENABLE <state>

<state>:= {ON,OFF}

•ON — Enables the mask test features.
•OFF — Disables the mask test features.

**QUERY SYNTAX** PF\_ENABLE?

RESPONSE FORMAT PF\_ENABLE <state>

**EXAMPL** The following command enables mask test

features.

Command message:

PFEN ON

#### Note:

| Model                      | Valid? |
|----------------------------|--------|
| SDS1000CFL                 | no     |
| SDS1000A                   | no     |
| SDS1000CML+/CNL+/DL+/E+/F+ | no     |
| SDS2000X                   | no     |
| SDS1000X                   | no     |
| SDS1000X-E                 | yes    |

### PF\_FAIL\_STOP | PFFS

Command/Query

### DESCRIPTION

The PF\_FAIL\_STOP command sets the switch of the "stop on fail" function. This is the same as pressing the "Stop on Fail" button on the menu of PASS/FAIL on the front panel.

The PF\_FAIL\_STOP? query returns the state of the "stop on fail" function.

### COMMAND SYNTAX

PF FAIL STOP <state>

<state>:={ON,OFF}

• ON — To monitor the failure waveform, the oscilloscope stops testing and enters the "STOP" state. At this point, the screen displays the last statistical result.(if the display is already open)

• OFF — To monitor the failure waveform, the oscilloscope will continue to test and update the statistics on the screen immediately.

### **OUERY SYNTAX**

PF FAIL STOP?

RESPONSE FORMAT

PF FAIL STOP <state>

**EXAMPLE** 

The following command sets "stop on fail" to

"off".

Command message:

PFFS OFF

#### Note:

| Model                      | Valid? |
|----------------------------|--------|
| SDS1000CFL                 | no     |
| SDS1000A                   | no     |
| SDS1000CML+/CNL+/DL+/E+/F+ | no     |
| SDS2000X                   | no     |
| SDS1000X                   | no     |

| SDS1000X-E | yes |
|------------|-----|

### PF\_OPERATION | PFOP

Command/Query

**DESCRIPTION** The PF\_OPERATION command controls to run

or stop Pass/Fail test.

The PF\_OPERATION? query returns the

operation state of Pass/Fail test.

COMMAND SYNTAX PF\_OPERATION <state>

<state>:={ON,OFF}

**QUERY SYNTAX** PF\_OPERATION?

RESPONSE FORMAT PF\_OPERATION <state>

**EXAMPLE** The following command controls to run Pass/Fail

test.

Command message:

PFOP ON

RELATED COMMANDS PFEN

#### Note:

| Model                      | Valid? |
|----------------------------|--------|
| SDS1000CFL                 | no     |
| SDS1000A                   | no     |
| SDS1000CML+/CNL+/DL+/E+/F+ | no     |
| SDS2000X                   | no     |
| SDS1000X                   | no     |
| SDS1000X-E                 | yes    |

### PF\_SOURCE | PFSC

Command/Query

**DESCRIPTION** The PF\_SOURCE command sets measurement

sources for Pass/Fail test.

The PF\_SOURCE? query returns the

measurement source for Pass/Fail test.

COMMAND SYNTAX PF\_SOURCE <trace>

<trace>:={C1,C2,C3,C4}

**QUERY SYNTAX** PF\_SOURCE?

RESPONSE FORMAT PF\_SOURCE < trace>

**EXAMPLE** The following command sets the measurement

source to Channel 1 when Channel 1 is on.

Command message:

PFSC C1

#### Note:

| Model                      | Valid? |
|----------------------------|--------|
| SDS1000CFL                 | no     |
| SDS1000A                   | no     |
| SDS1000CML+/CNL+/DL+/E+/F+ | no     |
| SDS2000X                   | no     |
| SDS1000X                   | no     |
| SDS1000X-E                 | yes    |

### PF SET | PFST

Command / Ouerv

DESCRIPTION

The PF SET command sets the tolerance in the X/Y direction around the selected waveform defined by PFSC for the Pass/Fail feature. The value of the tolerance will be added and subtracted to horizontal/Vertical values of the waveform to determine the boundaries of the mask.

The PF SET? query returns the current setting of the AX tolerance and AY tolerance for Pass/Fail.

COMMAND SYNTAX

PF SET XMASK, <div>, YMASK, <div>

< div > = 0.04 to 4.0

Note:

Step value is 0.04.

**QUERY SYNTAX** 

PF SET?

RESPONSE FORMAT

PF\_ SET XMASK, < div>, YMASK, < div>

EXAMPLE

The following command sets the X mask to 0.4

and the Y mask to 0.52.

Command message:

PFST XMASK, 0.4, YMASK. 0.52

RELATED COMMANDS

PESC

### **PRINT Commands**

• SCDP

### PRINT

### SCREEN\_DUMP | SCDP

Query

DESCRIPTION

The SCREEN\_DUMP command captures the screen and returns the data of bmp file.

**OUERY SYNTAX** 

SCREEN DUMP

RESPONSE FORMAT

<bmp header>+<bmp screen data>

Note:

You only need to save the returned information in a BMP format file.

EXAMPLE

The following step shows how to transfers the screen information as a file named screen.bmp in a Python shell.

Step 1: Send the query to get the bmp data.

Query message: SCDP

**Step 2:** Create a new bmp file named "screen.bmp".

Step 3: Write the data to the file.

**Step 4:** Close the file.

```
>>> bmp_data=sds.ask("SCDP")
>>> bmp_file=open("F:\\screen.bmp","w")
>>> bmp_file.write(bmp_data)
>>> bmp_file.close()
>>> |
```

(See the code in Screen Dump (SCDP) Example)

### **RECALL Commands**

Recall previously saved oscilloscope setups and reference waveforms.

- \*RCL
- RCPN

## RECALL \*RCL

### DESCRIPTION

The \*RCL command recalls the complete front-panel setup of the instrument from internal memory, using one of the twenty non-volatile panel setups. This command is opposite to the command \*SAV.

See the command RCPN for recalling the setup from external.

### COMMAND SYNTAX

\*RCL <setup\_num>

 $\langle \text{setup\_num} \rangle := 0 \text{ to } 20.$ 

#### Note:

- ${}^{\bullet}$  When setup\_num is 0, it will recall the default panel setup.
- As shown below, when the progress is finished, there will be a prompt message.

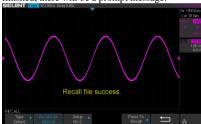

#### EXAMPLE

When you have stored the instrument setup in No.3, the following command recalls the setup 3.

Command message:

\*RCL 3

### RELATED COMMANDS

RCPN \*SAV

### **RECALL**

### RECALL\_PANEL | RCPN

Command

### DESCRIPTION

The RECALL\_PANEL command recalls a front-panel setup from the specified-DOS path directory in an external memory device.

See the command "\*RCL" for recalling from internal.

### COMMAND SYNTAX

RECALL\_PANEL
DISK,<device>,FILE,'<filename>'
<device>:= {UDSK}

<filename>:= A waveform file under a legal
DOS path.

| Models     | Description                                                               |
|------------|---------------------------------------------------------------------------|
| SDS1000X-E | The filename string is up to eight characters, with the extension ".xml". |
| Others     | The filename string is up to eight characters, with the extension ".set". |

#### Note:

- •See models on page 14.
- For SDS1000X-E series, the '/' character to define the root directory is not supported.
- As shown below, when the progress is finished, there will be a prompt message.

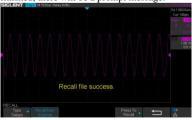

•As shown below, if the filename is wrong,

there will be a prompt message.

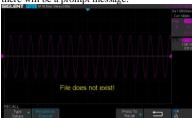

#### **EXAMPLE**

•For SDS1000X-E series, when you plug in an U-disk to the oscilloscope, the following command recalls the front-panel setup from a file called "TEST.xml" in root directory of the USB memory device.

Command message: RCPN DISK, UDSK, FILE, 'TEST.xml'

•For SDS1000X-E series, when you plug in an U-disk to the oscilloscope, the following command recalls the front-panel setup from a file called "TEST.xml" in specifieddirectory of the USB memory device.

Command message:

**RCPN** 

DISK, UDSK, FILE, '/SAVE/TEST.xml'

### RELATED COMMANDS

STPN \*RCL

### **REFERENCE Commands**

The REFERENCE system controls the reference waveforms.

- REFCL
- REFDS
- REFLA
- REFPO
- REFSA
- REFSC
- REFSR

### REFERENCE

### REF\_CLOSE | REFCL

Command

**DESCRIPTION** The REF\_CLOSE command closes the

Reference function.

COMMAND SYNTAX REF\_CLOSE

**EXAMPLE** The following command closes the

Reference function.

Command message:

REFCL

#### Note:

| Model                      | Valid? |
|----------------------------|--------|
| SDS1000CFL                 | no     |
| SDS1000A                   | no     |
| SDS1000CML+/CNL+/DL+/E+/F+ | no     |
| SDS2000X                   | no     |
| SDS1000X                   | no     |
| SDS1000X-E                 | yes    |

### REFERENCE

### REF\_DISPLAY | REFDS

Command /Query

DESCRIPTION

The REF\_DISPLAY command enables or disables the current reference channel shown

on the screen.

The REF\_DISPLAY? query returns whether the current reference channel shows on the

screen.

COMMAND SYNTAX

REF\_ DISPLAY <state>

<state>:= {ON,OFF}

Note:

Only used when the current reference channel has been stored, and the Reference

function is enable.

**QUERY SYNTAX** 

REF\_DISPLAY?

RESPONSE FORMAT

REF\_ DISPLAY <state>

**EXAMPLE** 

The following command displays the waveform of the current reference channel

Command message:

REFDS ON

RELATED COMMANDS

REFCL

#### Note:

| Model                      | Valid? |
|----------------------------|--------|
| SDS1000CFL                 | no     |
| SDS1000A                   | no     |
| SDS1000CML+/CNL+/DL+/E+/F+ | no     |
| SDS2000X                   | no     |
| SDS1000X                   | no     |
| SDS1000X-E                 | yes    |

REF\_LOCATION | REFLA

Command /Query

**DESCRIPTION** The REF\_LOCATION command selects the

current reference channel.

The REF\_LOCATION? query returns the

current reference channel.

COMMAND SYNTAX REF\_LOCATION < location>

<location>:= {REFA,REFB,REFC,REFD}

**QUERY SYNTAX** REF\_LOCATION?

RESPONSE FORMAT REF\_LOCATION < location>

**EXAMPLE** The following command selects REFA as the

current reference channel.

Command message:

REFLA REFA

#### Note:

| Model                      | Valid? |
|----------------------------|--------|
| SDS1000CFL                 | no     |
| SDS1000A                   | no     |
| SDS1000CML+/CNL+/DL+/E+/F+ | no     |
| SDS2000X                   | no     |
| SDS1000X                   | no     |
| SDS1000X-E                 | yes    |

### **REF\_POSITION | REFPO**

Command /Query

### DESCRIPTION

The REF\_POSITION command sets the vertical offset of the current reference channel. This command is only used when the current reference channel has been saved, and the display state is on.

The REF\_POSITION? query returns the vertical offset of the current reference channel.

### COMMAND SYNTAX

REF\_ POSITION <offset>

<offset>:= vertical offset value with unit.

#### Note:

- If there is no unit(V/mV/uV) added, it defaults to be V.
- The range of legal offset varies with the value set by the REFSC command. If you set the offset to a value outside of the legal range, the offset value is automatically set to the nearest legal value.

**QUERY SYNTAX** 

REF POSITION?

RESPONSE FORMAT

REF\_POSITION <offset>
<offset>:= Numerical value in E-notation

with SI unit

EXAMPLE

When the Reference function is on, REFB has been saved and the scale is 2 V, the following command sets the current reference channel vertical offset to 0.2 V.

Command message:

REFPO 0.2V

#### RELATED COMMANDS

REFSC

#### Note:

| Model | Valid? |
|-------|--------|
|-------|--------|

| SDS1000CFL                 | no  |
|----------------------------|-----|
| SDS1000A                   | no  |
| SDS1000CML+/CNL+/DL+/E+/F+ | no  |
| SDS2000X                   | no  |
| SDS1000X                   | no  |
| SDS1000X-E                 | yes |

### REF\_SAVE | REFSA

Command

DESCRIPTION

The REF\_SAVE command saves the waveform (screen range) of the specified source as the reference waveform of the current reference channel to the memory and displays it on the screen.

COMMAND SYNTAX

REF SAVE

**EXAMPLE** 

When the Reference function is on, the REF source is Channel 2, and the REF location is REFA, the following command saves Channel 2 as REFA and displays REFA on screen.

Command message:

REFSA

#### Note:

| Model                      | Valid? |
|----------------------------|--------|
| SDS1000CFL                 | no     |
| SDS1000A                   | no     |
| SDS1000CML+/CNL+/DL+/E+/F+ | no     |
| SDS2000X                   | no     |
| SDS1000X                   | no     |
| SDS1000X-E                 | yes    |

### REF\_SCALE | REFSC

Command /Query

DESCRIPTION

The REF\_SCALE command sets the vertical scale of the current reference channel. This command is only used when the current reference channel has been stored, and the display state is on.

The REF\_SCALE? query returns the vertical scale of the current reference channel.

COMMAND SYNTAX

REF SCALE <scale>

<scale>:= 500uV to 10V.

Note:

If there is no unit(V/mV/uV) added, it

defaults to be V.

**QUERY SYNTAX** 

REF\_SCALE?

RESPONSE FORMAT

 $REF\_\ SCALE < scale >$ 

<scale>:= Numerical value in E-notation

with SI unit.

**EXAMPLE** 

When the Reference function is on, and REFA has been saved, the following command sets the vertical scale of REFA to 100 mV

Command message:

REFSC 100mV

#### Note:

| Model                      | Valid? |
|----------------------------|--------|
| SDS1000CFL                 | no     |
| SDS1000A                   | no     |
| SDS1000CML+/CNL+/DL+/E+/F+ | no     |
| SDS2000X                   | no     |
| SDS1000X                   | no     |

| SDS1000X-E | yes |
|------------|-----|

### REF\_SOURCE | REFSR

Command /Query

**DESCRIPTION** The REF\_SOURCE command sets the

reference waveform source.

The REF\_SOURCE? query returns the

source of the current reference channel.

COMMAND SYNTAX REF\_SOURCE < source >

<source>:= {C1,C2,C3,C4,MATH}

**QUERY SYNTAX** REF\_SOURCE?

RESPONSE FORMAT REF\_SOURCE < source >

**EXAMPLE** When Channel 1 is on, the following

command selects Channel 1 as the source of

current reference channel.

Command message:

REFSR C1

#### Note:

| Model                      | Valid? |
|----------------------------|--------|
| SDS1000CFL                 | no     |
| SDS1000A                   | no     |
| SDS1000CML+/CNL+/DL+/E+/F+ | no     |
| SDS2000X                   | no     |
| SDS1000X                   | no     |
| SDS1000X-E                 | yes    |

### **SAVE Commands**

Save oscilloscope setups and waveform data.

- \*SAV
- PNSU
- STPN

SAVE \*SAV

Command

### DESCRIPTION

The \*SAV command stores the complete front-panel setup of the instrument in internal memory.

This instruction does not support storing to external temporarily. See the command STPN for external storage.

### COMMAND SYNTAX

 $*SAV < setup_num >$ 

 $\langle \text{setup\_num} \rangle := 1 \text{ to } 20.$ 

#### Note:

If there is already a file in the specified location, it will overwrite the original file.

### **EXAMPLE**

When you want to save the current setup in panel as shown below, the following command saves it to setup No.3.

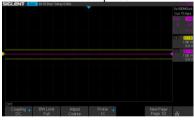

#### Command message:

\*SAV3

If you want to recall this setup, send the following command.

### Command message:

\*RCL 3

#### RELATED COMMANDS

STPN \*RCL

### SAVE

# PANEL\_SETUP | PNSU Command/Ouerv

**DESCRIPTION** The PANEL\_SETUP command use the encoded

data get from "PNSU?" to set the panel setup.

The PNSU? query return the panel setup in binary

format from scope.

<br/>
<br/>
data>:= A setup previously read by

PNSU?

**QUERY SYNTAX** PANEL\_SETUP?

**EXAMPLE** The following steps show how to use the query and command to set the panel setup.

Step 1: Send the command to set the response

format

Command message:

CHDR OFF

Step 2: Send the query to get the binary data of

setup.

Command message:

PNSU?

Response message:

<br/>
<br/>
dinary data>

Step 3: Change the panel setup, and then send the

command to restore setup get from step2.

Command message:

PNSU <br/>
<br/>
binary data>

**Step 4:** You can also save the data in step 2 to a text file and make it easier to recall later. The

following program is used as a reference.

```
import viaa

def main():
    sds = vise.instrument("USBO::OxF4EC::OxEE30::0123456789::INSTR")
    sds.write("chdr off")
    data=ade.ask("RNSU")
    f=open("Fi.Setup.txt","s")
    f.v.vite(data)
    f.c.lose()
    f=open("Fi.Setup.txt","r")
    data = f.read()
    sds.write("FNSU "+str(data))

if __name__ == '__main__':
    __main()
```

#### SAVE

### STORE\_PANEL | STPN

Command

### DESCRIPTION

The STORE\_PANEL command stores the complete front-panel setup of the instrument into a file on the specified-DOS path directory in a USB memory device.

See the command "\*SAV" for internal storage.

### COMMAND SYNTAX

STORE\_PANEL

DISK, <device>, FILE, '<filename>'

<device>:= {UDSK}

<filename>:= A waveform file under a legal DOS path.

| Models     | Description                                                               |
|------------|---------------------------------------------------------------------------|
| SDS1000X-E | The filename string is up to eight characters, with the extension ".xml". |
| Others     | The filename string is up to eight characters, with the extension ".set". |

#### Note:

- •See models on page 14.
- For SDS1000X-E series, the '/' character to define the root directory is not supported.
- As shown below, during the execution of the command, a progress bar will appear on the interface. When the progress is finished, there will be a prompt message.

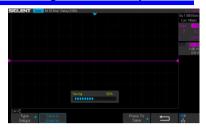

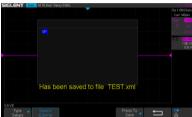

### **EXAMPLE**

 For SDS1000X-E series, the following command saves the current setup to root directory of the USB memory device in a file called "TEST.xml". Then you can see the file on PC.

## Command message: STPN DISK, UDSK, FILE, 'TEST.xml'

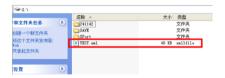

• For SDS1000X-E series, the following command saves the current setup to specified-directory of the USB memory device in a file called "TEST.xml". Then you can see the file on PC.

### Command message:

STPN DISK, UDSK, FILE, '/SAVE/TEST.xml'

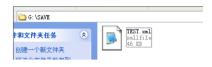

### RELATED COMMANDS

\*SAV RCPN

### **STATUS Commands**

IEEE 488.2 defines data structures, commands, and common bit definitions for status reporting. There are also instrument-defined structures and bits.

An overview of the oscilloscope's status reporting structure is shown in the following commands.

### INR?

### STATUS INR?

Query

### **DESCRIPTION** The INR? query reads and clears the contents of

INternal state change Register (INR). The INR register records the completion of various internal

operations and state transitions.

### OUERY SYNTAX

INR?

### RESPONSE FORMAT

INR <value>

<value>:= 0 to 65535.

#### Note:

• This query only returns 0 bit and 13 bit.

 ${}^{\scriptscriptstyle \bullet}\hspace{0.05cm}$  See the table INternal State Register (INR)

Structure as shown below for details.

### **EXAMPLE** The following steps show the change of INR.

**Step 1:** When the trigger mode is single, and there is no signal input, send the query.

### Response message:

INR 0

**Step 2:** Now, input a signal to trigger. The acquisition mode is Stop. Then, send the query.

#### Response message:

INR 1

**Step 3:** Now, change the trigger mode to Auto. Then, send the query.

#### Response message:

INR 8193

**Step 4:** Now, change the trigger mode to Single. The acquisition mode changes to be Stop. And then, send the query.

#### Response message:

INR 8193

**Step 5:** After sending the query in step 4, send the query again.

Response message:

**Step 6:** After step 2, not to input the signal, change the trigger mode to single. And then, send the query.

Response message: *INR* 8192

INternal State Register (INR) Structure

| Bit | Bit<br>value | Description                                                               |
|-----|--------------|---------------------------------------------------------------------------|
| 15  |              | Not used (always 0)                                                       |
| 14  |              | Not used (always 0)                                                       |
| 13  | 8192         | Trigger is ready                                                          |
| 12  | 4096         | Pass/Fail test detected desired outcome                                   |
| 11  | 2048         | Waveform processing has terminated in Trace D                             |
| 10  | 1024         | Waveform processing has terminated in Trace C                             |
| 9   | 512          | Waveform processing has terminated in Trace B                             |
| 8   | 256          | Waveform processing has terminated in Trace A                             |
| 7   | 128          | A memory card, floppy or hard disk exchange has been detected             |
| 6   | 64           | Memory card, floppy or hard disk has become full in "AutoStore Fill" mode |
| 5   |              | Not use(always 0)                                                         |
| 4   | 16           | A segment of a sequence waveform has been acquired                        |
| 3   | 8            | A time-out has occurred in a data block transfer                          |
| 2   | 4            | A return to the local state is detected                                   |
| 1   | 2            | A screen dump has terminated                                              |
| 0   | 1            | A new signal has been acquired                                            |

### **SYSTEM Commands**

The SYSTEM subsystem commands control basic system functions of the oscilloscope.

- \*CAL?
- BUZZ
- CONET
- scsv

### SYSTEM \*CAL?

Query

## **DESCRIPTION**The \*CAL? query starts the user calibration procedure and return a response.

The user calibration can quickly make the oscilloscope achieve the best working state, in order to obtain the most accurate measurement value.

All function keys have been disabled during the self calibration process.

Before starting the user calibration procedure, you must disconnect anything from inputs.

**QUERY SYNTAX** 

\*CAL?

RESPONSE FORMAT

\*CAL 0

O — Calibration successful.

**EXAMPLE** 

The following query starts a self-calibration. Ouery message:

\*CAL?

Response message:

\*CAL 0

SYSTEM BUZZER | BUZZ

Command /Ouerv

**DESCRIPTION** The BUZZER command enables or disables the

buzzer.

The BUZZER? query returns the switch state of

the buzzer.

COMMAND SYNTAX BUZZER <state>

<state>:= {ON,OFF}

QUERY SYNTAX BUZZER?

RESPONSE FORMAT BUZZER <state>

**EXAMPLE** The following command enables the oscilloscope

buzzer.

Command message:

BUZZ ON

### **SYSTEM**

### COMM\_NET | CONET

Command /Query

DESCRIPTION

The COMM\_NET command sets the IP address of the oscilloscope's internal network interface.

When using this command, DHCP should be off.

The COMM\_NET? query returns the IP address of the oscilloscope's internal network interface.

COMMAND SYNTAX

COMM\_NET <ip\_add0>,<ip\_add1>,<ip\_add2>,<ip\_add3>

< ip\_add0 >:= 1 to 223(except 127).

< ip\_add1 >:= 0 to 255.

< ip\_add2 >:= 0 to 255. < ip\_add3 >:= 0 to 255.

**OUERY SYNTAX** 

COMM\_NET?

RESPONSE FORMAT

COMM NET

<ip\_add0>,<ip\_add1>,<ip\_add2>,<ip\_add3>

**EXAMPLE** 

The following command sets the IP address to

10.11.0.230.

Command message: CONET 10.11.0.230

#### **SYSTEM**

### SCREEN\_SAVE | SCSV

Command/Query

### DESCRIPTION

The SCREEN\_SAVE command controls the automatic screensaver, which automatically shuts down the internal color monitor after a preset time.

The SCREEN\_SAVE? query returns whether the automatic screensaver feature is on

#### Note:

When the screensaver is enabled, the oscilloscope is still fully functional.

### COMMAND SYNTAX

SCREEN SAVE <time>

<time>:={OFF,1MIN,5MIN,10MIN,30MIN
.60MIN}

•OFF — Do not use screensaver.

•Others — When the oscilloscope enters the idle state and holds for the specified time, screensaver will be enabled.

**QUERY SYNTAX** 

SCREEN\_SAVE?

RESPONSE FORMAT

SCREEN SAVE <time>

**EXAMPLE** 

The following command sets the automatic screensaver to 10 minutes.

Command message:

SCSV 10MIN

### **TIMEBASE Commands**

The TIMEBASE subsystem commands control the horizontal (X-axis) functions. The time per division, delay, and reference can be controlled for the main and window (zoomed) time bases.

- TDIV
- TRDL
- HMAG
- HPOS

### **TIMEBASE**

### TIME\_DIV | TDIV

Command/Query

### DESCRIPTION

The TIME\_DIV command sets the horizontal scale per division for the main window.

The TIME\_DIV? query returns the current horizontal scale setting in seconds per division for the main window.

### COMMAND SYNTAX

TIME DIV <value>

<value>:={1NS,2NS,5NS,10NS,20NS,50N S,100NS,200NS,500NS,1US,2US,5US,10U S,20US,50US,100US,200US,500US,1MS,2 MS,5MS,10MS,20MS,50MS,100MS,200M S,500MS,1S,2S,5S,10S,20S,50S,100S}

•NS - for nanoseconds.

US — for microseconds.

•MS — for milliseconds.

S — for seconds.

#### Note:

The range of value varies from the models. See the data sheet for details.

**QUERY SYNTAX** 

TIME DIV?

RESPONSE FORMAT

TIME\_DIV <value>
<value>:= Numerical value in E-notation

with SI unit.

EXAMPLE

The following command sets the horizontal

scale to 500 µs.

Command message:

TDIV 500US

RELATED COMMANDS

TRDL HMAG HPOS

### **TIMEBASE**

### TRIG\_DELAY | TRDL

Command /Query

### DESCRIPTION

The TRIG\_DELAY command sets the time interval between the trigger event and the horizontal center point on the screen. The maximum position value depends on the time/division settings.

- Pre-trigger acquisition Data acquired before the trigger occurs. Negative trigger delays must be given in seconds.
- Post-trigger acquisition Data acquired after the trigger has occurred.

The TRIG\_DELAY? query returns the current time from the trigger to the horizontal center point in seconds.

#### COMMAND SYNTAX

TRIG\_DELAY <delay>

<delay>:= time value with unit.

#### Note:

- The range of delay is related to the time base. See the data sheet for details.
- •If you set the delay to a value outside of the legal range, the delay value is automatically set to the nearest legal value.

# QUERY SYNTAX RESPONSE FORMAT

TRIG DELAY?

TRIG\_DELAY <value>

| Model          | Format of <skew></skew>                                                  |
|----------------|--------------------------------------------------------------------------|
| SDS1000X-<br>E | Numerical value<br>in E-notation with<br>SI unit, such as<br>1.00E-04S.  |
| others         | Numerical value with measurement unit and physical unit, such as 3.58ns. |

**EXAMPLE** When the time base is 1us/div, the following

command sets the trigger delay to -4.8us (pre

trigger).

Command message:

TRDL -4.8US

RELATED COMMANDS TDIV

### **TIMEBASE**

### **HOR\_MAGNIFY | HMAG**

Command /Query

### DESCRIPTION

The HOR\_MAGNIFY command sets the zoomed (delayed) window horizontal scale (seconds/div). The main sweep scale determines the range for this command. The maximum value is the TDIV value.

The HOR\_MAGNIFY? query returns the current zoomed window scale setting.

### COMMAND SYNTAX

Format 1:

HOR MAGNIFY <value>

<value >:={1NS,2NS,5NS,10NS,20NS,50NS,10
0NS,200NS,500NS,1US,2US,5US,10US,20US,5
0US,100US,200US,500US,1MS,2MS,5MS,10M
S,20MS}

The range of value is related to the current time base. It is from 1NS to the current time base.

Format 2:

HOR MAGNIFY <factor>

<factor>:= 1 to 2,000,000.

The range of <factor> is related to the current time base and the range of the time base.

#### Note:

The table on next page shows the available format in each oscilloscope series.

### **QUERY SYNTAX**

HOR MAGNIFY?

### RESPONSE FORMAT

HOR\_MAGNIFY <value>

<value>:= Numerical value in E-notation with

SI unit.

HOR MAGNIFY <factor>

#### **EXAMPLE**

For SDS1000X-E series, when the time base is 1ms/div, and Zoom function is on, the following command sets the zoomed (delayed) window

horizontal scale to 1US.

Command message:

HMAG 1US

### RELATED COMMANDS

TDIV

Format in Each Oscilloscope Series

| Model                      | Command Format |
|----------------------------|----------------|
| SDS1000CFL                 | Format 2       |
| SDS1000A                   | Format 2       |
| SDS1000CML+/CNL+/DL+/E+/F+ | Format 2       |
| SDS2000X                   | Format 2       |
| SDS1000X                   | Format 2       |
| SDS1000X-E                 | Format 1       |

### **TIMEBASE**

### **HOR\_POSITION | HPOS**

Command /Query

### DESCRIPTION

The HOR\_POSITION command sets the horizontal position in the zoomed (delayed) view of the main sweep. The main sweep range and the main sweep horizontal position determine the range for this command. The value for this command must keep the zoomed view window within the main sweep range.

The HOR\_POSITION? query the current horizontal window position setting in the zoomed view.

### COMMAND SYNTAX

Format 1:

HOR\_POSITION < position>

<position>:= time value with unit.

#### Note:

 You need add the time unit(s/ms/us/ns) to the position. If there is no unit added, it defaults to be S.

 The range of position is related to the main sweep range and the main sweep horizontal position. The range after magnifying which beyond the screen could display, and it will be adjusted to the proper value.

#### Format 2:

HOR\_POSITION < factor\_div>

< factor\_div>:= the factor of zoomed time base.

#### Note:

The table on next page shows the available format in each oscilloscope series.

# QUERY SYNTAX RESPONSE FORMAT

HOR POSITION?

#### HOR POSITION <position>

<position>:= Numerical value in E-notation with
SI unit.

HOR\_POSITION < factor\_div>

**EXAMPLE** 

For SDS1000X-E series, when the time base is 10 us/div, the horizontal position is 0, Zoom function is on, and the zoomed scale is 5 us. The range of zoom position is from -35 us to 35 us. The following command sets the zoom position to 100 ns

Command message:

HPOS 100ns

RELATED COMMANDS

HMAG TDIV TRDL

Format in Each Oscilloscope Series

| Model                      | Command Format |
|----------------------------|----------------|
| SDS1000CFL                 | Format 2       |
| SDS1000A                   | Format 2       |
| SDS1000CML+/CNL+/DL+/E+/F+ | Format 2       |
| SDS2000X                   | Format 2       |
| SDS1000X                   | Format 2       |
| SDS1000X-E                 | Format 1       |

### **TRIGGER Commands**

The TRIGGER subsystem controls the trigger modes and parameters for each trigger type.

- SET50
- TRCP
- TRLV
- TRLV2
- TRMD
- TRPA
- TRSE
- TRSL
- TRWI

TRIGGER SET50

Command

**DESCRIPTION** The SET50 command automatically sets the

trigger levels to center of the trigger source

waveform.

When High and Low (dual) trigger levels are used (as Runt triggers, for example), this

command has no effect.

COMMAND SYNTAX SET50

**EXAMPLE** When the trigger type is edge and the trigger

source is Channel 1, the following command sets the trigger level to the center of Channel

1.

Command message:

SET50

RELATED COMMANDS TRLV

### **TRIGGER**

### TRIG\_COUPLING | TRCP

Command /Query

DESCRIPTION

The TRIG\_COUPLING command sets the input coupling for the selected trigger sources.

The TRIG\_COUPLING? query returns the trigger coupling of the selected source.

COMMAND SYNTAX

<trig\_source>:TRIG\_COUPLING

<trig\_coupling>

<trig\_source>:={C1,C2,C3,C4,EX,EX5}

<trig\_coupling>:={AC,DC,HFREJ,LFREJ}
•AC — AC coupling block DC component in

the trigger path, removing dc offset voltage from the trigger waveform. Use AC coupling to get a stable edge trigger when your waveform has a large dc offset.

has a large dc offset.

•DC — DC coupling allows dc and ac signals into the trigger path.

mio die digger padi.

• HFREJ — HFREJ coupling places a low-pass filter in the trigger path.

•LFREJ — LFREJ coupling places a high-pass filter in the trigger path.

**QUERY SYNTAX** <trig\_source>:TRIG\_COUPLING?

RESPONSE FORMAT <a href="mailto:trig\_source">trig\_source</a>:TRIG\_COUPLING

<trig\_coupling>

**EXAMPLE** The following command sets the coupling

mode of the trigger source Channel 2 to AC.

Command message:

C2:TRCP AC

RELATED COMMANDS

TRSE

### TRIGGER

### TRIG\_LEVEL | TRLV

Command /Query

### DESCRIPTION

The TRIG\_LEVEL command sets the trigger level voltage for the active trigger source.

When there are two trigger levels to set, this command is used to set the higher trigger level voltage for the specified source. TRLV2 is used to set the lower trigger level voltage.

The TRIG\_LEVEL? query returns the trigger level of the current trigger source.

#### COMMAND SYNTAX

<trig\_source>:TRIG\_LEVEL <trig\_level>

 $\langle trig\_source \rangle := \{C1,C2,C3,C4,EX,EX5\}$ 

<trig\_level>:= -4.5\*DIV to 4.5\*DIV for internal triggers.

<trig\_level>:= -3\*DIV to 3\*DIV for external triggers.

#### Note:

•You need to add the volt unit(V/mV) to the trig\_level. If there is no unit added, it defaults to volts (V).

• An out-of-range value will be adjusted to the closest legal value.

### **QUERY SYNTAX**

<trig\_source>:TRIG\_LEVEL?

### RESPONSE FORMAT

<trig\_source>:TRIG\_LEVEL <trig\_level> <trig\_level>:= Numerical value in E-notation with SI unit

#### **EXAMPLE**

When the vertical scale of Channel 3 is 200 mV, and the trigger source is Channel 3, the following command sets the trigger level of Channel 3 to 52.00 mV.

Command message: C3:TRLV52MV

#### RELATED COMMANDS

TRSE

TRLV2

### TRIGGER

### TRIG\_LEVEL2 | TRLV2

Command /Query

### DESCRIPTION

The TRIG\_LEVEL2 command sets the lower trigger level voltage for the specified source.

Higher and lower trigger levels are used with runt /slope triggers.

The TRIG\_LEVEL2? query returns the lower trigger level voltage for the specified source.

### COMMAND SYNTAX

<trig source>:TRIG LEVEL2 <trig level>

<trig\_source>:= {C1,C2,C3,C4}

 $\langle \text{trig\_level} \rangle := -4.5*\text{DIV to } 4.5*\text{DIV}.$ 

#### Note:

- You need add the volt unit(V/mV) to the trig\_level. If there is no unit added, it defaults to volts (V).
- An out-of-range value will be adjusted to the closest legal value.

### **QUERY SYNTAX**

<trig\_source>:TRIG\_LEVEL2?

### RESPONSE FORMAT

<trig\_source>:TRIG\_LEVEL2 <trig\_level>
<trig\_level>:= Numerical value in E-notation
with SI unit.

#### **EXAMPLE**

When the trigger type is slope, the following steps set the high trigger level of Channel 2 to 3.5 V, and the low trigger level of Channel 2 to 800 mV

**Step 1:** Send the command to set high trigger level

### Command message:

C2:TRLV 3.5V

**Step 2:** Send the command to set low trigger level.

#### Command message:

C2:TRLV2 800mV

RELATED COMMANDS TRSE

TRLV

#### **TRIGGER**

### TRIG\_MODE | TRMD

Command /Query

### DESCRIPTION

The TRIG\_MODE command selects the trigger sweep mode.

The TRIG\_MODE? query returns the current trigger sweep mode.

### COMMAND SYNTAX

TRIG MODE < mode>

#### <mode>:= {AUTO,NORM,SINGLE,STOP}

• AUTO — When AUTO sweep mode is selected, the oscilloscope begins to search for the trigger signal that meets the conditions.

If the trigger signal is satisfied, the running state on the top left corner of the user interface shows Trig'd, and the interface shows stable waveform.

Otherwise, the running state always shows Auto, and the interface shows unstable waveform.

•NORM — When NORMAL sweep mode is selected, the oscilloscope enters the wait trigger state and begins to search for trigger signals that meet the conditions.

If the trigger signal is satisfied, the running state shows Trig'd, and the interface shows stable waveform.

Otherwise, the running state shows Ready, and the interface displays the last triggered waveform (previous trigger) or does not display the waveform (no previous trigger).

•SINGLE — When SINGLE sweep mode is selected, the backlight of SINGLE key lights up, the oscilloscope enters the waiting trigger state and begins to search for the trigger signal that meets the conditions.

If the trigger signal is satisfied, the running state shows Trig'd, and the interface shows stable waveform. Then, the oscilloscope stops scanning, the RUN/STOP key is red light, and the running status shows Stop.

Otherwise, the running state shows Ready, and

the interface does not display the waveform.

•STOP — STOP is a part of the option of this command, but not a trigger mode of the

oscilloscope.

QUERY SYNTAX TRIG\_MODE?

RESPONSE FORMAT TRIG\_MODE < mode>

**EXAMPLE** The following command sets the trigger mode

to Normal.

Command message:

TRMD NORM

RELATED COMMANDS ARM

STOP

#### **TRIGGER**

### TRIG\_PATTERN | TRPA

Command /Query

### DESCRIPTION

The TRIG\_PATTERN command specifies the channel values to be used in the pattern trigger and sets the condition of the pattern trigger.

The TRIG\_PATTERN? query returns channel values and the condition of the pattern trigger.

### COMMAND SYNTAX

#### TRIG PATTERN

<source>,<status>[,<source>,<status>[,<source
e>,<status>[]],STATE,<co
ndition>

< source >:= {C1,C2,C3,C4}

<status>:={X,L,H}

< condition >:= {AND,OR,NAND,OR}

•X — Ignore this channel. When all channels are set to X, the oscilloscope will not trigger.

•L — Low level.(lower than the threshold level of the channel)

• H — High level.(higher than the threshold level of the channel)

#### Note:

The status of source can only be set when the source is on

### **OUERY SYNTAX**

TRIG\_PATTERN?

#### RESPONSE FORMAT

### TRIG\_PATTERN

<source>,<status>,<source>,<status>,<source >,<status>,<source>,<status>,STATE,<condit ion>

#### **EXAMPLE**

When the trigger type is Pattern, and Channel 2 & Channel 3 are on, the following command sets the Channel 2 and Channel 3 to low and the condition to AND.

#### Command message:

TRPA C2.L.C3,L.STATE,AND

#### **TRIGGER**

### TRIG\_SELECT | TRSE

Command /Query

### DESCRIPTION

The TRIG\_SELECT command selects the condition that will trigger the acquisition of waveforms.

Depending on the trigger type, additional parameters must be specified. These additional parameters are grouped in pairs. The first in the pair names the variable to be modified, while the second gives the new value to be assigned. Pairs may be given in any order and restricted to those variables to be changed.

The TRIG\_SELECT? query returns the current trigger condition.

|          | Parameter description            |        |                             |
|----------|----------------------------------|--------|-----------------------------|
| SLE<br>W | Slope                            | IL     | Interval<br>larger          |
| GLI<br>T | Glitch/<br>Pulse                 | IS     | Interval<br>smaller         |
| INT<br>V | Interva<br>1                     | I2     | Interval<br>in range        |
| DRO<br>P | Dropo<br>ut                      | I1     | Interval<br>out of<br>range |
| SR       | Source                           | P<br>L | Pulse<br>larger             |
| TI       | Time                             | PS     | Pulse<br>smaller            |
| НТ       | Hold<br>type/<br>Limit<br>range  | P2     | Pulse in range              |
| HV       | Hold<br>value/<br>Limit<br>value | P1     | Pulse out<br>of range       |

COMMAND SYNTAX (FOR ALL BUT TV)

TRIG SELECT

<trig\_type>,SR,<source>,HT,<hold\_type>,H V,<hold\_value1>[,HV2,<hold\_value2>]

<trig\_type>:={EDGE,SLEW,GLIT,INTV,RU NT,DROP}

<source>:={C1,C2,C3,C4,LINE,EX,EX5}

LINE/EX/EX5 can only be selected when the trigger type is Edge.

<hold type>:={TI,OFF} for EDGE trigger. <hold\_type>:={TI} for DROP trigger. <hold type>:={PS,PL,P2,P1}for GLIT/RUNT trigger.

<hold type>:={IS,IL,I2,I1} for SLEW/INTV trigger.

<hold value1>:= a time value with unit. <hold value2>:= a time value with unit.

#### Note:

• If there is no unit(S/mS/uS/nS) added, it defaults to be S.

•The range of hold values varies from trigger types. [80nS, 1.5S] for Edge trigger, and [2nS, 4.2S1 for others.

# **QUERY SYNTAX**

TRIG SELECT?

### RESPONSE FORMAT

TRIG SELECT <trig type>,SR,<source>,HT,<hold type>,H V,<hold\_value1>[,HV2,<hold\_value2>]

**EXAMPLE** 

·When you want to set trigger type to Edge, trigger source to Channel 1, hold type to TIME. and the time value to 1.43uS, the following comes true

#### Command message:

TRSE EDGE, SR, C1, HT, TI, HV, 1.43uS

·When you want to set trigger type to Pulse, trigger source to Channel 2, limit range to [5nS, 1uS], the following comes true.

Command message:

#### TRSE GLIT.SR.C2.HT.P2.HV.5nS.HV2.1uS

•When you want to set trigger type to Dropout, trigger source to Channel 4, overtime value to 2.8 mS, the following comes true.

#### Command message:

TRSE DROP.SR.C4.HT.TI.HV.2.8mS

#### TV COMMAND SYNTAX

#### TRIG SELECT

<trig\_type>,SR,<source>,STAN,<standard>,S YNC,<sync\_type>[,LINE,<line>[,FLD,<field >]]

| Parameter description |          |
|-----------------------|----------|
| STAN                  | Standard |
| FLD                   | field    |
| CUST                  | Custom   |

<trig\_type>:= {TV}

 $\langle \text{source} \rangle := \{\text{C1,C2,C3,C4}\}$ 

<standard>:={NTSC,PAL,720P/50,720P/60,1 080P/50,1080P/60,1080I/50,1080I/60, CUST}

=allows triggering on a specific line of video. The line number limits vary with the standard and mode, as shown in the following table.

TV Trigger Line Number Limits

| stand<br>ard | Mode | Mode  |          |
|--------------|------|-------|----------|
|              | Line | Field | Field    |
|              |      | 1     | 2        |
| NTSC         |      | 1~26  | 1 to 262 |
|              |      | 3     |          |
| PAL          |      | 1 to  | 1 to 312 |
|              |      | 313   |          |
| 720P/        | 1 to |       |          |
| 50           | 750  |       |          |
| 720P/        | 1 to |       |          |
| 60           | 750  |       |          |
| 1080P        | 1-   |       |          |
| /50          | 1125 |       |          |
| 1080P        | 1-   |       |          |
| /60          | 1125 |       |          |

| 1080I/ | 1 to                 | 1 to 562 |
|--------|----------------------|----------|
| 50     | 563                  |          |
| 1080I/ | 1 to                 | 1 to 562 |
| 60     | 563                  |          |
| CUST   | 1 to number of Lines |          |

<field>:= [1,2]

for NTSC/PAL/1080I/50/1080I/60

<field>:=1 to <field count>for CUST.

<field\_count>:=1 to 8 depending on the interlace.

#### Note:

Field can only be selected when the standard is NTSC/PAL/1080I/50/1080I/60/CUST.

### TV QUERY SYNTAX

TRIG\_SELECT?

#### TV RESPONSE FORMAT

TRIG SELECT

<trig\_type>,SR,<source>,STAN,<standard>,S YNC,<sync\_type>[,LINE,<line>[,FLD,<field >]]

#### TV EXAMPLE

•When you want to set trigger type to Video, trigger source to Channel 1, standard to NTSC, and SYNC to ANY, the following comes true.

#### Command message:

TRSE TV,SR,C1,STAN,NTSC,SYNC,ANY

•When you want to set trigger type to Video, trigger source to Channel 1, standard to PAL, Line to 300, and Field to 2, the following comes true.

#### Command message:

TRSE

TV,SR,C1,STAN,PAL,SYNC,SELECT,LINE,30 0.FLD.2

•When you want to set trigger type to Video, trigger source to Channel 2, standard to 1080P/50, and Line to 200, the following comes true.

Command message:

TRSE

TV,SR,C2,STAN,1080P/50,SYNC,SELECT,LI

NE,200

TRIG\_SLOPE | TRSL

Command /Query

**DESCRIPTION** The TRIG\_SLOPE command sets the trigger

slope of the specified trigger source.

The TRIG\_SLOPE? query returns the trigger

slope of the selected source.

COMMAND SYNTAX <trig\_source>:TRIG\_SLOPE <trig\_slope>

<trig\_source>:={C1,C2,C3,C4,EX,EX5}

<trig\_slope>:={NEG,POS,WINDOW} for

edge trigger.

<trig\_slope>:={NEG,POS} for other trigger.

•NEG — falling edg.

•POS — rising edge.

•WINDOW — altering edge.

**QUERY SYNTAX** <trig\_source>:TRIG\_SLOPE?

RESPONSE FORMAT <a href="mailto:trig\_source">trig\_source</a>:TRIG\_SLOPE <a href="mailto:trig\_slope</a>

**EXAMPLE** The following command sets the trigger slope

of Channel 2 to negative.

Command message:

C2:TRSL NEG

RELATED COMMANDS TRSE

### **TRIGGER**

### TRIG\_WINDOW | TRWI

Command /Query

### DESCRIPTION

The TRIG\_WINDOW command sets the relative height of the two trigger line of the trigger window type.

#### Note:

This command is only valid when the window type is relative.

The TRIG\_WINDOW? query returns relative height of the two trigger line of the trigger window type.

### COMMAND SYNTAX

TRIG WINDOW <value>

<value>:= 0 to 9\*DIV when the center level is 0.

#### Note:

ullet You need add the volt unit(V/mV) to the value. If there is no unit added, it defaults to be V.

• The range of value is related to the center value of the level

### **QUERY SYNTAX**

TRIG WINDOW?

#### RESPONSE FORMAT

TRIG\_WINDOW <value>

<value>:= Numerical value in E-notation with

SI unit.

#### EXAMPLE

When the window type is relative, and the center level is 1 V, the following command sets the relative height of the two trigger line to 2 V.

#### Command message:

TRWI 2V

#### RELATED COMMANDS

TRLV TRLV2

### SERIAL TRIGGER Commands

To set up a serial trigger, set the trigger type to Serial using the command TRSE SERIAL. Then set the appropriate trigger criteria according to serial trigger type (using TRIIC:CON, etc.)

These commands are used for the following serial bus protocols: I2C, SPI, UART, CAN, and LIN.

- TRIIC:SCL
- TRIIC:SDA
- TRIIC:CON
- TRIIC:ADDR
- TRIIC:DATA
- TRIIC:DAT2
- TRIIC:QUAL
- TRIIC:RW
- TRIIC:ALEN
- TRIIC:DLEN
- TRSPI:CLK
- TRSPI:CLK:EDGE
- TRSPI:CLK:TIM
- TRSPI:MOSI
- TRSPI:MISO
- TRSPI:CSTP
- TRSPI:CS
- TRSPI:NCS
- TRSPI:TRTY
- TRSPI:DATA
- TRSPI:DLEN
- TRSPI:BIT
- TRUART:RX

- TRUART:TX
- TRUART:TRTY
- TRUART:CON
- TRUART:QUAL
- TRUART:DATA
- TRUART:BAUD
- TRUART:DLEN
- TRUART:PAR
- TRUART:POL
- TRUART:STOP
- TRUART:BIT
- TRCAN:CANH
- TRCAN:CON
- TRCAN:ID
- TRCAN:IDL
- TRCAN:DATA
- TRCAN:DAT2
- TRCAN:BAUD
- TRLIN:SRC
- TRLIN:CON
- TRLIN:ID
- TRLIN:DATA
- TRLIN:DAT2
- TRLIN:BAUD

### Availability of Serial Trigger Commands in Each Oscilloscope Series

| Model      | Valid? |
|------------|--------|
| SDS1000CFL | no     |

| SDS1000A                   | no  |
|----------------------------|-----|
| SDS1000CML+/CNL+/DL+/E+/F+ | no  |
| SDS2000X                   | no  |
| SDS1000X                   | no  |
| SDS1000X-E                 | yes |

### TRIIC:SCL

Command /Query

### DESCRIPTION

The TRIIC:SCL command sets the source and threshold for the serial clock (SCL) of IIC trigger.

The TRIIC:SCL? query returns the source and threshold for the serial clock (SCL) of IIC trigger.

### COMMAND SYNTAX

TRIG IIC:SCL <source>[,<threshold>]

<source>:=

{C1,C2,C3,C4,D0,D1,D2,D3,D4,D5,D6,D7,D8,D9,D10,D11,D12,D13,D14,D15}

<threshold>:= value with unit. It is necessary to
set when the source is analog channel.

#### Note:

ullet You need add the volt unit(V/mV) to the threshold. If there is no unit added, it defaults to be V.

• The range of threshold is related to the vertical scale of the source

**QUERY SYNTAX** 

TRIIC:SCL?

RESPONSE FORMAT

TRIIC:SCL <source>[,<threshold>]

with SI unit.

EXAMPLE

When the serial protocol is IIC, the following command sets the source of SCL to channel3

<threshold>:= numerical value in E-notation

and the threshold to 200 mV.

Command message: TRIIC:SCL C3.0.2V

RELATED COMMANDS

TRIIC:SDA

### TRIIC:SDA

Command /Query

### DESCRIPTION

The TRIIC:SDA command sets the source and threshold for the serial data input channel (SDA) of IIC trigger.

The TRIIC:SDA? query returns the source and threshold for the serial data input channel (SDA) of IIC trigger.

### COMMAND SYNTAX

TRIG IIC:SDA <source>,[<threshold>]

<source>:=

{C1,C2,C3,C4,D0,D1,D2,D3,D4,D5,D6,D7,D8,D9,D10,D11,D12,D13,D14,D15}

<threshold>:= value with unit. It is necessary to
set when the source is analog channel.

#### Note

ullet You need add the volt unit(V/mV) to the threshold. If there is no unit added, it defaults to be V.

• The range of threshold is related to the vertical scale of the source

**QUERY SYNTAX** 

TRIIC:SDA?

RESPONSE FORMAT

TRIIC:SDA <source>[,<threshold>]

with SI unit.

**EXAMPLE** 

When the serial protocol is IIC, the following command sets the source of SDA to channel3

<threshold>:= numerical value in E-notation

and the threshold to 200 mV.

Command message: TRIIC:SDA C3.0.2V

#### RELATED COMMANDS

TRIIC:SCL

### **TRIIC:CON**

Command /Query

DESCRIPTION

The TRIIC:CON command sets the trigger

condition of IIC trigger.

The TRIIC:CON? query returns the trigger

condition of IIC trigger.

COMMAND SYNTAX

TRIG\_IIC:CON < condition>

<condition>:=

{START,STOP,RESTART,NOACK,EEPRO M,7ADDA,10ADDA,DALENTH}

•START—Start condition.

•STOP-Stop condition.

• RESTART—Another start condition occurs before a stop condition.

•NOACK -- Missing acknowledge.

• EEPROM— EEPROM frame containing (Start:Control byte:R:Ack:Data).

• 7ADDA— 7-bit address frame containing (Start:Address7:R/W:Ack:Data:Data2).

• 10ADDA—10-bit address frame containing (Start:Address10:R/W:Ack:Data:Data2).

• DALENTH— specifies a search based on address length and data length.

**QUERY SYNTAX** 

TRIIC:CON?

RESPONSE FORMAT

TRIIC:CON < condition>

**EXAMPLE** 

When the serial protocol is IIC, the following command sets the trigger condition to 7

ADD&Data.

Command message: TRUC:CON 7ADDA

RELATED COMMANDS

TRIIC:ADDR TRIIC:DATA TRIIC:DAT2

### TRIIC:ADDR

Command /Query

### DESCRIPTION

The TRIIC:ADDR command sets the address value used for the IIC trigger when the trigger condition is set to 7ADDA or 10ADDA.

The TRIIC:ADDR? query returns the address value when the trigger condition is set to 7ADDA or 10ADDA.

### COMMAND SYNTAX

TRIIC:ADDR <value>

<value>:= 0 to 2^n when n is the address
length(7 or 10)

#### Note:

 Use the don't care data (128) to ignore the address value when trigger condition is 7ADDA.

•Use the don't care data (1024) to ignore the address value when trigger condition is 10ADDA

### **QUERY SYNTAX**

TRIIC:ADDR?

### RESPONSE FORMAT

TRIIC:ADDR <value>

EXAMPLE

•When the serial protocol is IIC and the trigger condition is 10ADD&Data, the following command sets the address value to 0x122.

### Command message:

TRIIC:ADDR 290

•When the serial protocol is IIC and the trigger condition is 10ADD&Data, the following command ignore the address value.

#### Command message:

TRIIC:ADDR 1024

#### RELATED COMMANDS

TRIIC:CON

### TRIIC:DATA

Command /Query

### DESCRIPTION

The TRIIC:DATA command sets the datal value used for IIC trigger when the trigger condition is set to 7ADDA, 10ADDA or FEPROM

The TRIIC:DATA? query returns the datal value used for IIC trigger when the trigger condition is set to 7ADDA, 10ADDA or EEPROM.

#### COMMAND SYNTAX

TRIIC:DATA <value>

<value>:= 0 to 256

#### Note:

Use the don't care data (256) to ignore the data value.

### **QUERY SYNTAX**

TRIIC:DATA?

### RESPONSE FORMAT

TRIIC:DATA <value>

#### **EXAMPLE**

•When the serial protocol is IIC and the trigger condition is 10ADD&Data, the following command sets the data1 value to 0x29.

### Command message:

TRIIC:DATA 41

•When the serial protocol is IIC and the trigger condition is 10ADD&Data, the following command ignore the data value.

#### Command message:

TRIIC:DATA 256

#### RELATED COMMANDS

TRIIC:CON

TRIIC:DAT2TRIIC:ADDRTRIIC:A

**DDRTRIIC:ADDR** 

### **TRIIC:DAT2**

Command /Query

### DESCRIPTION

The TRIIC:DAT2 command sets the data2 value used for IIC trigger when the trigger condition is set to 7ADDA or 10ADDA.

The TRIIC:DAT2? query returns the data2 value used for IIC trigger when the trigger condition is set to 7ADDA or 10ADDA.

### COMMAND SYNTAX

TRIIC:DAT2 <value>

<value>:= 0 to 256

#### Note:

Use the don't care data (256) to ignore the data value.

### **QUERY SYNTAX**

TRIIC:DAT2?

### RESPONSE FORMAT

TRIIC:DAT2 <value>

### **EXAMPLE**

•When the serial protocol is IIC and the trigger condition is 10ADD&Data, the following command sets the data2 value to 0x29.

### Command message:

TRIIC:DAT2 41

•When the serial protocol is IIC and the trigger condition is 10ADD&Data, the following command ignore the data2 value.

### Command message:

TRIIC:DAT2 256

#### RELATED COMMANDS

TRIIC:CON

TRIIC:DATATRIIC:ADDRTRIIC:ADDRTRIIC:ADDRTRIIC:ADDR

SERIAL TRIGGER

TRIIC:QUAL
Command/Ouerv

DESCRIPTION

The TRIIC:QUAL command sets the IIC data

qualifier when the trigger condition is set to

EEPROM.

The TRIIC:QUAL? query returns the data qualifier used for the IIC trigger is set to

EDDOM

ÉEPROM.

COMMAND SYNTAX

TRIIC:QUAL <value>

<value>:= {EQUAL,MORE,LESS}

•EQUAL—sets the IIC data qualifier to equal.

•MORE— sets the IIC data qualifier to greater

than.

•LESS—sets the IIC data qualifier to less than.

**QUERY SYNTAX** 

TRIIC:QUAL?

RESPONSE FORMAT

TRIIC:QUAL <value>

EXAMPLE

When the serial protocol is IIC and the trigger condition is EEPROM, the following command

sets the data qualifier to equal.

Command message:

TRIIC:QUAL EQUAL

RELATED COMMANDS

TRIIC:CON

TRIIC:DATATRIIC:ADDRTRIIC:A

DDRTRIIC:ADDR

TRIIC:RW

Command /Query

DESCRIPTION

The TRIIC:RW command sets the IIC trigger type to be valid on a Read, Write, or Either condition. Read or write is indicated by the R/W bit in the IIC protocol.

The TRIIC:RW? query returns the condition on the R/W bit used for the IIC trigger.

COMMAND SYNTAX

TRIIC:RW <value>

<value>:= {READ,WRITE,DONT\_CARE}

READ— sets read as the data direction.
WRITE— sets write as the data direction.
DONT\_CARE— sets either as the data direction.

**OUERY SYNTAX** 

TRIIC:RW?

RESPONSE FORMAT

TRIIC:RW <value>

**EXAMPLE** 

When the serial protocol is IIC and the trigger condition is 10ADD&Data, the following command sets the data direction to write

Command message: TRIIC:RW WRITE

RELATED COMMANDS

TRIIC:CONTRIIC:ADDRTRIIC:ADDRTRIIC:ADDR

SERIAL TRIGGER

TRIIC:ALEN
Command/Ouerv

**DESCRIPTION** The TRIIC:ALEN command sets the IIC

address type when the trigger condition is set to

Data Length.

The TRIIC:ALEN? query returns the IIC

address type when the trigger condition is set to

Data Length.

COMMAND SYNTAX TRIIC:ALEN <value>

<value>:= {7BIT,10BIT}

**QUERY SYNTAX** TRIIC:ALEN?

RESPONSE FORMAT TRIIC:ALEN < value>

**EXAMPLE** When the serial protocol is IIC and the trigger

condition is Data Length, the following

command sets the address type to 7 bit.

Command message:

TRIIC:ALEN 7BIT

RELATED COMMANDS TRIIC:CONTRIIC:ADDRTRIIC:AD

DRTRIIC:ADDR

SERIAL TRIGGER

**TRIIC:DLEN** 

Command /Query

DESCRIPTION

The TRIIC:DLEN command sets the length of the data in bytes to be used for IIC trigger if the

trigger condition is Data length.

The TRIIC:DLEN? query returns the length of

the data in bytes.

COMMAND SYNTAX

TRIIC:DLEN <value>

<value>:= 1 to 12

**QUERY SYNTAX** 

TRIIC:DLEN?

RESPONSE FORMAT

TRIIC:DLEN <value>

**EXAMPLE** 

When the serial protocol is IIC and the trigger condition is Data Length, the following command sets the length of the data bytes to 8.

Command message: TRUC: DLEN 8

RELATED COMMANDS

TRIIC:CONTRIIC:ADDRTRIIC:AD

DRTRIIC:ADDR

### TRSPI:CLK

Command /Query

DESCRIPTION

The TRSPI:CLK command sets the source and threshold for the serial clock of SPI trigger.

The TRSPI:CLK? query returns the source and threshold for the serial clock of SPI trigger.

COMMAND SYNTAX

TRSPI:CLK <source>[,<threshold>]

<source>:=

{C1,C2,C3,C4,D0,D1,D2,D3,D4,D5,D6,D7,D8,D9,D10,D11,D12,D13,D14,D15}

<threshold>:= value with unit. It is necessary to
set when the source is analog channel.

#### Note:

• You need add the volt unit(V/mV) to the threshold. If there is no unit added, it defaults to be V.

• The range of threshold is related to the vertical scale of the source

**QUERY SYNTAX** 

TRSPI:CLK?

RESPONSE FORMAT

TRSPI:CLK <source>[,<threshold>]

<threshold>:= numerical value in E-notation
with SI unit.

EXAMPLE

When the serial protocol is SPI, the following command sets the source of CLK to channel3

and the threshold to 200 mV

Command message: TRSPI:CLK C3.0.2V

RELATED COMMANDS

TRSPI:MISO

TRSPI:MOSITRIIC:ADDRTRIIC:A

DDRTRIIC:ADDR

SERIAL TRIGGER TRSPI:CLK:EDGE

Command /Query

**DESCRIPTION** The TRSPI:CLK:EDGE command selects the

edge of the clock that data latched on.

The TRSPI:CLK:EDGE? query returns the

edge of the clock that data latched on.

COMMAND SYNTAX TRSPI:CLK:EDGE <edge>

<edge>:= {RISING,FALLING}

**QUERY SYNTAX** TRSPI:CLK:EDGE?

RESPONSE FORMAT TRSPI:CLK:EDGE <edge>

**EXAMPLE** When the serial protocol is SPI, the following

command sets the edge of the clock to rising.

Command message:

TRSPI:CLK:EDGE RISING

RELATED COMMANDS TRSPI:CLKTRIIC:ADDRTRIIC:AD

DRTRIIC:ADDR

### SERIAL TRIGGER

### TRSPI:CLK:TIM

Command /Query

DESCRIPTION

The TRSPI:CLK:TIM command sets the timeout value for the clock of SPI trigger when

the CS type is set to CLK Timeout.

The TRSPI:CLK:TIM? query returns the timeout value for the clock of SPI trigger when

the CS type is set to CLK Timeout.

COMMAND SYNTAX

TRSPI:CLK:TIM <value>

<value>:value with unit, 100nS to 5mS

Note:

If there is no unit(S/mS/uS/nS) added, it

defaults to be S.

**QUERY SYNTAX** 

TRSPI:CLK:TIM?

RESPONSE FORMAT

TRSPI:CLK:TIM <value>

<threshold>:= numerical value in E-notation
with SI unit

**EXAMPLE** 

When the serial protocol is SPI and the CS type is CLK Timeout, the following command sets

the timeout value for the clock to 2uS.

Command message: TRSPI:CLK:TIM 2uS

RELATED COMMANDS

TRSPI:CSTPTRIIC:ADDRTRIIC:A

**DDRTRIIC:ADDR** 

TRSPI:MOSI

Command /Query

DESCRIPTION

The TRSPI:MOSI command sets the source and threshold for MOSI of SPI trigger.

The TRSPI:MOSI? query returns the source and threshold for MOSI of SPI trigger.

COMMAND SYNTAX

TRSPI:MOSI <source>[,<threshold>]

<source>:=

{C1,C2,C3,C4,D0,D1,D2,D3,D4,D5,D6,D7,D8,D9,D10,D11,D12,D13,D14,D15}

<threshold>:= value with unit. It is necessary to set when the source is analog channel.

Note:

ullet You need add the volt unit(V/mV) to the threshold. If there is no unit added, it defaults to be V.

• The range of threshold is related to the vertical scale of the source

**QUERY SYNTAX** 

TRSPI-MOSI?

RESPONSE FORMAT

TRSPI:MOSI <source>[,<threshold>]

<threshold>:= numerical value in E-notation
with SI unit.

EXAMPLE

When the serial protocol is SPI, the following command sets the source of MOSI to channel3

and the threshold to 200 mV

Command message:

TRSPI:MOSI C3,0.2V

RELATED COMMANDS

TRSPI:MISO

### SERIAL TRIGGER

### TRSPI:MISO

Command /Query

DESCRIPTION

The TRSPI:MISO command sets the source and threshold for MISO of SPI trigger.

The TRSPI:MISO? query returns the source and threshold for MISO of SPI trigger.

COMMAND SYNTAX

TRSPI:MISO <source>[,<threshold>]

<source>:=

{C1,C2,C3,C4,D0,D1,D2,D3,D4,D5,D6,D7,D8,D9,D10,D11,D12,D13,D14,D15}

<threshold>:= value with unit. It is necessary to set when the source is analog channel.

#### Note:

• You need add the volt unit(V/mV) to the threshold. If there is no unit added, it defaults to be V.

• The range of threshold is related to the vertical scale of the source

**QUERY SYNTAX** 

TRSPI:MISO?

RESPONSE FORMAT

TRSPI:MISO <source>[,<threshold>]

<threshold>:= numerical value in E-notation
with SI unit.

**EXAMPLE** 

When the serial protocol is SPI, the following command sets the source of MISO to channel3

and the threshold to 200 mV

Command message:

TRSPI:MISO C3,0.2V

RELATED COMMANDS

TRSPI:MOSI

SERIAL TRIGGER TRSPI:CSTP

Command /Query

**DESCRIPTION** The TRSPI:CSTP command sets the serial chip

selection type of SPI trigger.

The TRSPI:CSTP? query returns the serial chip

selection type of SPI trigger.

COMMAND SYNTAX TRSPI:CSTP <type>

<type>:= {CS,NCS,TIMEOUT}

QUERY SYNTAX TRSPI:CSTP?

RESPONSE FORMAT TRSPI:CSTP <type>

**EXAMPLE** When the serial protocol is SPI, the following

command sets the CS type to CS.

Command message: TRSPI: CSTP CS

TROTT. COTT CO

RELATED COMMANDS TRSPI:CS

TRSPI:NCS TRSPI:CLK:TIM

### TRSPI:CS

Command /Query

### DESCRIPTION

The TRSPI:CS command sets the source and threshold for CS signal of SPI trigger when the CS type is CS.

CS type is CS.

The TRSPI:CS? query returns the source and threshold for CS signal of SPI trigger when the CS type is CS.

### COMMAND SYNTAX

TRSPI:CS <source>[,<threshold>]

<source>:=

{C1,C2,C3,C4,D0,D1,D2,D3,D4,D5,D6,D7,D8,D9,D10,D11,D12,D13,D14,D15}

<threshold>:= value with unit. It is necessary
to set when the source is analog channel.

#### Note:

ullet You need add the volt unit(V/mV) to the threshold. If there is no unit added, it defaults to be V.

• The range of threshold is related to the vertical scale of the source

**QUERY SYNTAX** 

TRSPI:CS?

RESPONSE FORMAT

TRSPI:CS <source>[,<threshold>]

<threshold>:= numerical value in E-notation
with SI unit.

EXAMPLE

When the serial protocol is SPI and the CS type is CS, the following command sets the source of CS to channel 3 and the threshold to 200 mV.

Command message: TRSPL:CS C3 0 2V

RELATED COMMANDS

TRSPI:CSTP

### TRSPI:NCS

Command /Query

### DESCRIPTION

The TRSPI:NCS command sets the source and threshold for ~CS signal of SPI trigger when the CS type is ~CS.

The TRSPI:NCS? query returns the source and threshold for ~CS signal of SPI trigger when the CS type is ~CS.

### COMMAND SYNTAX

TRSPI:NCS <source>[,<threshold>]

<source>:=

{C1,C2,C3,C4,D0,D1,D2,D3,D4,D5,D6,D7,D8,D9,D10,D11,D12,D13,D14,D15}

<threshold>:= value with unit. It is necessary to
set when the source is analog channel.

#### Note:

ullet You need add the volt unit(V/mV) to the threshold. If there is no unit added, it defaults to be V.

• The range of threshold is related to the vertical scale of the source

### **QUERY SYNTAX**

TRSPI:NCS?

#### RESPONSE FORMAT

TRSPI:NCS <source>[,<threshold>]

with SI unit.

#### **EXAMPLE**

When the serial protocol is SPI and the CS type is ~CS, the following command sets the source of ~CS to channel3 and the threshold to 200

<threshold>:= numerical value in E-notation

mV.

Command message: TRSPI:NCS C3,0.2V

#### RELATED COMMANDS

TRSPI:CSTP

SERIAL TRIGGER TRSPI:TRTY
Command / Ouerv

**DESCRIPTION** The TRSPI:TRTY command sets the trigger

source for SPI trigger.

The TRSPI:TRTY? query returns the trigger

source for SPI trigger.

COMMAND SYNTAX TRSPI:TRTY <source>

<source>:= {MOSI,MISO}

QUERY SYNTAX TRSPI:TRTY?

RESPONSE FORMAT TRSPI:TRTY <source>

**EXAMPLE** When the serial protocol is SPI, the following

command sets the trigger source to MOSI.

Command message: TRSPI:TRTY MOSI

### SERIAL TRIGGER

### TRSPI:DATA

Command

DESCRIPTION

The TRSPI:DATA command sets the data value of every bit used for SPI trigger.

COMMAND SYNTAX

TRSPI:DATA <value1>[,value2>[,..[,value3>]]]

<value>:=  $\{0,1,X\}$ 

**EXAMPLE** 

•When the serial protocol is SPI and the data length is 4, the following command sets data value to 1011.

Command message: TRSPI:DATA 1.0.1.1

•When the serial protocol is SPI and the data length is 4, the following command ignore the data value

Command message: TRSPI:DATA X.X.X.X

RELATED COMMANDS

TRSPI-DLEN

SERIAL TRIGGER TRSPI:DLEN

Command /Query

**DESCRIPTION** The TRSPI:DLEN command sets the length of

data for SPI trigger.

The TRSPI:DLEN? query returns the length of

data for SPI trigger.

COMMAND SYNTAX TRSPI:DLEN <value>

<value>:= 4 to 96

QUERY SYNTAX TRSPI:DLEN?

RESPONSE FORMAT TRSPI:DLEN <value>

**EXAMPLE** When the serial protocol is SPI, the following

command sets the trigger data length to 8.

Command message: TRSPI:DLEN 8

RELATED COMMANDS TRSPI:DATA

SERIAL TRIGGER TRSPI:BIT

Command /Query

**DESCRIPTION** The TRSPI:BIT command sets the bit order for

SPI trigger.

The TRSPI:BIT? query returns the bit order for

SPI trigger.

COMMAND SYNTAX TRSPI:BIT <order>

<order>:= {MSB,LSB}

QUERY SYNTAX TRSPI:BIT?

RESPONSE FORMAT TRSPI:BIT <order>

**EXAMPLE** When the serial protocol is SPI, the following

command sets the bit order to MSB.

Command message: TRSPI:BIT MSB

SERIAL TRIGGER

TRUART:RX
Command/Ouerv

**DESCRIPTION** The TRUART:RX command sets the source

and threshold for RX of UART trigger.

The TRUART:RX? query returns the source and threshold for RX of UART trigger.

COMMAND SYNTAX TRUART:RX <source>[,<threshold>]

<source>:=

{C1,C2,C3,C4,D0,D1,D2,D3,D4,D5,D6,D7,D8,D9,D10,D11,D12,D13,D14,D15}

<threshold>:= value with unit. It is necessary
to set when the source is analog channel.

Note:

• You need add the volt unit(V/mV) to the threshold. If there is no unit added, it defaults to be V.

• The range of threshold is related to the vertical scale of the source

**QUERY SYNTAX** TRUART:RX?

RESPONSE FORMAT TRUART:RX <source>[,<threshold>]

<threshold>:= numerical value in E-notation

with SI unit.

**EXAMPLE** When the serial protocol is UART, the

following command sets the source of RX to

channel3 and the threshold to 200 mV.

Command message:

TRUART:RX C3,0.2V

RELATED COMMANDS TRUART:TX

TRUART:TX

Command /Query

DESCRIPTION

The TRUART:TX command sets the source and threshold for TX of UART trigger.

The TRUART:TX? query returns the source and threshold for TX of UART trigger.

COMMAND SYNTAX

TRIG UART:TX <source>[,<threshold>]

<source>:=

{C1,C2,C3,C4,D0,D1,D2,D3,D4,D5,D6,D7,D8,D9,D10,D11,D12,D13,D14,D15}

<threshold>:= value with unit. It is necessary
to set when the source is analog channel.

Note:

• You need add the volt unit(V/mV) to the threshold. If there is no unit added, it defaults to be V.

• The range of threshold is related to the vertical scale of the source

**QUERY SYNTAX** 

TRUART:TX?

RESPONSE FORMAT

<threshold>:= numerical value in E-notation

with SI unit.

EXAMPLE

When the serial protocol is UART, the following command sets the source of TX to

channel3 and the threshold to 200 mV.

TRUART:TX <source>[,<threshold>]

Command message:

TRUART:TX C3.0.2V

RELATED COMMANDS

TRUART:RX

SERIAL TRIGGER TRUART:TRTY

Command /Query

**DESCRIPTION** The TRUART:TRTY command sets the trigger

source for UART trigger.

The TRUART:TRTY? query returns the trigger

source for UART trigger.

COMMAND SYNTAX TRUART:TRTY < source>

<source>:= {RX,TX}

**QUERY SYNTAX** TRUART:TRTY?

RESPONSE FORMAT TRUART:TRTY < source>

**EXAMPLE** When the serial protocol is UART, the

following command sets the trigger source to

TX.

Command message: TRUART: TRTY TX

RELATED COMMANDS TRUART:RX

TRUART:TXTRSPI:DLEN

SERIAL TRIGGER

TRUART:CON

Command /Ouerv

**DESCRIPTION** The TRUART:CON command sets the trigger

condition of UART trigger.

The TRUART:CON? query returns the trigger

condition of UART trigger.

COMMAND SYNTAX TRUART:CON < condition>

<condition>:=

{START,STOP,DATA,ERROR}

•START—Start condition.

•STOP-Stop condition.

•DATA—Specifies a search based on data.

•ERROR—Error condition.

QUERY SYNTAX TRUART:CON?

RESPONSE FORMAT TRUART:CON < condition>

**EXAMPLE** When the serial protocol is UART, the

following command sets the trigger condition

to START.

Command message:

TRUART: CON START

## SERIAL TRIGGER

#### TRUART:QUAL

Command /Ouerv

DESCRIPTION

The TRUART:QUAL command sets the UART data qualifier when the trigger condition

is set to DATA.

The TRUART:QUAL? query returns the UART data qualifier when the trigger condition

is set to DATA.

COMMAND SYNTAX

TRUART:QUAL <condition>

<condition>:= {EQUAL,MORE,LESS }

•EQUAL— sets the UART data qualifier to

equal.

• MORE— sets the UART data qualifier to greater than.

•LESS— sets the UART data qualifier to less than.

**QUERY SYNTAX** 

TRUART: QUAL?

RESPONSE FORMAT

TRUART:QUAL < condition>

EXAMPLE

When the serial protocol is UART and the trigger condition is DATA, the following command sets the data qualifier to EQUAL.

Command message:

TRUART: OUAL EOUAL

RELATED COMMANDS

TRUART: CONTRUART: CON

#### TRUART:DATA

Command /Query

DESCRIPTION

The TRUART:DATA command sets the data value used for UART trigger when the trigger

condition is set to DATA.

The TRUART:DATA? query returns the data1 value used for UART trigger when the trigger

condition is set to DATA.

COMMAND SYNTAX

TRUART:DATA <value>

<value>:= 0 to 256

Note:

Use the don't care data (256) to ignore the data

value.

**QUERY SYNTAX** 

TRUART:DATA?

RESPONSE FORMAT

TRUART:DATA <value>

**EXAMPLE** 

• When the serial protocol is UART and the trigger condition is DATA, the following command sets the data value to 0x29.

Command message: TRUART: DATA 41

• When the serial protocol is UART and the trigger condition is DATA the following command ignore the data value.

Command message: TRUART: DATA 256

RELATED COMMANDS

TRUART:CONTRUART:CONTRII
C:DAT2TRIIC:ADDRTRIIC:AD
DRTRIIC:ADDR

## SERIAL TRIGGER

## **TRUART:BAUD**

Command /Query

DESCRIPTION

The TRUART:BAUD command sets the baud

rate value used for UART trigger.

The TRUART:BAUD? query returns the baud rate value used for UART trigger.

COMMAND SYNTAX

TRUART:BAUD <value1>[,<value2>]

<value1>:=

{600,1200,2400,4800,9600,19200,38400,5760

0,115200,CUSTOM}

<value2>:= 300 to 5000000 When the value1 is

CUSTOM.

**QUERY SYNTAX** 

TRUART:BAUD?

RESPONSE FORMAT

TRUART:BAUD <value>[,<value2>]

**EXAMPLE** 

• When the serial protocol is UART the following command sets the baud rate value to 9600 bit/s.

Command message:

TRUART:BAUD 9600

• When the serial protocol is UART the following command sets the baud rate value to 2000 bit/s.

Command message:

TRUART:BAUD CUSTOM,2000

SERIAL TRIGGER TRUART:DLEN

Command /Ouerv

**DESCRIPTION** The TRUART:DLEN command sets the data

length value used for UART trigger.

The TRUART:DLEN? query returns the data

length value used for UART trigger.

COMMAND SYNTAX TRUART:DLEN <value>

<value>:= 5 to 8

QUERY SYNTAX TRUART:DLEN?

RESPONSE FORMAT TRUART:DLEN <value>

**EXAMPLE** When the serial protocol is UART, the

following command sets data length value to 6.

Command message: TRUART:DLEN 6

SERIAL TRIGGER TRUART:PAR
Command /Ouerv

**DESCRIPTION** The TRUART:PAR command sets the parity

check used for UART trigger.

The TRUART:PAR? query returns the parity

check used for UART trigger.

COMMAND SYNTAX TRUART:PAR <value>

<value>:= {NONE,ODD,EVEN}

**QUERY SYNTAX** TRUART:PAR?

RESPONSE FORMAT TRUART:PAR <value>

**EXAMPLE** When the serial protocol is UART, the

following command sets parity check to odd.

Command message: TRUART: PAR ODD

SERIAL TRIGGER TRUART:POL

Command /Ouerv

**DESCRIPTION** The TRUART:POL command sets the idle

level used for UART trigger.

The TRUART:POL? query returns the idle

level used for UART trigger.

COMMAND SYNTAX TRUART:POL <value>

<value>:= {LOW,HIGH}

QUERY SYNTAX TRUART:POL?

RESPONSE FORMAT TRUART:POL <value>

**EXAMPLE** When the serial protocol is UART, the

following command sets idle level to low.

Command message: TRUART: POL LOW

SERIAL TRIGGER TRUART:STOP

Command /Query

**DESCRIPTION** The TRUART:STOP command sets the length

of stop bit for UART trigger.

The TRUART:STOP? query returns the length

of stop bit for UART trigger.

COMMAND SYNTAX TRUART:STOP <value>

<value>:= {1,1.5,2}

**QUERY SYNTAX** TRUART:STOP?

RESPONSE FORMAT TRUART:STOP <value>

**EXAMPLE** When the serial protocol is UART, the

following command sets the length of stop bit

to 1.

Command message: TRUART:STOP 1

SERIAL TRIGGER TRUART:BIT

Command /Query

**DESCRIPTION** The TRUART:BIT command sets the bit order

for UART trigger.

The TRUART:BIT? query returns the bit order

for UART trigger.

COMMAND SYNTAX TRIG\_UART:BIT <value>

<value>:= {LSB,MSB}

QUERY SYNTAX TRUART:BIT?

RESPONSE FORMAT TRUART:BIT <value>

**EXAMPLE** When the serial protocol is UART, the

following command sets the bit order to MSB.

Command message: TRUART: BIT MSB

## SERIAL TRIGGER

## TRCAN:CANH

Command /Query

DESCRIPTION

The TRCAN:CANH command sets the source and threshold for source of CAN trigger.

The TRCAN:CANH? query returns the source and threshold CANH of CAN trigger.

COMMAND SYNTAX

TRCAN:CANH <source>[,<threshold>]

<source>:=

{C1,C2,C3,C4,D0,D1,D2,D3,D4,D5,D6,D7,D8,D9,D10,D11,D12,D13,D14,D15}

<threshold>:= value with unit. It is necessary
to set when the source is analog channel.

#### Note:

ullet You need add the volt unit(V/mV) to the threshold. If there is no unit added, it defaults to be V.

• The range of threshold is related to the vertical scale of the source

**QUERY SYNTAX** 

TRCAN CANH?

RESPONSE FORMAT

TRCAN:CANH <source>[,<threshold>]

EXAMPLE

When the serial protocol is CAN, the following command sets the source to channel3 and the threshold to 200 mV

Command message: TRCAN: CANH C3.0.2V

## TRCAN:CON

Command /Query

DESCRIPTION

The TRCAN:CON command sets the trigger

condition of CAN trigger.

The TRCAN:CON? query returns the trigger

condition of CAN trigger.

COMMAND SYNTAX

TRCAN:CON < condition>

<condition>:=

{START,REMOTE,ID,ID\_AND\_DATA,ERR

OR }

•START—Start condition.

•REMOTE—Remote frame

•ID- Specifies a search based on ID bits and

ID.

•ID\_AND\_DATA— Specifies a search based

on ID bits , ID and data.

•ERROR—Error frame.

**QUERY SYNTAX** 

TRCAN:CON?

RESPONSE FORMAT

TRCAN:CON <condition>

**EXAMPLE** 

When the serial protocol is CAN, the following command sets the trigger condition to START.

Command message:

TRCAN·CON START

RELATED COMMANDS

TRCAN:ID

TRCAN:DATA

TRCAN:DAT2TRIIC:DAT2TRIIC:

ADDRTRIIC:ADDRTRIIC:ADD

R

## **TRCAN:ID**

Command /Query

#### DESCRIPTION

The TRCAN:ID command sets the ID value for CAN trigger when the trigger condition is set to ID or ID AND DATA.

The TRCAN:ID? query returns the ID value for CAN trigger when the trigger condition is set to ID or ID\_AND\_DATA.

#### COMMAND SYNTAX

TRCAN:ID <value>

 $\langle value \rangle := 0$  to  $2^n$  when n is the ID bits (11 or 29)

#### Note:

 Use the don't care data (2048) to ignore the address value when trigger condition is ID or ID\_AND\_DATA, and the ID length is 11.

•Use the don't care data (536870912) to ignore the address value when trigger condition is ID or ID\_AND\_DATA, and the ID length is 29.

#### **QUERY SYNTAX**

TRCAN:ID?

## RESPONSE FORMAT

TRCAN:ID <value>

**EXAMPLE** 

When the serial protocol is CAN and the trigger condition is ID, the following command sets the ID value to 0x29.

## Command message:

TRCAN:ID 41

When the serial protocol is CAN, the trigger condition is ID, and the address length is 11, the following command ignore the ID value.

## Command message:

TRCAN:ID 2048

#### RELATED COMMANDS

TRCAN:CON

TRCAN:IDLTRIIC:ADDRTRIIC:A

DDRTRIIC:ADDR

SERIAL TRIGGER TRCAN:IDL

Command /Query

**DESCRIPTION** The TRCAN:IDL command sets the ID length

for CAN trigger when the trigger condition is

set to ID or ID\_AND\_DATA.

The TRCAN:IDL? query returns the ID length

for CAN trigger when the trigger condition is

set to ID or ID\_AND\_DATA.

COMMAND SYNTAX TRCAN:IDL <value>

<value>:= {11BITS,29BITS}

**QUERY SYNTAX** TRCAN:IDL?

RESPONSE FORMAT TRCAN:IDL < value>

**EXAMPLE** When the serial protocol is CAN and the trigger

condition is ID, the following command sets

the ID length value to 11bits.

Command message:

TRCAN:IDL 11BITS

RELATED COMMANDS TRCAN:CONTRIIC:ADDRTRIIC:A

**DDRTRIIC:ADDR** 

## **TRCAN:DATA**

Command /Query

#### DESCRIPTION

The TRCAN:DATA command sets the datal value used for CAN trigger when the trigger condition is set to ID. AND. DATA

condition is set to  $ID\_AND\_DATA$ .

The TRCAN:DATA? query returns the datal value for CAN trigger when the trigger condition is set to ID\_AND\_DATA.

#### COMMAND SYNTAX

TRCAN:DATA <value>

<value>:= 0 to 256

#### Note:

Use the don't care data (256) to ignore the data value.

## **QUERY SYNTAX**

TRCAN:DATA?

#### RESPONSE FORMAT

TRCAN:DATA <value>

#### **EXAMPLE**

• When the serial protocol is CAN and the trigger condition is ID\_AND\_DATA, the following command sets the data1 value to 0x29.

## Command message:

TRCAN:DATA 41

• When the serial protocol is CAN and the trigger condition is ID\_AND\_DATA, the following command ignore the data1 value.

## Command message: TRCAN: DATA 256

#### RELATED COMMANDS

TRCAN:CON TRCAN:DAT2

TRIIC:ADDRTRIIC:ADDRTRII C:ADDR

#### **TRCAN:DAT2**

Command /Query

DESCRIPTION

The TRCAN:DAT2 command sets the data2 value used for CAN trigger when the trigger condition is set to ID. AND. DATA

condition is set to ID\_AND\_DATA.

The TRCAN:DAT2? query returns the data2 value used for CAN trigger when the trigger condition is set to ID\_AND\_DATA.

COMMAND SYNTAX

TRCAN:DAT2 <value>

<value>:= 0 to 256

Note:

Use the don't care data (256) to ignore the data value.

OUERY SYNTAX TRCAN:DAT2?

RESPONSE FORMAT

TRCAN:DAT2 <value>

EXAMPLE

• When the serial protocol is CAN and the trigger condition is ID\_AND\_DATA, the following command sets the data1 value to 0x29.

Command message: TRCAN: DAT2 41

• When the serial protocol is CAN and the trigger condition is ID\_AND\_DATA, the following command ignore the data2 value.

Command message: TRCAN: DAT2 256

RELATED COMMANDS

TRCAN:CON

TRCAN:DATATRIIC:ADDRTRIIC: ADDRTRIIC:ADDR

## SERIAL TRIGGER

## **TRCAN:BAUD**

Command /Query

DESCRIPTION

The TRCAN:BAUD command sets the baud

rate for CAN trigger.

The TRCAN:BAUD? query returns the baud

rate for CAN trigger.

COMMAND SYNTAX

TRCAN:BAUD <value1>[,<value2>]

<value1>:=

{5k,10k,20k,59k,100k,125k,250,500k,800k,1

M,CUSTOM}

<value2>:= 5000 to 1000000 When the value1

is CUSTOM.

**QUERY SYNTAX** 

TRCAN:BAUD?

RESPONSE FORMAT

TRCAN:BAUD <value1>[,<value2>]

**EXAMPLE** 

 ${}^{\bullet}$  When the serial protocol is CAN the following command sets the baud rate to 5

kbit/s.

Command message:

TRCAN:BAUD 5k

• When the serial protocol is CAN the following command sets the baud rate to

100000 bit/s.

Command message:

TRCAN:BAUD CUSTOM,100000

## SERIAL TRIGGER

## **TRLIN:SRC**

Command /Query

DESCRIPTION

The TRLIN:SRC command sets the source and threshold for the source of LIN trigger.

The TRLIN:SRC? query returns the source and threshold for the source of LIN trigger.

COMMAND SYNTAX

TRLIN:SRC <source>[,<threshold>]

<source>:=

{C1,C2,C3,C4,D0,D1,D2,D3,D4,D5,D6,D7,D8,D9,D10,D11,D12,D13,D14,D15}

<threshold>:= value with unit. It is necessary
to set when the source is analog channel.

#### Note:

ullet You need add the volt unit(V/mV) to the value. If there is no unit added, it defaults to be V

• The range of value is related to the vertical scale of the source

**QUERY SYNTAX** 

TRLIN-SRC?

RESPONSE FORMAT

TRLIN:SRC <source>[,<threshold>]

<threshold>:= numerical value in E-notation
with SI unit.

EXAMPLE

When the serial protocol is LIN, the following command sets the source to channel 3 and the

threshold to 200 mV

Command message:

TRLIN:SRC C3,0.2V

SERIAL TRIGGER

TRLIN:CON
Command /Ouerv

DESCRIPTION

The TRLIN:CON command sets the trigger

condition of LIN trigger.

The TRLIN:CON? query returns the trigger

condition of LIN trigger.

COMMAND SYNTAX

TRIG LIN:CON < condition>

<condition>:=

{BREAK,ID,ID\_AND\_DATA,DATA\_ERRO

R}

•BREAK -- Break condition.

•ID-Specifies a search based on ID.

• ID\_AND\_DATA—Specifies a search based

on ID and data.

•DATA ERROR—Error frame.

**QUERY SYNTAX** 

TRLIN:CON?

RESPONSE FORMAT

TRLIN:CON < condition>

**EXAMPLE** 

When the serial protocol is LIN, the following command sets the trigger condition to break.

Command message:

TRLIN: CON BREAK

RELATED COMMANDS

TRLIN:ID TRLIN:DATA

TRLIN:DAT2TRIIC:ADDRTRIIC:A

DDRTRIIC:ADDR

## TRLIN:ID

Command /Query

DESCRIPTION

The TRLIN:ID command sets the ID value for LIN trigger when the trigger condition is set to

ID or ID\_AND\_DATA.

The TRLIN:ID? query returns the ID value for LIN trigger when the trigger condition is set to

ID or ID\_AND\_DATA.

COMMAND SYNTAX

RESPONSE FORMAT

TRLIN:ID <value>

**OUERY SYNTAX** 

TRLIN:ID?

TRLIN:ID <value>

 $\langle value \rangle := 0$  to 64.

Note:

Use the don't care data (64) to ignore the ID

value.

**EXAMPLE** 

• When the serial protocol is LIN and the trigger condition is ID, the following command sets the datal value to 0x29.

Command message:

TRLIN:ID 41

• When the serial protocol is LIN and the trigger condition is ID, the following command ignore the ID value.

Command message:

TRLIN-ID 64

RELATED COMMANDS

TRLIN:CONTRIIC:ADDRTRIIC:A
DDRTRIIC:ADDR

239

## **TRLIN:DATA**

Command /Query

DESCRIPTION

The TRLIN:DATA command sets the datal value used for LIN trigger when the trigger

condition is set to ID\_AND\_DATA.

The TRLIN:DATA? query returns the datal value used for LIN trigger when the trigger

condition is set to ID\_AND\_DATA.

COMMAND SYNTAX

TRIG\_LIN:DATA <value>

<value>:= 0 to 256

Note:

Use the don't care data (256) to ignore the data

value.

**QUERY SYNTAX** 

TRLIN:DATA?

RESPONSE FORMAT

TRLIN:DATA <value>

**EXAMPLE** 

• When the serial protocol is LIN and the trigger condition is ID\_AND\_DATA, the following command sets the data1 value to 0x29.

Command message:

TRLIN:DATA 41

•When the serial protocol is LIN and the trigger condition is ID\_AND\_DATA, the following command ignore the data1 value.

Command message:

TRLIN:DATA 256

RELATED COMMANDS

TRLIN:CON

TRLIN:DAT2TRIIC:ADDRTRIIC:A

DDRTRIIC:ADDR

#### **TRLIN:DAT2**

Command /Query

DESCRIPTION

The TRLIN:DAT2 command sets the data2 value used for LIN trigger when the trigger

condition is set to ID\_AND\_DATA.

The TRLIN:DAT2? query returns the data2 value used for LIN trigger when the trigger

condition is set to ID\_AND\_DATA.

COMMAND SYNTAX

TRLIN:DAT2 <value>

<value>:= 0 to 256.

Note:

Use the don't care data (256) to ignore the data

value.

**QUERY SYNTAX** 

TRLIN:DAT2?

RESPONSE FORMAT

TRLIN:DAT2 <value>

**EXAMPLE** 

• When the serial protocol is LIN and the trigger condition is ID\_AND\_DATA, the following command sets the data2 value to 0x29.

Command message:

TRLIN:DAT2 41

• When the serial protocol is LIN and the trigger condition is ID\_AND\_DATA, the following command ignore the data2 value.

Command message:

TRLIN:DAT2 256

RELATED COMMANDS

TRLIN:CON

TRLIN:DATATRIIC:ADDRTRIIC:

ADDRTRIIC:ADDR

## SERIAL TRIGGER

## **TRLIN:BAUD**

Command /Query

DESCRIPTION

The TRLIN:BAUD command sets the baud

rate for LIN trigger.

The TRLIN:BAUD? query returns the baud

rate value for LIN trigger.

COMMAND SYNTAX

TRLIN:BAUD <value1>[,<value2>]

<value1>:=

{600,1200,2400,4800,9600,19200,CUSTOM}

<value2>:= 300 to 20000 When the value1 is

CUSTOM.

**QUERY SYNTAX** 

TRCAN:BAUD?

RESPONSE FORMAT

TRLIN:BAUD <value1>[,<value2>]

**EXAMPLE** 

•When the serial protocol is LIN, the following command sets the baud rate value to 9600 bit/s.

Command message: TRLIN:BAUD 9600

•When the serial protocol is LIN, the following

command sets the band rate value to 500 bit/s.

Command message:

TRLIN:BAUD CUSTOM.500

## **WAVEFORM Commands**

The WAVEFORM subsystem is used to transfer data to a controller from the oscilloscope waveform memory.

The waveform record is actually contained in two portions: the preamble and waveform data. The waveform record must be read from the oscilloscope by the controller using two separate commands. The waveform data is the actual data acquired for each point in the specified source. The preamble contains the information for interpreting the waveform data.

- WF?
- WFSU

#### **WAVEFORM**

## WAVEFORM? | WF?

Query

#### DESCRIPTION

The WAVEFORM? query transfers a waveform from the oscilloscope to the controller.

#### Note:

The format of the waveform data depends on the current settings specified by the last WFSU command.

#### **QUERY SYNTAX**

<trace>:WAVEFORM? <section>

<trace>:={C1,C2,C3,C4,MATH,D0,D1,D2, D3,D4,D5,D6,D7,D8,D9,D10,D11,D12,D1 3,D14,D15}

- •C[X] Analog channel.
- D[X] Digital channel. Only valid for SDS1000X-E series.
- MATH Valid except for the FFT waveform and only valid for SDS1000X-E series.

<section>:={DAT2}

•DAT2 — Return the main data include the head, the wave data and the ending flag. The length of data is current memory depth.

# RESPONSE FORMAT RELATED COMMANDS

<trace>:WAVEFORM <data block>

WFSU

EXAMPLE

For SDS1000X-E series, the following steps show how to use the command to reconstitute the display of waveform.

For analog channel waveform:

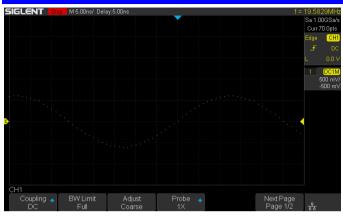

Step 1: Send the query to get the data of waveform.

## Query message: C1:WF? DAT2

## Response message:

The head of message: C1:WF DAT2. These are followed by the string #9000000070, the beginning of a binary block in which nine ASCII integers are used to give the length of the block (70 bytes). After the length of block, is beginning of the wave data. "0A 0A" means the end of data.

| Data | )ata |    |    |    |    |    |    |    |    |    |    |    |    |    | Description |                  |
|------|------|----|----|----|----|----|----|----|----|----|----|----|----|----|-------------|------------------|
| 43 3 | 31   | 3A | 57 | 46 | 20 | 41 | 4C | 4C | 2C | 23 | 39 | 30 | 30 | 30 | 30          | C1:WF ALL,#90000 |
| 30 3 | 30   | 30 | 37 | 30 | 02 | 03 | 63 | 03 | 03 | 03 | 01 | 00 | FE | FC | F9          | 00070            |
| F7 F | F3   | FØ | ED | E9 | Εó | E3 | DF | DC | D9 | D6 | D3 | D1 | CF | CE | CD          |                  |
| CC ( | CC   | CC | CD | CE | CF | D1 | D4 | D6 | D9 | DC | ΕØ | E2 | E6 | ΕA | ED          |                  |
| F1 F | F4   | F7 | FA | FC | FΕ | 00 | 02 | 02 | 03 | 03 | 03 | 02 | 01 | 00 | FE          |                  |
| FC F | F9   | F6 | F3 | FØ | ED | ΕA | E6 | E2 | DF | DC | ØA | ΘA |    |    |             |                  |

**Step 2:** Calculate the voltage value corresponding to the data point. Using the formula: voltage value (V) = code value \*(vdiv /25) - voffset.

code value: The decimal of wave data.

**Note:** If the decimal is greater than "127", it should minus 255. Then the value is code value. Such as the wave data is "FC" convert to decimal is "252". So the code value is 252-255 = -3.

vdiv: The Volts/div value.

voffset: The voltage position value.

The picture above as an example:

Send command C1:VDIV? Return C1:VDIV 5.00E-01V.

Get the current Volts/div values: vdiv = 0.5V.

Send command C1:OFST?
Return C1:OFST - 5.00E-01V.

Get the current voltage position values: voffset = -0.5V.

According to the wave data, we can know the first point of waveform is the 22th data "02", convert to decimal is "2" (Hexadecimal converted to decimal).

The first point of wave data voltage value = 2\*(0.5/25)-(-0.5) = 0.54V.

Step 3: Calculate the time value of the data point.

Using the formula: time value(S) = -(timebase\*grid/2).

timebase: The timebase value.

grid: The grid numbers in horizontal direction.

The picture above as an example:

Send command TDIV?

Return TDIV 5.00E-09S.

Get the current timebase: timebase = 5.00E-09S.

The time value of the first data point: time value = -(5.00E-09\*14/2) = -35.00E-09(s) = -35(ns).

Send command SARA?
Return SARA 1.00E+09Sa/s.

Get the current sampling rate: sampling rate= 1.00GSa/s.

The time interval: time inter = 1/ sampling rate = 1ns.

So the time value of the second data point: value = -35ns+1ns = -34ns.

The following are two ways of waveform reconstruction:

Use Excel to reconstruct the waveform:

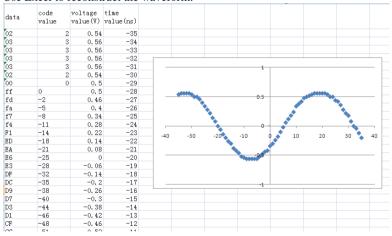

Use python to reconstruct the waveform: (See the code in Read Waveform

## Data (WF) Example)

Note: If you want the command return the "numerical" data type only (i.e. return as "1.00E+09" when send the command "SARA?"), send the command "CHDR OFF" at the first. See CHDR for details.

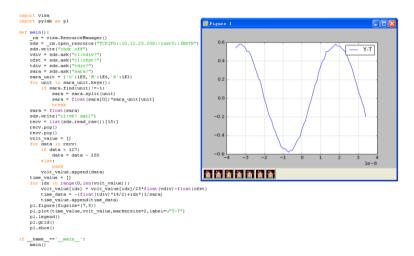

For digital channel waveform:

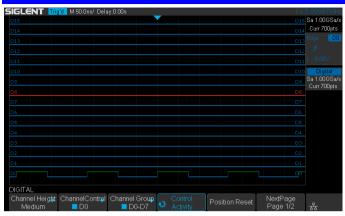

**Step 1:** Send the query to get the data of waveform.

## Query message: D0:WF? DAT2

#### Response message:

The head of message: *D0:WF ALL*. These are followed by the string #900000700, the beginning of a binary block in which nine ASCII integers are used to give the length of the data (700 points). For digital, one bit represents a data point, so there are 88 bytes. After the length of block, is beginning of the wave data. "OA OA" means the end of data.

| Dat | Data |    |    |    |    |    |    |    |    |    |    |    |    |    | Description |                    |
|-----|------|----|----|----|----|----|----|----|----|----|----|----|----|----|-------------|--------------------|
| 44  | 30   | 3▲ | 57 | 46 | 20 | 41 | 4C | 4C | 2C | 23 | 39 | 30 | 30 | 30 | 30          | DO: WF ALL, #90000 |
| 30  | 30   | 37 | 30 | 30 | 00 | 00 | 80 | FF | FF | FF | FF | FF | FF | FF | FF          | 00700              |
| FF  | FF   | 00 | 00 | 00 | 00 | 00 | 00 | 00 | 00 | 00 | 00 | CO | FF | FF | FF          |                    |
| FF  | FF   | FF | FF | FF | FF | 7F | 00 | 00 | 00 | 00 | 00 | 00 | 00 | 00 | 00          |                    |
| 00  | ΕO   | FF | FF | FF | FF | FF | FF | FF | FF | FF | 3F | 00 | 00 | 00 | 00          |                    |
| 00  | 00   | 00 | 00 | 00 | 00 | F8 | FF | FF | FF | FF | FF | FF | FF | FF | FF          |                    |
| 0F  | 00   | 00 | 00 | 00 | 00 | 00 | 00 | 00 | 00 | 00 | FC | FF | 0Δ | 0Δ |             |                    |

**Step 2:** Covert to the high (1) and low (0) corresponding to the data point.

According to the wave data, we can know the first eight points of

waveform is the 22th byte "00", convert to binary is "00000000" (Hexadecimal converted to binary (LSB)).

#### **Step 3:** Calculate the time value of the data point.

Using the formula: time value(S) = - (timebase\*grid/2).

timebase: The timebase value.

grid: The grid numbers in horizontal direction.

The picture above as an example:

Send command *TDIV*? Return *TDIV* 5.00E-08S.

Get the current timebase: timebase = 5.00E-08S.

The time value of the first data point: time value = -(5.00E-08\*14/2) = -3.50E-07(s) = -350(ns).

Send command DI:SARA?
Return DI:SARA 1.00E+09Sa/s.

Get the current sampling rate: sampling rate= 1GSa/s.

The time interval: time inter = 1/ sampling rate = 1ns.

So the time value of the second data point: value = -350ns+1ns = -349ns.

Use python to reconstruct the waveform: (See the code in Read Waveform Data of Digital Example)

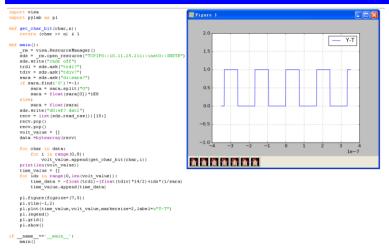

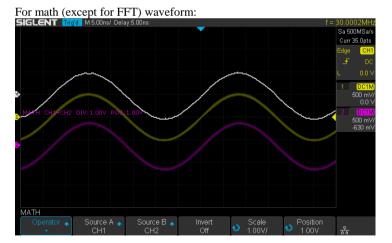

**Step 1:** Send the query to get the data of waveform.

## Query message: *MATH:WF? DAT2*

#### Response message:

The head of message: *MATH:WF ALL*. These are followed by the string #9000000700, the beginning of a binary block in which nine ASCII integers are used to give the length of the block (700 bytes). The point number is 700 with interpolation. After the length of block, is beginning of the wave data. "0A 0A" means the end of data.

| Data        | Description                         |                    |
|-------------|-------------------------------------|--------------------|
| 4D 41 54 48 | 3A 57 46 20 41 4C 4C 2C 23 39 30 30 | MATH: WF ALL, #900 |
| 30 30 30 30 | 37 30 30 FF FF FF 00 00 00 00 00 01 | 0000700            |
| 01 01 01 02 | 02 02 03 03 03 03 04 04 05 05 06 06 |                    |
| 06 06 06 07 | 07 07 07 08 08 08 09 09 OA OA OB OB |                    |
| OC OC OD OD | OD OE OE OE OF OF 10 10 10 11 11 12 |                    |
| 12 13 13 14 | 14 15 16 16 16                      |                    |
| 03 03 03 03 | 04 04 04 04 05 05 05 06 06 07 07 07 |                    |
| AO AO 80    |                                     |                    |

Step 2: Calculate the voltage value corresponding to the data point.

Using the formula: voltage value (V) = code value \*(vdiv /25).

code value: The decimal of wave data. Different from the code of analog channel waveform, it contains the offset.

**Note:** If the decimal is greater than "127", it should minus 255. Then the value is code value. Such as the wave data is "FC" convert to decimal is "252". So the code value is 252-255 = -3.

vdiv: The Volts/div value of math.

The picture above as an example:

Send command MTVD? Return MTVD 1.00E+00V.

Get the current Volts/div values: vdiv = 1V.

According to the wave data, we can know the first point of waveform is the 24th data "FF", convert to decimal is "255" (Hexadecimal converted to decimal). Then minus 255, the code value is 0.

The first point of wave data voltage value = 0\*(1/25) = 0V.

### **Step 3:** Calculate the time value of the data point.

Using the formula: time value(S) = - (timebase\*grid/2).

timebase: The timebase value.

grid: The grid numbers in horizontal direction.

The picture above as an example:

Send command *TDIV*? Return *TDIV* 5 00E-09S.

Get the current timebase: timebase = 5.00E-09S.

The time value of the first data point: time value = -(5.00E-09\*14/2) = -35.00E-09(s) = -35(ns).

Send command SARA?
Return SARA 5.00E+08Sa/s.

Get the current sampling rate: sampling rate= 500MSa/s.

Send command SANU? C1 Return SANU 3.50E+01pts.

Get the number of sampling points: points number = 35pts.

The interpolation multiplier: interpolation multiplier = length of the block / points number = 700/35 = 20

The time interval: time inter = 1/ sampling rate/ interpolation multiplier = 0.1ns.

So the time value of the second data point: value = -35ns+0.1ns = -34.9ns.

Use python to reconstruct the waveform:

```
| Import yils | Import yils | Import yils | Import yils | Import yils | Import yils | Import yils | Import yils | Import yils | Import yils | Import yils | Import yils | Import yils | Import yils | Import yils | Import yils | Import yils | Import yils | Import yils | Import yils | Import yils | Import yils | Import yils | Import yils | Import yils | Import yils | Import yils | Import yils | Import yils | Import yils | Import yils | Import yils | Import yils | Import yils | Import yils | Import yils | Import yils | Import yils | Import yils | Import yils | Import yils | Import yils | Import yils | Import yils | Import yils | Import yils | Import yils | Import yils | Import yils | Import yils | Import yils | Import yils | Import yils | Import yils | Import yils | Import yils | Import yils | Import yils | Import yils | Import yils | Import yils | Import yils | Import yils | Import yils | Import yils | Import yils | Import yils | Import yils | Import yils | Import yils | Import yils | Import yils | Import yils | Import yils | Import yils | Import yils | Import yils | Import yils | Import yils | Import yils | Import yils | Import yils | Import yils | Import yils | Import yils | Import yils | Import yils | Import yils | Import yils | Import yils | Import yils | Import yils | Import yils | Import yils | Import yils | Import yils | Import yils | Import yils | Import yils | Import yils | Import yils | Import yils | Import yils | Import yils | Import yils | Import yils | Import yils | Import yils | Import yils | Import yils | Import yils | Import yils | Import yils | Import yils | Import yils | Import yils | Import yils | Import yils | Import yils | Import yils | Import yils | Import yils | Import yils | Import yils | Import yils | Import yils | Import yils | Import yils | Import yils | Import yils | Import yils | Import yils | Import yils | Import yils | Import yils | Import yils | Import yils | Import yils | Import yils | Import yils | Import yils | Import yils | Import yils | Import yils | Import yils | Import yils |
```

### **WAVEFORM**

# WAVEFORM SETUP | WFSU

Command/Query

### DESCRIPTION

The WAVEFORM\_SETUP command specifies the amount of data in a waveform to be transmitted to the controller.

The WAVEFORM\_SETUP? query returns the transfer parameters currently in use.

# COMMAND SYNTAX

### WAVEFORM\_SETUP

SP,<sparsing>,NP,<number>,FP,<point>

•SP — Sparse point. It defines the interval between data points.

### For example:

SP = 0 sends all data points.

SP = 1 sends all data points.

SP = 4 sends every 4th data point.

• NP — The number of points. It indicates how many points should be transmitted.

#### For example:

NP = 0 sends all data points.

NP = 50 sends a maximum of 50 data points.

•FP — First point. It specifies the address of the first data point to be sent.

#### For example:

FP = 0 corresponds to the first data point.

FP = 1 corresponds to the second data point.

#### Note:

• You can set the sparse point or number of points or the first point using key-value pairs alone. See the example for details.

• After power on, SP is set to 0,NP is set to 0,and FP is set to 0.

# **QUERY SYNTAX**

WAVEFORM SETUP?

#### RESPONSE FORMAT

WAVEFORM\_SETUP SP,<sparsing>,NP,<number>,FP,<point>

The following command specifies that every 3th data point (SP=3) starting at the  $200^{\rm th}$  point should be transferred. **EXAMPLE** 

Command message: WFSU SP,3,FP,200

WF? RELATED COMMANDS

# **WGEN Commands**

When the built-in waveform generator is licensed (Option AWG), you can use it to output sine, square, ramp, pulse, DC, noise, exponential rise, exponential fall, cardiac, Gaussian pulse and arbitrary waveforms. The WGEN commands are used to select the waveform function and parameters.

- ARWV
- PROD?
- STL?
- WGEN
- WVPR?

### Note:

These commands are only valid for the model which has installed AWG option.

# Availability of WGEN Commands in Each Oscilloscope Series

| Model                      | Valid? |
|----------------------------|--------|
| SDS1000CFL                 | no     |
| SDS1000A                   | no     |
| SDS1000CML+/CNL+/DL+/E+/F+ | no     |
| SDS2000X                   | yes    |
| SDS1000X                   | yes    |
| SDS1000X-E                 | no     |

WGEN ARBWAVE | ARWV

Command

**DESCRIPTION** The ARBWAVE command sets the basic

waveform type.

COMMAND SYNTAX ARBWAVE INDEX,<index>

 $\langle index \rangle := \{0,1,2,3,4,5,6,7,8,9\}.$ 

**EXAMPLE** For SDS2000X series, when the AWG

option is installed, the following command

set the index of waveform type to 3.

Command message: *ARWV INDEX.3* 

#### Note:

WGEN PRODUCT? | PROD?

Query

**DESCRIPTION** The PRODUCT? query returns the product

model or the upper limit of frequency of the

output signal.

QUERY SYNTAX PRODUCT? PRODUCT?

<parameter>:={MODEL,BAND}

•MODEL — return the product model.

•BAND — return the upper limit of frequency of the output signal.

RESPONSE FORMAT PRODUCT parameter>,<value>

**EXAMPLE** For SDS2000X series, when the AWG

option is installed, the following query returns the upper limit of frequency of the

output signal.

Query message: PROD? BAND

Response message: *PROD BAND*,25*MHz* 

#### Note:

### **WGEN**

# STORELIST? | STL?

Query

DESCRIPTION

The STORELIST? query returns the stored arbitrary waveforms list with indexes and names. If the store unit is empty, the command will return "EMPTY" string.

**OUERY SYNTAX** 

STORELIST? <type>

<type>:={DEBUG,RELEASE}

• DEBUG — return built-in waveforms. (include sine, noise, cardiac, gaus\_pulse, exp\_rise, exp\_fall, and four waveforms

defined by user)

•RELEASE — return four waveforms

defined by user.

RESPONSE FORMAT

STORELIST < list>

**EXAMPLE** 

For SDS2000X series, when the AWG option is installed, the following query

returns the waveform storage list.

Query message: STL? DEBUG

Response message:

STL

MO,SINE,M1,NOISE,M2,CARDIAC,M3,GA US\_PULSE,M4,EXP\_RISE,M5,EXP\_FALL, M6,EMPTY,M7,EMPTY,M8,EMPTY,M9,E MPTY

Note:

# WGEN WAVEGENERATOR | WGEN

Command/Query

**DESCRIPTION** The WAVEGENERATOR command sets

parameters of basic waveform.

The WAVEGENERATOR? query returns

the waveform parameters.

COMMAND SYNTAX WAVEGENERATOR

<parameter>,<value>

<parameter>:= {a parameter from the table

below}.

<value>:={value of the corresponding

parameter).

| Parameters | Value                   | Description                                                                                                    |
|------------|-------------------------|----------------------------------------------------------------------------------------------------|
| OUTP       | <state></state>         | :={ON,OFF}.                                                                                                    |
| WVTP       | <type></type>           | :={SINE,SQUARE,RAMP,PULSE,DC,NOISE,CA<br>RDIAC,GAUS_PULSE,EXP_RISE,EXP_FALL,A<br>RB1,ARB2,ARB3,ARB4}. If the command doesn't<br>set basic waveform type, WVPT will be set to the<br>current waveform. |
| FREQ       | <frequency></frequency> | := 0.000001 Hz to 25000000 Hz. Not valid when WVTP is NOISE or DC.                                                                                                    |
| AMPL       | <amplitude></amplitude> | := 0.004V to 6 V. Not valid when WVTP is NOISE or DC.                                                                                                    |
| OFST       | <offset></offset>       | := -(6 - AMP)/2 to (6 - AMP)/2(V). Not valid when WVTP is NOISE.                                                                                                    |
| DCOFST     | <dc_offset></dc_offset> | := -3V to 3 V. Only valid when WVTP is DC.                                                                                                    |
| DUTY       | <duty></duty>           | := 20% to 80%. Only valid when WVTP is SQUARE.                                                                                                    |
| SYMM       | <sym></sym>             | := 0 to 100%. Only valid when WVTP is RAMP.                                                                                                    |
| WIDTH      | <width></width>         | := 0.000000048s to 0.001s. Only valid when WVTP is PULSE.                                                                                                    |
| STDEV      | <std></std>             | := 0.0003V to 0.45V. Only valid when WVTP is NOISE.                                                                                                    |
| MEAN       | <mean></mean>           | := -(0.45-STD)*(20/3)-(0.45-STD)*(20/3) (V). Only valid when WVTP is NOISE.                                                                                                    |

| LOAD | <load></load> | $=\{ HZ, 50 \}$ |
|------|---------------|-----------------|
| LOAD | \10uu>        | .—( IIZ, 50 ).  |

### **QUERY SYNTAX**

<parameter>:={OUTP,WVTP,FREQ,AMP
L,OFST,DCOFST,DUTY,SYMM,WIDTH,
STDEV,MEAN,LOAD,ALL}

### RESPONSE FORMAT

### **EXAMPLE**

• For SDS2000X series, when the AWG option is installed, the following command set the type to square, amplitude to 2.5 V, frequency to 10 kHz and duty to 45%.

### Command message:

WGEN
TYPE,SQUARE,FREQ,10000Hz,AMPL,2.5
V.DUTY,45%

• For SDS2000X series, when the AWG option is installed, the following command set the type to noise, stdev to 0.2 V, mean to 1 V.

#### Command message:

WGEN

TYPE,NOISE,STDEV,0.2V,MEAN,1V

• For SDS2000X series, when the AWG option is installed, the following command set the output to off.

### Command message:

WGEN OUTP.OFF

#### Note:

WGEN WAVE\_PARA? | WVPR?

Query

**DESCRIPTION** The WAVE\_PARA? query returns the

location, name, frequency, amplitude, and

offset of four arbitrary waveforms.

QUERY SYNTAX WAVE\_PARA? <index>

RESPONSE FORMAT WAVE\_PARA

POS,<index>,WVNM,<name>,FREQ,<freq

>,AMPL,<ampl>,OFST,<ofst>

**EXAMPLE** For SDS2000X series, when the AWG

option is installed, the following query

returns the parameters of M0.

Query message: WVPR? MO

Response message:

WVPR

POS,M0,WVNM,SINE,FREQ,1.000000e+0 3.AMPL.6.000000e+00.OFST.0.000000e+0

0

RELATED COMMANDS STL?

### Note:

# **Obsolete Commands for Old Models**

Obsolete commands are older forms of commands that are provided to reduce customer rework for existing systems and programs.

Generally, these commands are mapped onto some of the commands, but may not strictly have the same behavior as the new command.

None of the obsolete commands are guaranteed to remain functional in future products. New systems and programs should use the new commands.

| Obsolete command | Current Command<br>Equivalent | Behavior Differences                      |
|------------------|-------------------------------|-------------------------------------------|
| ACAL             | none                          |                                           |
| AUTTS            | none                          |                                           |
| COUN             | none                          |                                           |
| CRAU             | none                          |                                           |
| csvs             | none                          |                                           |
| DATE             | none                          |                                           |
| FFTZ             | FFTT?                         | Modify the instruction name and usage.    |
| FILT             | none                          |                                           |
| FILTS            | none                          |                                           |
| PDET             | ACQW                          | The instructions are merged into one.     |
| PERS             | PESU                          | The instructions are merged into one.     |
| PFCT             | PFSC PFBF PFOP P<br>FFS       | Split one command into multiple commands. |
| REC              | none                          |                                           |
| REFS             | REFSR REFLA REF<br>DS REFSA   | Split one command into multiple commands. |
| VPOS             | FFTP                          | Modify the instruction name and usage     |

# AUTO CALIBRATE | ACAL

Command /Query

DESCRIPTION

The AUTO\_CALIBRATE command is used to enable or disable the quick calibration of the

instrument.

The quick calibration can be disabled by sending the command "ACAL OFF". The query "\*CAL?" can be set to fully calibrate the oscilloscope.

The AUTO\_CALIBRATE? query returns

whether quick-calibration is enabled.

COMMAND SYNTAX

AUTO\_CALIBRATE <state>

<state>:={ON,OFF}

**OUERY SYNTAX** 

AUTO\_CALIBRATE?

RESPONSE FORMAT

AUTO\_CALIBRATE <state>

**EXAMPLE** 

The following command disables a quick

calibration.

Command message:

ACAL OFF

#### RELATED COMMANDS

\*CAL?

#### Note:

| Model                      | Valid? |
|----------------------------|--------|
| SDS1000CFL                 | yes    |
| SDS1000A                   | no     |
| SDS1000CML+/CNL+/DL+/E+/F+ | no     |
| SDS2000X                   | yes    |
| SDS1000X                   | no     |
| SDS1000X-E                 | no     |

# AUTO\_TYPESET | AUTTS

Command /Query

DESCRIPTION

The AUTO\_TYPESET command selects the specified type of automatically adjusting which is used to display.

COMMAND SYNTAX

AUTO\_TYPESET <type>

 $\langle type \rangle := \{SP,MP,RS,DRP,RC\}$ 

•SP — only one period to be displayed.

•MP — multiple periods to be displayed.

•RS — the waveform is triggered on the rise side.

•DRP — the waveform is triggered on the drop

side.

 ${}^{\bullet}RC$  — go back to the state before auto set.

**QUERY SYNTAX** 

AUTO\_TYPESET?

RESPONSE FORMAT

AUTO\_TYPESET <type>

**EXAMPLE** 

The following command sets the type of automatic adjustment to multiple periods.

Command message:

**AUTTS MP** 

### RELATED COMMANDS

ASET

#### Note:

| Model                      | Valid? |
|----------------------------|--------|
| SDS1000CFL                 | yes    |
| SDS1000A                   | yes    |
| SDS1000CML+/CNL+/DL+/E+/F+ | yes    |
| SDS2000X                   | yes    |
| SDS1000X                   | yes    |

| - 1 |            |    |
|-----|------------|----|
|     |            |    |
|     | SDS1000X-E | no |
|     | 3D31000A-E | no |

# **COUNTER | COUN**

Command /Query

**DESCRIPTION** The COUNTER command enables or disables the cymometer display on the screen of instrument.

cymometer display on the screen of instrument.

The COUNTER? query returns whether the cymometer is displayed on the screen of

instrument.

COMMAND SYNTAX COUNTER <state>

< state >:= {ON,OFF}

**QUERY SYNTAX** COUNTER?

RESPONSE FORMAT COUNTER <state>

**EXAMPLE** The following command enables the cymometer

display.

Command message:

COUN ON

#### Note:

| Model                      | Valid? |
|----------------------------|--------|
| SDS1000CFL                 | yes    |
| SDS1000A                   | yes    |
| SDS1000CML+/CNL+/DL+/E+/F+ | yes    |
| SDS2000X                   | no     |
| SDS1000X                   | no     |
| SDS1000X-E                 | no     |

Obsolete CURSOR\_AUTO | CRAU

Command

**DESCRIPTION** The CURSOR\_AUTO command sets the cursor

mode to Auto.

COMMAND SYNTAX CRAU

**EXAMPLE** The following command changes the cursor mode

to Auto.

Command message:

CRAU

### Note:

| Model                      | Valid? |
|----------------------------|--------|
| SDS1000CFL                 | yes    |
| SDS1000A                   | yes    |
| SDS1000CML+/CNL+/DL+/E+/F+ | yes    |
| SDS2000X                   | no     |
| SDS1000X                   | no     |
| SDS1000X-E                 | no     |

### SAVE

# CSV\_SAVE | CSVS

Command /Query

### DESCRIPTION

The CSV\_SAVE command enables or disables to save the parameter when storing CSV format waveform.

The CSV\_SAVE? query returns the current state of saving the parameter when storing waveform data of CSV format.

### COMMAND SYNTAX

Format 1:

CSV\_SAVE <state>

<state>:={OFF,ON}

- •ON The file contains the oscilloscope model, serial number, software version number, and the current parameter configuration of the oscilloscope as shown below.
- •OFF The file only contains the waveform data as shown below.

#### State is ON:

| _  | <u> </u>         | B                      | C D                |
|----|------------------|------------------------|--------------------|
| 1  | Record Length    | 700                    |                    |
| 2  | Sample Interval  | CH1:0.0000000020000 CH | 12:0.0000000020000 |
| 3  | Vertical Units   | CH1:V CH2:V            |                    |
| 4  | Vertical Scale   | CH1:1.00 CH2:1.00      |                    |
| 5  | Vertical Offset  | CH1:0.00 CH2:0.00      |                    |
| 6  | Horizontal Units | us                     |                    |
| 7  | Horizontal Scale | 0.01                   |                    |
| 8  | Model Number     | SDS1204X-E             |                    |
| 9  | Serial Number    | SDS1EBAC0L0098         |                    |
| M  | Software Version | 7. 6. 1. 13            |                    |
| 11 | Source           | CH1                    | CH2                |
| 12 | Second           | Volt                   | Volt               |
| 13 | 0                | 0.32                   |                    |
| 14 | 0.000000002      |                        |                    |
| 15 | 0.000000004      |                        |                    |
| 16 | 0.000000006      |                        |                    |
| 17 | 0.000000008      |                        |                    |
| 18 | 0.00000001       | 0.32                   |                    |
| 19 | 0.000000012      | 0.32                   | -0.04              |

State is OFF:

| <b>A</b> | A       | В     | С     | D | E |
|----------|---------|-------|-------|---|---|
| 1        | Source  | CH1   | CH2   |   |   |
| 2        | Second  | Volt  | Volt  |   |   |
| 3        | 0       | -0.48 | -0.08 |   |   |
| 4        | 2E-09   | -0.44 | -0.04 |   |   |
| 5        | 4E-09   | -0.48 | -0.08 |   |   |
| 6        | 6E-09   | -0.48 | -0.08 |   |   |
| 7        | 8E-09   | -0.48 | -0.08 |   |   |
| 8        | 1E-08   | -0.48 | -0.08 |   |   |
| 9        | 1.2E-08 | -0.48 | -0.04 |   |   |
| 10       | 1.4E-08 | -0.48 | -0.04 |   |   |
| 11       | 1.6E-08 | -0.48 | -0.04 |   |   |
| 12       | 1.8E-08 | -0.48 | -0.04 |   |   |
| 13       | 2E-08   | -0.48 | -0.04 |   |   |

Format 2:

CSV SAVE SAVE, <state>

<state>:={OFF,ON}

Format 3:

CSV\_SAVE DD,<DD>,SAVE,<state>

<DD>:={MAX,DIS}

•MAX — save as the maximum data depth.

• DIS — save as the date depth which is displayed on the screen.

<state>:={OFF,ON}

#### Note:

• The table below shows the available format in each oscilloscope series.

**QUERY SYNTAX** 

CSV\_SAVE?

RESPONSE FORMAT

CSV\_SAVE <state>

EXAMPLE

For SDS1000X-E series, the following command

sets "Param save" to off.

Command message:

CSVS OFF

### Format in Each Oscilloscope Series

| Model      | Command Format |
|------------|----------------|
| SDS1000CFL | Format 3       |

| SDS1000A                   | Format 3 |
|----------------------------|----------|
| SDS1000CML+/CNL+/DL+/E+/F+ | Format 3 |
| SDS2000X                   | Format 2 |
| SDS1000X                   | Format 2 |
| SDS1000X-E                 | Format 1 |

**Obsolete** DATE

Command /Query

**DESCRIPTION** The DATE command changes the date/time of the

oscilloscope's internal real-time clock. Validity checking is performed to ensure that the date and

the time are valid.

COMMAND SYNTAX DATE

<day>,<month>,<year>,<hour>,<minute>,<seco

nd>

< day > := 1 to 31.

<month>:={JAN,FEB,MAR,APR,MAY,JUN,JU

L,AUG,SEP,OCT,NOV,DEC}

<year>:= 1990 to 2089.

<hour>:= 0 to 23.

<minute>:= 0 to 59.

<second>:= 0 to 59.

QUERY SYNTAX DATE?

RESPONSE FORMAT DATE

<day>,<month>,<year>,<hour>,<minute>,<seco

nd>

**EXAMPLE** This following command sets the date to NOV. 1,

2017 and the time to 14:38:16.

Command message:

DATE 1,NOV,2017,14,38,16

#### Note:

| Model                      | Valid? |
|----------------------------|--------|
| SDS1000CFL                 | yes    |
| SDS1000A                   | no     |
| SDS1000CML+/CNL+/DL+/E+/F+ | no     |
| SDS2000X                   | yes    |

| SDS1000X   | no |
|------------|----|
| SDS1000X-E | no |

# FFT\_ZOOM | FFTZ

Command /Query

**DESCRIPTION** The FFT\_ZOOM command selects the specified

zoom of FFT.

The FFT\_ZOOM? query returns the current zoom

in/out of FFT.

COMMAND SYNTAX FFT\_ZOOM <zoom>

 $< zoom > := \{1, 2, 5, 10\}$ 

**QUERY SYNTAX** FFT\_ZOOM?

RESPONSE FORMAT FFT\_ZOOM,<zoom>

**EXAMPLE** The following command sets the zoom factor of

FFT to 1X.

Command message:

FFTZ 1

**RELATED COMMANDS** FFTT?

#### Note:

| Model                      | Valid? |
|----------------------------|--------|
| SDS1000CFL                 | yes    |
| SDS1000A                   | yes    |
| SDS1000CML+/CNL+/DL+/E+/F+ | yes    |
| SDS2000X                   | yes    |
| SDS1000X                   | yes    |
| SDS1000X-E                 | no     |

FILTER | FILT

Command/Query

**DESCRIPTION** The FILTER command enables or disables filter

of the specified trace.

The FILTER? query returns whether the filter of

specified trace is enabled.

COMMAND SYNTAX <channel>:FILTER <state>

<channel>:={C1,C2,C3,C4}

<state>:= $\{ON,OFF\}$ 

**QUERY SYNTAX** <channel>:FILTER?

RESPONSE FORMAT <channel>:FILTER <state>

**EXAMPLE** The following command enables the filter of

Channel 1.

Command message.

C1:FILT ON

RELATED COMMANDS FILTS

### Note:

| Model                      | Valid? |
|----------------------------|--------|
| SDS1000CFL                 | yes    |
| SDS1000A                   | yes    |
| SDS1000CML+/CNL+/DL+/E+/F+ | yes    |
| SDS2000X                   | no     |
| SDS1000X                   | no     |
| SDS1000X-E                 | no     |

# FILT\_SET | FILTS

Command /Ouerv

DESCRIPTION

The FILT\_SET command selects the specified type of filter, and sets the limit value of filter.

The FILT\_SET? query returns current parameter

of the filter.

COMMAND SYNTAX

<channel>:FILT\_SET

TYPE,<type>,<limit>,<limit\_value>

<channel>:={C1,C2,C3,C4}

<type>:= $\{LP,HP,BP,BR\}$ 

•LP - low-pass.

•HP - high-pass.

•BP — band-pass.

•BR — band-reject.

limit>:={UPPLIMIT,LOWLIMIT}

Note:

If selected the iiit>, the <type> must be

related.

**QUERY SYNTAX** 

<channel>:FILT\_SET?

RESPONSE FORMAT

<channel>:FILTER

TYPE,<type>,<limit>,<limit\_value>

**EXAMPLE** 

The following command changes the type of filter to band-pass, and sets the up-limit to 200 kHz and

the low-limit to 100 kHz

Command message:

C1:FILTS

TYPE.BP.UPPLIMIT.200KHz.LOWLIMIT.100K

Hz

RELATED COMMANDS

FILT

### Note:

| Model                      | Valid? |
|----------------------------|--------|
| SDS1000CFL                 | yes    |
| SDS1000A                   | yes    |
| SDS1000CML+/CNL+/DL+/E+/F+ | yes    |
| SDS2000X                   | no     |
| SDS1000X                   | no     |
| SDS1000X-E                 | no     |

# PEAK\_DETECT | PDET

Command /Query

**DESCRIPTION** The PEAK\_DETECT command set the switch of

Peak Detect acquisition.

The PEAK\_DETECT? query returns the current

status of Peak Detect acquisition.

COMMAND SYNTAX PEAK\_DETECT <state>

<state>:= $\{ON,OFF\}$ 

**QUERY SYNTAX** PEAK\_DETECT?

RESPONSE FORMAT PEAK\_DETECT <state>

**EXAMPLE** The following command set Peak Detect acquisition

on.

Command message:

PDET ON

RELATED COMMANDS ACQW

#### Note:

| Model                      | Valid? |
|----------------------------|--------|
| SDS1000CFL                 | yes    |
| SDS1000A                   | yes    |
| SDS1000CML+/CNL+/DL+/E+/F+ | yes    |
| SDS2000X                   | yes    |
| SDS1000X                   | yes    |
| SDS1000X-E                 | no     |

# PF\_CONTROL | PFCT

Command/Query

DESCRIPTION

The PF\_CONTROL command controls the pass/fail controlling options: "operate", "output"

and the "stop on output".

See instrument's Operator Manual for these

options.

The PF\_CONTROL? query returns the

controlling options of the pass/fail.

COMMAND SYNTAX

PF CONTROL

TRACE, <trace>, CONTROL, <control>, OUTPU

T,<output>,OUTPUTSTOP,<state>

<trace>:={C1,C2,C3,C4}

<control>:={START,STOP}

<output>:={FAIL,PASS}

<state>:= $\{ON,OFF\}$ 

**QUERY SYNTAX** 

PF\_ CONTROL?

PF\_ CONTROL

RESPONSE FORMAT

TRACE, <trace>, CONTROL, <control>, OUTPU

T,<output>,OUTPUTSTOP,<state>

**EXAMPLE** 

The following command sets source to Channel 1, "operate" to "start", "output" to "pass" and "stop

on output" to "off".

Command message:

PFCT

TRACE, C1, CONTROL, START, OUTPUT, PASS.

OUTPUTSTOP, OFF

RELATED COMMANDS

PFSC PFBF PFOP

PFFS

Note:

| Model                      | Valid? |
|----------------------------|--------|
| SDS1000CFL                 | yes    |
| SDS1000A                   | yes    |
| SDS1000CML+/CNL+/DL+/E+/F+ | yes    |
| SDS2000X                   | yes    |
| SDS1000X                   | yes    |
| SDS1000X-E                 | no     |

# PERSIST | PERS

Command /Query

**DESCRIPTION** The PERSIST command enables or disables the

persistence display mode.

COMMAND SYNTAX PERSIST < mode>

<mode>:= $\{ON,OFF\}$ 

**QUERY SYNTAX** PERSIST?

RESPONSE FORMAT PERSIST < mode>

**EXAMPLE** The following command turns the persist to ON.

Command message:

PERS ON

RELATED COMMANDS PESU

#### Note:

| Model                      | Valid? |
|----------------------------|--------|
| SDS1000CFL                 | yes    |
| SDS1000A                   | yes    |
| SDS1000CML+/CNL+/DL+/E+/F+ | yes    |
| SDS2000X                   | yes    |
| SDS1000X                   | yes    |
| SDS1000X-E                 | no     |

# **RECALL | REC**

Command

### DESCRIPTION

The RECALL command recalls a waveform file from the current directory on mass storage into any or all of the internal memories M1 to M10 (or M20 in the CFL series).

## COMMAND SYNTAX

<memory>:RECALL DISK,<device>,FILE,
'<filename>'

<memory>:={M1~M10}(M1~M20 for CFL series)

<device>:={UDSK}

<filename>:= A waveform file under a legal
DOS path. A filename-string of up to eight
characters, with the extension ".DAV".(It
can include the "/" character to define the
root directory)

#### **EXAMPLE**

The following command recalls a waveform file called "C1WF.DAV" from u-disk into Memory M1.

Command message:

M1:REC DISK, UDSK, FILE, 'C1WF.DAV'

### RELATED COMMANDS

\*RCL

### Note:

| Model                      | Valid? |
|----------------------------|--------|
| SDS1000CFL                 | yes    |
| SDS1000A                   | yes    |
| SDS1000CML+/CNL+/DL+/E+/F+ | yes    |
| SDS2000X                   | yes    |
| SDS1000X                   | yes    |
| SDS1000X-E                 | no     |

# REF\_SET | REFS

Command /Query

DESCRIPTION

The REF\_SET command sets the reference

waveform and its options.

The REF\_SET? query returns the settings of

reference waveform.

COMMAND SYNTAX

REF SET

TRACE, <trace>, REF, <ref>, STATE, <state>

[,SAVE,DO]

<trace>:={C1,C2,C3,C4,MATH}

 $\langle ref \rangle := \{RA,RB,RC,RD\}$ 

RX(X=A,B,C,D) is the reference waveform

which can be stored or displayed.

<state>:= $\{ON,OFF\}$ 

The state enables or disables to display the

specified reference waveform.

Note:

If the command syntax include 'SAVE, DO', the specified trace will be saved to the

specified reference waveform.

**OUERY SYNTAX** 

REF\_SET? REF,<ref>

RESPONSE FORMAT

REF\_SET REF,<ref>,STATE,<state>

**EXAMPLE** 

The following command saves the Channel 1 waveform to REFA, and display REFA on

screen.

Command message:

REFS

TRACE, C1, REF, RA, STATE, ON, SAVE, DO

RELATED COMMANDS

REFSR REFLA

REFDS

REFSA

Note:

| Model                      | Valid? |
|----------------------------|--------|
| SDS1000CFL                 | yes    |
| SDS1000A                   | yes    |
| SDS1000CML+/CNL+/DL+/E+/F+ | yes    |
| SDS2000X                   | yes    |
| SDS1000X                   | yes    |
| SDS1000X-E                 | no     |

# **VERT POSITION | VPOS**

Command /Query

DESCRIPTION

The VERT\_POSITION command adjusts the vertical position of the specified FFT trace on the screen. It does not affect the original offset value obtained at acquisition time.

The VERT\_POSITION? query returns the current vertical position of the specified FFT trace.

COMMAND SYNTAX

<trace>:VERT POSITION <offset>

<trace>:={TA,TB,TC,TD}

 $\langle offset \rangle := -20*DIV to 20*DIV.$ 

#### Note:

• If there is no unit(V/mV/uV) added, it defaults to be V

•If you set the offset to a value outside of the legal range, the center value is automatically set to the nearest legal value. Legal values are affected by the Scale setting.

**OUERY SYNTAX** 

**EXAMPLE** 

<trace>:VERT\_POSITION?

RESPONSE FORMAT

The following command shifts FFT Trace A

<trace>:VERT POSITION <offset>

(TA) upwards by +3 divisions relative to the position. When the scale of FFT is 1 V.

Command message:

TA:VPOS 3V

**FFTP** 

RELATED COMMANDS

#### Note:

| ĺ | Model Model | Valid? |
|---|-------------|--------|
|   | SDS1000CFL  | yes    |

| SDS1000A                   | yes |
|----------------------------|-----|
| SDS1000CML+/CNL+/DL+/E+/F+ | yes |
| SDS2000X                   | yes |
| SDS1000X                   | yes |
| SDS1000X-E                 | no  |

# **Programming Examples**

This chapter gives some examples for the programmer. In these examples you can see how to use VISA or sockets, in combination with the commands described above to control the oscilloscope. By following these examples, you can develop many more applications.

- VISA Examples
  - ◆ VC++ Example
  - VB Example
  - ◆ MATLAB Example
  - ◆ LabVIEW Example
  - ◆ C# Example
- Examples of Using Sockets
  - Python Example
  - C Example
- ◆ Common Command Examples
  - Read Waveform Data (WF) Example
  - Screen Dump (SCDP) Example

# **VISA Examples**

## VC++ Example

Environment: Win7 32-bit, Visual Studio.

**Description:** Use National Instruments VISA to control the device with USBTMC or TCP/IP access. Perform a write and read operation.

#### Steps:

- 1. Open Visual Studio, create a new VC++ win32 project.
- 2.Set the project environment to use the NI-VISA library. There are two ways to use NI-VISA, static or automatic:
  - a) Static:

Find the files visa.h, visatype.h, visa32.lib in the NI-VISA installation path, copy them to your project, and add them into the project. In the projectname.cpp file, add the follow two lines:

```
#include "visa.h" #pragma comment(lib, "visa32.lib")
```

### b) Automatic:

Set the .h file include directory, the NI-VISA install path, in our computer we set the path is: C:\Program Files\IVI Foundation \VISA\WinNT\include. Set this path to project---properties---c/c++---General---Additional Include Directories: See the picture.

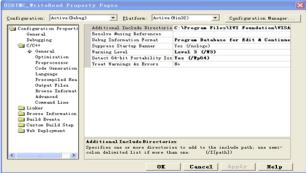

Set lib path set lib file:

Set lib path: the NI-VISA install path, in our computer we set the path is: C:\Program Files\IVI Foundation\VISA\WinNT

\lib\msc. Set this path to project---properties---Linker---General---Additional Library Directories: as shown in the pictures below.

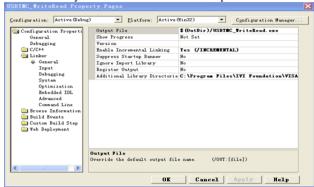

Set lib file:project---properties---Linker---Command Line---Additional Options: visa32.lib

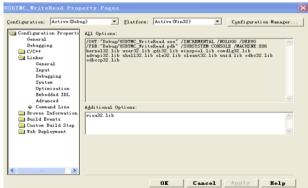

Include visa.h file in the projectname.cpp file:

#include <visa.h>

3. Coding:

#### a) USBTMC:

```
IntUsbtmc_test()
     /* This code demonstrates sending synchronous read & write commands */
     /* to an USB Test & Measurement Class (USBTMC) instrument using
     /* NI-VISA
     /* The example writes the "*IDN?\n" string to all the USBTMC
     /* devices connected to the system and attempts to read back
     /* results using the write and read functions.
     /* The general flow of the code is */
     /* Open Resource Manager
     /* Open VISA Session to an Instrument
     /* Write the Identification Query Using viPrintf
     /* Try to Read a Response With viScanf */
     /* Close the VISA Session
     ViSession defaultRM;
     ViSession instr-
     ViUInt32 numInstrs:
     ViFindList findList:
     ViUInt32 retCount;
     ViUInt32 writeCount:
     ViStatus status:
     Char instrResourceString[VI_FIND_BUFLEN];
     Unsignedcharbuffer[100];
     Charstringinput[512];
     Int i;
     /** First we must call viOpenDefaultRM to get the manager
     * handle. We will store this handle in defaultRM.*/
     status=viOpenDefaultRM (&defaultRM);
```

```
if (status<VI_SUCCESS)
{
      printf ("Could not open a session to the VISA Resource Manager!\n");
      returnstatus:
/* Find all the USB TMC VISA resources in our system and store the number of
resources in the system in numInstrs.
status = viFindRsrc (defaultRM, "USB?*INSTR", &findList,
                                                                       &numInstrs.
instrResourceString);
if (status<VI SUCCESS)
      printf ("An error occurred while finding resources.\nHit enter to continue.");
      fflush(stdin);
     getchar();
      viClose (defaultRM):
     returnstatus:
}
/** Now we will open VISA sessions to all USB TMC instruments.
* We must use the handle from viOpenDefaultRM and we must
* also use a string that indicates which instrument to open. This
* is called the instrument descriptor. The format for this string
* can be found in the function panel by right clicking on the
* descriptor parameter. After opening a session to the
* device, we will get a handle to the instrument which we
* will use in later VISA functions. The AccessMode and Timeout
* parameters in this function are reserved for future
* functionality. These two parameters are given the value VI_NULL.*/
for (i=0; i<numInstrs; i++)
     if(i>0)
```

```
viFindNext (findList, instrResourceString);
}
status = viOpen (defaultRM, instrResourceString, VI_NULL, VI_NULL, &instr);
if (status<VI_SUCCESS)
      printf ("Cannot open a session to the device %d.\n", i+1);
      continue:
/* * At this point we now have a session open to the USB TMC instrument.
* We will now use the viPrintf function to send the device the string "*IDN?\n",
* asking for the device's identification. */
char * cmmand ="*IDN?\n";
status = viPrintf (instr, cmmand);
if (status<VI SUCCESS)
{
      printf ("Error writing to the device %d.\n", i+1);
      status = viClose (instr);
      continue:
}
/** Now we will attempt to read back a response from the device to
* the identification query that was sent. We will use the viScanf
* function to acquire the data.
* After the data has been read the response is displayed.*/
status = viScanf(instr, "%t", buffer);
if (status<VI SUCCESS)
printf ("Error reading a response from the device %d.\n", i+1);
else
      printf ("\nDevice %d: %*s\n", i+1,retCount, buffer);
```

```
status = viClose (instr);
      /** Now we will close the session to the instrument using
                                                                     */
      * viClose. This operation frees all system resources.
      status = viClose (defaultRM);
      printf("Press 'Enter' to exit.");
      fflush(stdin):
      getchar();
      return 0;
}
b) TCP/IP:
      intTCP_IP_Test(char *pIP)
           char outputBuffer[VI_FIND_BUFLEN];
           ViSession defaultRM, instr;
           ViStatus status:
           ViUInt32 count:
           ViUInt16 portNo;
           /* First we will need to open the default resource manager. */
           status = viOpenDefaultRM (&defaultRM);
           if (status<VI SUCCESS)
                 printf("Could not open a session to the VISA Resource Manager!\n");
           /* Now we will open a session via TCP/IP device */
           charhead[256] ="TCPIP0::";
           chartail[] ="::INSTR";
           charresource [256];
```

```
strcat(head,pIP);
strcat(head,tail);
status = viOpen (defaultRM, head, VI_LOAD_CONFIG, VI_NULL, &instr);
if (status<VI_SUCCESS)
      printf ("An error occurred opening the session\n");
      viClose(defaultRM);
}
status = viPrintf(instr, "*idn?\n");
status = viScanf(instr, "%t", outputBuffer);
if (status<VI_SUCCESS)
      printf("viRead failed with error code: %x \n",status);
      viClose(defaultRM);
}
else
{
      printf ("\ndata read from device: %*s\n", 0,outputBuffer);
status = viClose (instr);
status = viClose (defaultRM);
printf("Press 'Enter' to exit.");
fflush(stdin);
getchar();
return 0;
```

# VB Example

Environment: Windows7 32-bit, Microsoft Visual Basic 6.0

**Description:** The function of this example: Use the NI-VISA, to control the device with USBTMC and TCP/IP access to do a write and read.

#### Steps:

- 1. Open Visual Basic, and build a standard application program project.
- 2.Set the project environment to use the NI-VISA lib: Click the Existing tab of Project>>Add Module, search the visa32.bas file in the "include" folder under the NI-VISA installation path and add the file, as shown in the figure below:

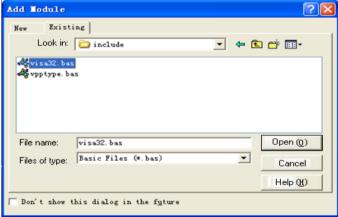

- Coding:
- a) USBTMC:

Private Function Usbtmc\_test() As Long

<sup>&#</sup>x27;This code demonstrates sending synchronous read & write commands

<sup>&#</sup>x27; to an USB Test & Measurement Class (USBTMC) instrument using

```
'NI-VISA
```

- 'The general flow of the code is
- ' Open Resource Manager
- ' Open VISA Session to an Instrument
- ' Write the Identification Query Using viWrite
- ' Try to Read a Response With viRead
- ' Close the VISA Session

```
Const MAX CNT = 200
```

```
Dim defaultRM As Long
```

Dim instrsesn As Long

Dim numlnstrs As Long

Dim findList As Long

Dim retCount As Long

Dim writeCount As Long

Dim status As Long

Dim instrResourceString As String \* VI\_FIND\_BUFLEN

Dim buffer As String \* MAX\_CNT

#### Dim i As Integer

status = viOpenDefaultRM(defaultRM)

If (status < VI\_SUCCESS) Then

Debug.Print "Could not open a session to the VISA Resource Manager!"

Usbtmc test = status

ExitFunction

End If

<sup>&#</sup>x27;The example writes the "\*IDN?\n" string to all the USBTMC

<sup>&#</sup>x27; devices connected to the system and attempts to read back

<sup>&#</sup>x27; results using the write and read functions.

<sup>&#</sup>x27;First we must call viOpenDefaultRM to get the manager

<sup>&#</sup>x27; handle. We will store this handle in defaultRM.

```
' Find all the USB TMC VISA resources in our system and store the
' number of resources in the system in numInstrs.
status=viFindRsrc(defaultRM, "USB?*INSTR", findList, numlnstrs, instrResourceString)
If (status < VI_SUCCESS) Then
     Debug.Print "An error occurred while finding resources."
     viClose (defaultRM)
     Usbtmc test = status
     Exit Function
End If
'Now we will open VISA sessions to all USB TMC instruments.
'We must use the handle from viOpenDefaultRM and we must
' also use a string that indicates which instrument to open. This
' is called the instrument descriptor. The format for this string
' can be found in the function panel by right clicking on the
'descriptor parameter. After opening a session to the
' device, we will get a handle to the instrument which we
' will use in later VISA functions. The AccessMode and Timeout
' parameters in this function are reserved for future
'functionality. These two parameters are given the value VI NULL.
For i = 0 To numInstrs
     If (i > 0) Then
           status = viFindNext(findList, instrResourceString)
     End If
    status = viOpen(defaultRM, instrResourceString, VI NULL, VI NULL, instrsesn)
     If (status < VI SUCCESS) Then
           Debug.Print "Cannot open a session to the device", i + 1
           GoTo NextFind
     End If
     ' At this point we now have a session open to the USB TMC instrument.
```

```
'We will now use the viWrite function to send the device the string "*IDN?".
           ' asking for the device's identification.
           status = viWrite(instrsesn, "*IDN?", 5, retCount)
           If (status < VI_SUCCESS) Then
                   Debug.Print "Error writing to the device."
                   status = viClose(instrsesn)
                   GoTo NextFind
           End If
           ' Now we will attempt to read back a response from the device to
           'the identification query that was sent. We will use the viRead
           ' function to acquire the data.
           ' After the data has been read the response is displayed.
           status = viRead(instrsesn, buffer, MAX CNT, retCount)
           If (status < VI_SUCCESS) Then
                 Debug.Print "Error reading a response from the device.", i + 1
           Fise
                 Debug.Print i + 1, retCount, buffer
           End If
           status = viClose(instrsesn)
     Next i
     ' Now we will close the session to the instrument using
     'viClose. This operation frees all system resources.
      status = viClose(defaultRM)
     Usbtmc test = 0
  End Function
b) TCP/IP:
```

Private Function TCP\_IP\_Test(ip As String) As Long

```
Dim outputBuffer As String * VI FIND BUFLEN
Dim defaultRM As Long
Dim instrsesn As Long
Dim status As Long
Dim count As Long
'First we will need to open the default resource manager.
status = viOpenDefaultRM (defaultRM)
If (status < VI SUCCESS) Then
     Debug.Print "Could not open a session to the VISA Resource Manager!"
     TCP IP Test = status
     Exit Function
End If
' Now we will open a session via TCP/IP device
status = viOpen(defaultRM, "TCPIP0::" + ip + "::INSTR", VI_LOAD_CONFIG,
VI NULL, instrsesn)
If (status < VI SUCCESS) Then
     Debug.Print "An error occurred opening the session"
     viClose (defaultRM)
     TCP IP Test = status
     Exit Function
End If
status = viWrite(instrsesn, "*IDN?", 5, count)
If (status < VI SUCCESS) Then
     Debug.Print "Error writing to the device."
End If
status = viRead(instrsesn, outputBuffer, VI_FIND_BUFLEN, count)
If (status < VI_SUCCESS) Then
     Debug.Print "Error reading a response from the device.", i + 1
```

#### Else

Debug.Print "read from device:", outputBuffer

#### End If

status = viClose(instrsesn) status = viClose(defaultRM) TCP\_IP\_Test = 0

**End Function** 

# **MATLAB Example**

**Environment:** Windows7 32-bit, MATLAB R2010b

**Description:** The function of this example: Use the NI-VISA, to control the

device with USBTMC or TCP/IP access to do a write and read.

#### Steps:

- 1.Open MATLAB, and modify the current directory. In this demo, the current directory is modified to D:\USBTMC\_TCPIP\_Demo.
- 2. Click File>>New>>Script in the Matlab interface to create an empty M file.

#### 3. Coding:

a) USBTMC:

```
function USBTMC test()
 % This code demonstrates sending synchronous read & write commands
 % to an USB Test & Measurement Class (USBTMC) instrument using
 % NI-VISA
 %Create a VISA-USB object connected to a USB instrument
 vu = visa('ni', 'USB0::0xF4EC::0xEE38::0123456789::INSTR');
 %Open the VISA object created
 fopen(vu);
 %Send the string "*IDN?", asking for the device's identification.
 fprintf(vu,'*IDN?');
 %Request the data
 outputbuffer = fscanf(vu);
 disp(outputbuffer):
 %Close the VISA object
 fclose(vu);
 delete(vu):
 clear vu;
 end
       TCP/IP:
b)
 function TCP_IP_test( IPstr )
```

```
% This code demonstrates sending synchronous read & write commands
% to an TCP/IP instrument using NI-VISA
%Create a VISA-TCPIP object connected to an instrument
%configured with IP address.
vt = visa('ni',['TCPIP0::',IPstr,'::INSTR']);
%Open the VISA object created
fopen(vt);
%Send the string "*IDN?",asking for the device's identification.
fprintf(vt,'*IDN?');
%Request the data
outputbuffer = fscanf(vt);
disp(outputbuffer);
%Close the VISA object
fclose(vt);
delete(vt);
clear vt;
end
```

# LabVIEW Example

Environment: Windows7 32-bit, LabVIEW 2011

**Description:** The functions of this example: use the NI-VISA, to control the device with USBTMC and TCP/IP access to do a write and read

#### Steps:

1. Open LabVIEW, create a VI file.

- Add controls. Right-click in the Front Panel interface, select and add VISA
  resource name, error in, error out and some indicators from the Controls
  column.
- Open the Block Diagram interface. Right-click on the VISA resource name and you can select and add the following functions from VISA Palette from the pop-up menu: VISA Write, VISA Read, VISA Open and VISA Close
- 4. The connection is as shown in the figure below:

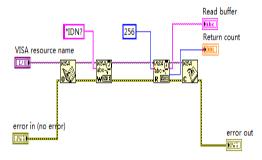

Select the device resource from the VISA Resource Name list box and run the program.

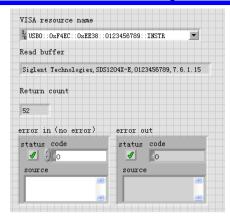

In this example, the VI opens a VISA session to a USBTMC device, writes a command to the device, and reads back the response. After all communication is complete, the VI closes the VISA session.

- 6. Communicating with the device via TCP/IP is similar to USBTMC. But you need to change VISA Write and VISA Read Function to Synchronous I/O. The LabVIEW default is asynchronous I/O. Right-click the node and select Synchronous I/O Mod>>Synchronous from the shortcut menu to write or read data synchronously.
- 7. The connection is as shown in the figure below:

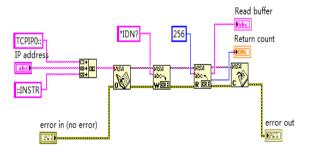

8. Input the IP address and run the program.

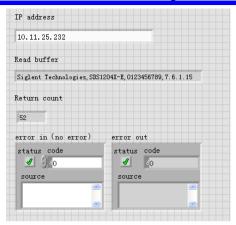

# C# Example

**Environment:** Windows7 32-bit, Visual Studio

**Description:** The functions of this example: use the NI-VISA, to control the device with USBTMC or TCP/IP access to do a write and read

#### Steps:

- 1. Open Visual Studio, create a new C# project.
- 2.Add References. Add NationalInstruments.Common.dll and NationalInstruments.VisaNS.dll to the project. (Notice: you must install the .NET Framework 3.5/4.0/4.5 Languages support when you install the NI-VISA.)

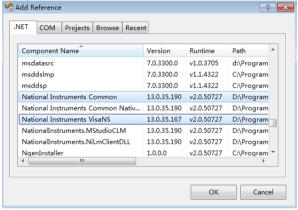

### 3. Coding:

using System;

using System.Collections.Generic;

using System.Linq;

using System.Text;

using NationalInstruments.VisaNS;

namespace TestVisa

```
class Program
    static void Main(string[] args)
        // Find all the USBTMC resources
        string∏
        usbRsrcStrings=ResourceManager.GetLocalManager().FindResources("
        USB?*INSTR");
        if (usbRsrcStrings.Length <= 0)
            Console.WriteLine("Can not find USBTMC Device!");
            return;
        }
        //Choose the first resource string to connect the device.
        //You can input the address manually
        //USBTMC:
        //MessageBasedSession
        mbSession=(MessageBasedSession)ResourceManager.GetLocalManager
        ().Open("USB0::0xF4EC::0xEE38::0123456789::INSTR");
        /TCP IP:
        //MessageBasedSession
        mbSession=(MessageBasedSession)ResourceManager.GetLocalManager
        ().Open("TCPIP0::192.168.1.100::INSTR");
        MessageBasedSession
        mbSession=(MessageBasedSession)ResourceManager.GetLocalManager
        ().Open(usbRsrcStrings[0]);
        mbSession.Write("*IDN?");
        string result = mbSession.ReadString();
        mbSession.Dispose();
```

```
Console.WriteLine(result);
}
}
```

# **Examples of Using Sockets**

Socket communication is a basic communication technology in computer network. It allows applications to communicate through the standard network protocol mechanism built by network hardware and operation system.

This method is a two-way communication between the instrument and the computer through a fixed port number.

Note that SCPI strings are terminated with a "\n" (new line) character.

## **Python Example**

Python has a low-level networking module that provides access to the socket interface. Python scripts can be written for sockets to do a variety of test and measurement tasks.

**Environment:** Windows 7 32-bit, Python v2.7.5

**Description:** Open a socket, send a query, and repeat this loop for 10 times, finally close the socket.

| Below is the code of the script:                                     |
|----------------------------------------------------------------------|
| #!/usr/bin/env python                                                |
| #-*- coding:utf-8 -*-                                                |
| #                                                                    |
| # The short script is a example that open a socket, sends a query,   |
| # print the return message and closes the socket.                    |
| #                                                                    |
| import socket # for sockets                                          |
| import sys # for exit                                                |
| import time # for sleep                                              |
| #                                                                    |
| remote_ip = "10.11.13.32" # should match the instrument's IP address |
| port = 5025 # the port number of the instrument service              |
| count = 0                                                            |

```
def SocketConnect():
  try:
     #create an AF_INET, STREAM socket (TCP)
    s = socket.socket(socket.AF_INET, socket.SOCK_STREAM)
  except socket.error:
     print ('Failed to create socket.')
    sys.exit();
  trv:
     #Connect to remote server
     s.connect((remote ip, port))
     info = s.recv(4096)
     print (info)
  except socket.error:
    print ('failed to connect to ip ' + remote_ip)
  return s
def SocketQuery(Sock, cmd):
  try:
     #Send cmd string
     Sock.sendall(cmd)
     time.sleep(1)
  except socket.error:
     #Send failed
     print ('Send failed')
     sys.exit()
  reply = Sock.recv(4096)
  return reply
def SocketClose(Sock):
  #close the socket
  Sock.close()
```

```
time.sleep(.300)

def main():
    global remote_ip
    global port
    global count

# Body: send the SCPI commands *IDN? 10 times and print the return message
s = SocketConnect()
for i in range(10):
    qStr = SocketQuery(s, b'*IDN?')
    print (str(count) + ":: " + str(qStr))
    count = count + 1
    SocketClose(s)
    input('Press "Enter" to exit')

if __name__ == '__main__':
    proc = main()
```

# C Example

```
int MySocket;
if((MySocket=socket(PF_INET,SOCK_STREAM,0))==-1)
     exit(1):
struct in addr
     unsigned long s_addr;
struct sockaddr in
     short int sin_family; // Address family
     unsigned short int sin port; // Port number
     struct in_addr sin_addr; // Internet address
     unsigned char sin zero[8]; // Padding
struct sockaddr in MyAddress;
// Initialize the whole structure to zero
memset(&MyAddress,0,sizeof(struct sockaddr_in));
// Then set the individual fields
MyAddress.sin_family=PF_INET; // IPv4
MyAddress.sin port=htons(5025); // Port number used by most instruments
MyAddress.sin addr.s addr=inet addr("169.254.9.80"); // IP Address
// Establish TCP connection
if(connect(MySocket,(struct sockaddr*)&MyAddress,sizeof(struct sockaddr_in))==-1)
     exit(1);
// Send SCPI command
if(send(MySocket,"*IDN?\n",6,0)=-1)
     exit(1);
// Read response
char buffer[200];
int actual:
if((actual=recv(MySocket,&buffer[0],200,0))==-1)
     exit(1);
```

buffer[actual]=0; // Add zero character (C string)
printf("Instrument ID: %s\n",buffer);

```
// Close socket
if(close(MySocket)==-1)
{
    exit(1);
}
```

# **Common Command Examples**

This section lists the programming instances of common commands.

**Environment:** Windows 7 32-bit, Python v3.4.3, pyvisa-1.7, Matplotlib-1.5.1

# Read Waveform Data (WF) Example

```
import visa
import pylab as pl
def main():
  _rm = visa.ResourceManager()
  sds = rm.open resource("USB0::0xF4EC::0xEE38::0123456789::INSTR")
  sds.write("chdr off")
  vdiv = sds.query("c1:vdiv?")
  ofst = sds.query("c1:ofst?")
  tdiv = sds.query("tdiv?")
  sara = sds.query("sara?")
  sara unit = \{'G':1E9,'M':1E6,'k':1E3\}
  for unit in sara_unit.keys():
     if sara.find(unit)!=-1:
       sara = sara.split(unit)
       sara = float(sara[0])*sara unit[unit]
       break
  sara = float(sara)
  sds.timeout = 30000 #default value is 2000(2s)
  sds.chunk size = 20*1024*1024 #default value is 20*1024(20k \text{ bytes})
  sds.write("c1:wf? dat2")
  recv = list(sds.read raw())[15:]
  recv.pop()
  recv.pop()
  volt value = \Pi
  for data in recy:
     if data > 127:
       data = data - 255
     else
     volt_value.append(data)
  time value = \prod
  for idx in range(0,len(volt_value)):
     volt value[idx] = volt value[idx]/25*float(vdiv)-float(ofst)
     time_data = -(float(tdiv)*14/2)+idx*(1/sara)
     time value.append(time data)
```

```
pl.figure(figsize=(7,5))
pl.plot(time_value,volt_value,markersize=2,label=u"Y-T")
pl.legend()
pl.grid()
pl.show()

if __name__=='__main__':
    main()
```

# Read Waveform Data of Digital Example

```
import visa
import pylab as pl
def get_char_bit(char,n):
  return (char >> n) & 1
def main():
  _rm = visa.ResourceManager()
  sds = rm.open resource("USB0::0xF4EC::0xEE38::0123456789::INSTR")
  sds.write("chdr off")
  tdiv = sds.query("tdiv?")
  sara = sds.query("di:sara?")
  sara unit = \{'G':1E9,'M':1E6,'k':1E3\}
  for unit in sara_unit.keys():
     if sara.find(unit)!=-1:
       sara = sara.split(unit)
       sara = float(sara[0])*sara unit[unit]
       break
  sara = float(sara)
  sds.timeout = 30000 \#default value is 2000(2s)
  sds.chunk size = 20*1024*1024 #default value is 20*1024(20k bytes)
  sds.write("d0:wf? dat2")
  recv = list(sds.read raw())[15:]
  recv.pop()
  recv.pop()
  volt_value = []
  data =bytearray(recv)
  for char in data:
     for i in range(0.8):
       volt_value.append(get_char_bit(char,i))
  print(len(volt_value))
  time value = \Pi
  for idx in range(0,len(volt_value)):
```

```
time_data = -(float(tdiv)*14/2)+idx*(1/sara)
time_value.append(time_data)

pl.figure(figsize=(7,5))
pl.ylim(-1,2)
pl.plot(time_value,volt_value,markersize=2,label=u"Y-T")
pl.legend()
pl.grid()
pl.show()

if __name__=='__main__':
    main()
```

# Screen Dump (SCDP) Example

```
import visa

def main():
    _rm = visa.ResourceManager()
    sds = _rm.open_resource("USB0::0xF4EC::0xEE38::0123456789::INSTR")
    file_name = "F:\\SCDP.bmp"
    sds.write("SCDP")
    result_str = sds.read_raw()
    f = open(file_name, 'wb')
    f.write(result_str)
    f.flush()
    f.close()

if __name__ =='__main__':
    main()
```

Then you can open the file as shown below:

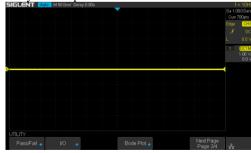

# **Index**

### A ACQUIRE WAY, ACQW, Command/Query, 28 ARBWAVE, ARWV, Command, 258 ARM ACQUISITION, ARM, Command, 25 ATTENUATION, ATTN, Command/Ouerv, 41 AUTO CALIBRATE, ACAL, Command/Query, 265 AUTO SETUP, ASET, Command, 39 AUTO TYPESET, AUTTS, Command/Query, 266 AVERAGE ACOUIRE, AVGA, Command/Ouerv, 30 BANDWIDTH\_LIMIT, BWL, Command/Query, 42 BUZZER, BUZZ, Command/ Query, 164 B<n>:DCCN, Command, 68 B<n>:DCIC, Command, 61 B<n>:DCLN, Command, 70 B<n>:DCSP, Command, 63 B<n>:DCUT, Command, 66 C CAL?, Query, 163 COMM\_HEADER, CHDR, Command/Query, 23 COMM NET, CONET, Command/Query, 165 COUNTER, COUN, Command/Query, 268 COUPLING, CPL, Command/Query, 43 CURSOR\_AUTO, CRAU, Command, 269 CURSOR MEASURE, CRMS, Command/Query, 51 CURSOR\_SET, CRST, Command/Query, 53 CURSOR TYPE, CRTY, Command/Query, 55 CURSOR\_VALUE?, CRVA?, Query, 56 CUSTOM, CUS, Command/Query, 80 CSV\_SAVE, CSVS, Command/Query, 270 CYMOMETER, CYMT, Query, 111 D DATE, Command/Query, 273 DCPA, Command, 60 DCST, Command/Query, 59 DEFINE, DEF, Command/Ouerv, 94 DIGITAL CHANNEL, DGCH, Command/Query, 73 DIGITAL\_STATE, DGST, Command/Query, 74

```
DIGITAL THR. DGTH. Command/Ouery, 75
DOT JOIN, DTJN, Command/Ouerv, 83
F
FFT CENTER, FFTC, Command/Query, 100
FFT FULLSCREEN, FFTF, Command/Ouerv, 102
FFT POSITION, FFTP, Command/Query, 103
FFT SCALE, FFTS, Command/Ouerv, 105
FFT_TDIV?, FFTT?, Query, 107
FFT UNIT, FFTU, Command/Ouerv, 108
FFT WINDOW, FFTW, Command/Query, 109
FFT_ZOOM, FFTZ, Command/Query, 275
FILTER, FILT, Command/Query, 276
FILT SET, FILTS, Command/Ouerv, 277
FRAME SET, FRAM, Command, 89
FRAME TIME?, FTIM?, Ouery, 90
G
GRID DISPLAY, GRDS, Command/Query, 84
H
HOR MAGNIFY, HMAG, Command/Query, 171
HOR POSITION, HPOS, Command/Ouery, 173
HISTORY LIST, HLST, Command/Query, 92
HISTORY MODE, HSMD, Command/Ouerv, 91
I
IDN?, Query, 19
INTENSITY, INTS, Command/Query, 85
INR?, Query, 160
INVERT_SET, INVS, Command/Query, 49/96
M
MEASURE_DELY, MEAD, Command/Query, 113
MENU, MENU, Command/Query, 86
MEMORY_SIZE, MSIZ, Command/Query, 31
MATH VERT DIV, MTVD, Command/Query, 97
MATH_VERT_POS, MTVP, Command/Query, 99
\mathbf{O}
OFFSET, OFST, Command/Query, 44
```

OPC, Command, 20

#### P

PANEL SETUP, PNSU, Command/Query, 154 PARAMETER\_CLR, PACL, Command, 125 PARAMETER CUSTOM, PACU, Command, 116 PARAMETER VALUE?, PAVA?, Ouerv. 119 PEAK DETECT, PDET, Command/Query, 279 PERSIST, PERS, Command/Ouerv, 282 PERSIST SETUP, PESU, Command/Query, 87 PF BUFFER, PFBF, Command/Ouerv, 126 PF CONTROL, PFCT, Command/Query, 280 PF CREATEM, PFCM, Command, 127 PF DATEDIS?, PFDD?, Query, 128 PF DISPLAY, PFDS, Command/Ouerv. 129 PF ENABLE, PFEN, Command/Ouerv, 130 PF\_FAIL\_STOP, PFFS, Command/Query, 131 PF\_OPERATION, PFOP, Command/Query, 133 PF SET, PFST, Command/Ouerv, 135 PF SOURCE, PFSC, Command/Query, 134 PRODUCT?, PROD?, Query, 259

#### R

RCL, Command, 139
RECALL, REC, Command, 283
RECALL, PANEL, RCPN, Command, 140
REF\_CLOSE, REFCL, Command, 143
REF\_DISPALY, REFDS, Command/Query, 144
REF\_LOCATION, REFLA, Command/Query, 145
REF\_POISITION, REFPO, Command/Query, 146
REF\_SAVE, REFSA, Command, 148
REF\_SCLALE, REFSC, Command/Query, 149
REF\_SET, REFS, Command/Query, 285
REF\_SOURCE, REFSR, Command/Query, 151
RST, Command, 21

#### S

SAMPLE\_NUM?, SANU?, Query, 35 SAMPLE\_RATE?, SARA?, Query, 33 SAMPLE\_STATUS?, SAST?, Query, 32 SAV, Command, 153 SCREEN\_DUMP, SCDP, Query, 137 SCREEN\_SAVE, SCSV, Command/Query, 166 SET50, Command, 176 SINXX\_SAMPLE, SXSA, Command/Query, 36 SKEW, Command, 45 STORELIST?, STL?, Query, 260

```
STOP, Command, 27
STORE PANEL, STPN, Command, 156
SWITCH, SW. Command/Query, 77
\mathbf{T}
THRESHOLD MODE, TSM, Command/Query, 79
TIME DIV. TDIV. Command/Ouerv. 168
TRACE, TRA, Command/Query, 46/78
TRCAN:BAUD, Command/Ouery, 236
TRCAN:CANH, Command/Query, 229
TRCAN:CON, Command/Ouerv, 230
TRCAN:DAT, Command/Query, 235
TRCAN:DATA, Command/Ouerv, 234
TRCAN:ID, Command/Query, 231
TRCAN: IDL, Command/Ouerv, 233
TRIIC: ADDR, Command/Query, 198
TRIIC:ALEN, Command/Ouery, 203
TRIIC:CON, Command/Query, 197
TRIIC:DAT2, Command/Ouery, 200
TRIIC:DATA, Command/Query, 199
TRIIC:DLEN, Command/Query, 204
TRIIC:RW, Command/Query, 202
TRIIC:QUAL, Command/Query, 201
TRIIC:SCL, Command/Query, 195
TRIIC:SDA, Command/Ouery, 196
TRIG COUPLING, TRCP, Command/Query, 177
TRIG DELAY, TRDL, Command/Ouerv, 169
TRIG LEVEL, TRLV, Command/Query, 178
TRIG LEVEL2, TRLV2, Command/Ouerv, 180
TRIG MODE, TRMD, Command/Query, 182
TRIG PATTERN, TRPA, Command/Ouerv, 184
TRIG SELECT, TRSE, Command/Query, 185
TRIG SLOPE, TRSL, Command/Ouerv, 190
TRIG WINDOW, TRWI, Command/Query, 191
TRLIN:BAUD, Command/Ouerv, 242
TRLIN:CON, Command/Query, 238
TRLIN:DAT2, Command/Ouerv, 241
TRLIN:DATA, Command/Query, 240
TRLIN:ID, Command/Ouerv, 239
TRLIN:SRC, Command/Query, 237
TRSPI:BIT, Command/Ouerv, 216
TRSPI:CLK, Command/Query, 205
TRSPI:CLK:EDGE, Command/Ouerv, 206
TRSPI:CLK:TIM. Command/Ouerv. 207
TRSPI:CS, Command/Query, 211
TRSPI:CSTP, Command/Query, 210
```

```
TRSPI:DATA, Command, 214
TRSPI:DLEN, Command/Ouerv, 215
TRSPI:MOSI, Command/Query, 208
TRSPI:MISO, Command/Ouery, 209
TRSPI:NCS, Command/Query, 212
TRSPI:TRTY, Command/Ouerv, 213
TRUART:BAUD, Command/Query, 223
TRUART:BIT, Command/Ouerv, 228
TRUART: CON, Command/Query, 220
TRUART:DATA, Command/Ouerv. 222
TRUART: DLEN, Command/Query, 224
TRUART:QUAL, Command/Query, 221
TRUART:PAR, Command/Query, 225
TRUART:POL, Command/Query, 226
TRUART:RX, Command/Query, 217
TRUART:TRTY, Command/Query, 219
TRUART:TX, Command/Query, 218
TRUART:STOP, Command/Query, 227
IJ
UNIT, UNIT, Command/Query, 47
V
VOLT_DIV, VDIV, Command/Query, 48
VERT_POSITION, VPOS, Command/Query, 287
W
WAVEFORM?, WF?, Ouerv. 244
WAVEFORM SETUP, WFSU, Command/Query, 255
WAVEGENERATOR, WGEN, Command/Ouerv. 261
WAVE PARA?, WVPR?, Query, 263
X
```

XY\_DISPLAY, XYDS, Command/Query, 37